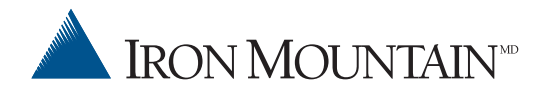

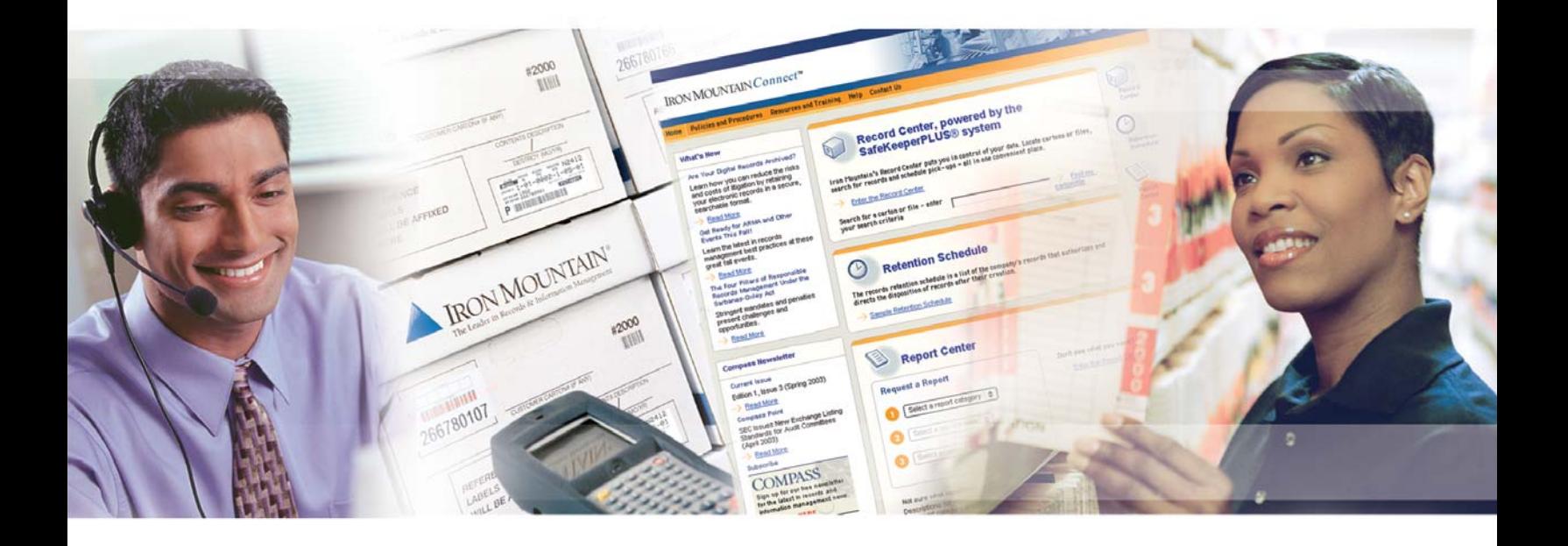

# Guide du client

## Table des matières

#### **Introduction**

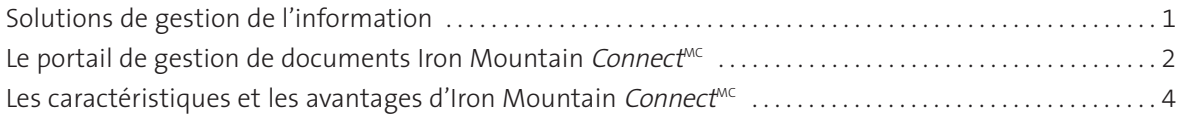

### **Guide du client - Iron Mountain**

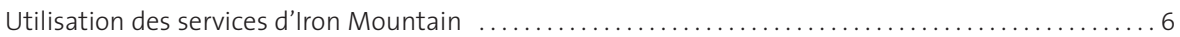

### **Envoi de nouveaux documents à Iron Mountain**

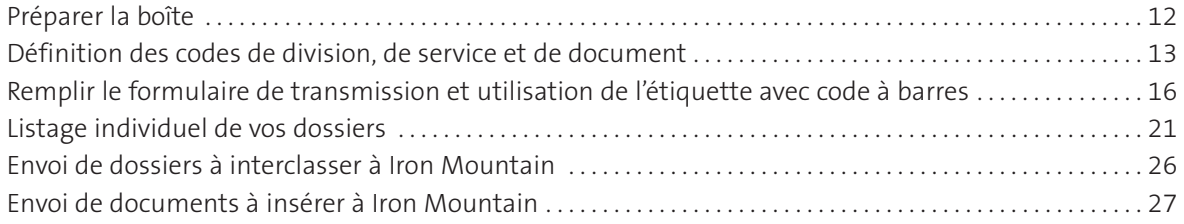

### **Retour de documents aux installations d'Iron Mountain**

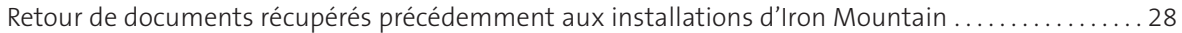

## **Utilisation des rapports destinés aux clients**

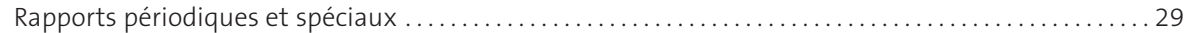

### **Envoi de requêtes et de demandes**

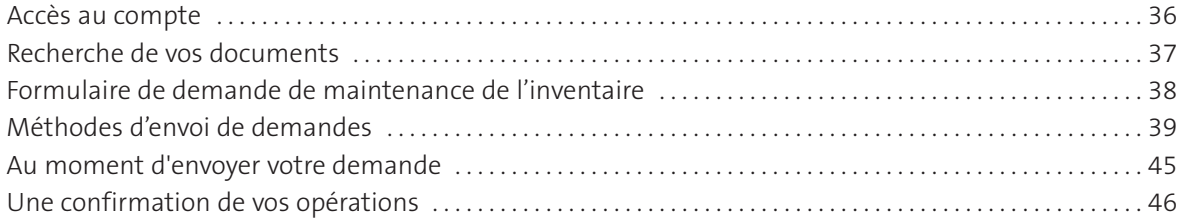

## **Retrait permanent de documents de leur lieu d'entreposage**

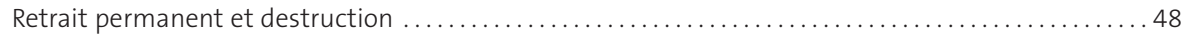

## **Facturation**

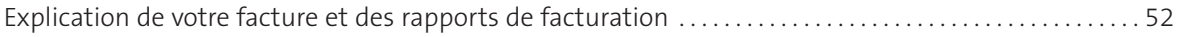

## **Ressources de gestion de documents**

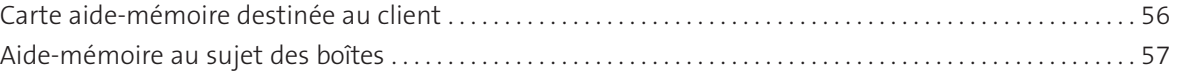

## **Introduction**

## Solutions de gestion de l'information

Ce que vous savez de la gestion de documents, de même que la définition des documents commerciaux ont changé. Il ne s'agit plus seulement de distinguer entre dossiers actifs et dossiers inactifs ou d'envoyer des documents dans une installation d'entreposage à l'extérieur pour ensuite les oublier. Aujourd'hui, la notion de documents commerciaux englobe un plus large échantillon d'information et nous avons dépassé l'ère des pratiques traditionnelles en matière de tenue de dossiers.

Cependant, il ne faut pas seulement tenir compte du changement de la définition de documents commerciaux ou de leur format. En effet, comptent également les lois et les dispositions à observer, les risques juridiques, les règlements en matière de confidentialité et de sécurité, le recouvrement après sinistre et la planification de la poursuite des activités, sans oublier des facteurs plus courants comme les contraintes d'espace amenées par un accroissement de la quantité de documents, la nécessité de maîtriser les coûts et votre capacité à accéder à l'information quand vous en avez besoin. Les entreprises agissant judicieusement et bien gérées ont su voir l'évolution marquant le milieu de la gestion de documents. Elles se sont adaptées en conséquence et ont choisi de partager cette responsabilité avec un partenaire fiable.

Iron Mountain est un partenaire fiable d'envergure mondiale qui offre des services de gestion de documents et de l'information. Fondée en 1951, l'entreprise sert plus de 310,000 clients répartis au Canada, aux États-Unis, en Europe, en Amérique latine et en Asie du Pacifique. Notre expérience et notre savoir-faire dans le domaine de la gestion de documents nous offrent un point de vue unique quand vient le temps d'analyser votre entreprise. De plus, nous pouvons offrir à votre entreprise la gamme complète des services essentiels qui assureront le bon fonctionnement de votre programme de gestion de documents.

#### *Maîtrise, uniformité et facilité d'accès grâce à la technologie*

Dans le milieu des affaires d'aujourd'hui, l'exactitude de l'information et les délais d'exécution rapides s'imposent. À cela s'ajoute le fait que les responsabilités à la base de la gestion de documents ont changé et s'orientent désormais vers la maîtrise des exigences de conformité et la mise en application de ces dernières dans le cadre de votre programme de gestion de documents et de l'information. Iron Mountain peut vous aider à uniformiser vos procédures en facilitant l'intégration à vos activités quotidiennes de calendriers de conservation et de politiques normalisées en vigueur à l'échelle de l'entreprise.

Nous vous plaçons aux commandes. Grâce à nos solutions technologiques, vous pouvez gérer d'imposantes bases de données d'inventaire, procéder à de l'indexage pointu et suivre à la trace vos envois, tout cela à partir de votre ordinateur de bureau. Nous nommons cette puissante infrastructure technologique Iron Mountain Connect, un portail propulsé par le système SafeKeeperPLUS®, le logiciel de gestion d'inventaire exclusif à Iron Mountain. Les professionnels des technologies de l'information d'Iron Mountain conçoivent constamment des solutions de la nouvelle génération qui s'inspirent directement de vos exigences en matière de gestion de documents.

#### *Des professionnels de la gestion de documents à votre service*

Aujourd'hui, la gestion de documents est beaucoup plus exigeante qu'auparavant. À tout le moins, vous aurez besoin de planification, de savoir-faire, d'expérience et de ressources pour effectuer le balayage des codes à barres, répertorier les renseignements descriptifs, archiver vos documents, passer des commandes ou récupérer votre information quand vous en avez besoin. Un large éventail de produits et services, une technologie d'avant-garde, tout cela est très impressionnant, mais ne veut rien dire si la qualité du service à la clientèle est médiocre. En quoi Iron Mountain se distingue-t-elle des autres entreprises? Ce qui nous distingue se résume en deux mots : nos employés.

La capacité d'Iron Mountain de répondre avec professionnalisme et efficacité à vos exigences en matière de gestion de documents repose en grande partie sur les efforts de notre équipe de spécialistes qui veille à vous satisfaire en comprenant les besoins de votre entreprise. Nos experts-conseils, nos représentants du service à la clientèle aimables et avertis, nos directeurs de comptes chevronnés, nos techniciens toujours à l'oeuvre et nos livreurs courtois ne forment que quelques exemples des centaines d'employés qui sont à votre service tous les jours.

Avec vous, nous voulons établir une relation durable et avantageuse pour les deux parties. Qu'il s'agisse de la cueillette de vos documents ou de vous guider pas à pas dans l'utilisation de nos systèmes en ligne, il suffit d'un coup de fil pour obtenir de l'aide, et ce, à toute heure du jour, peu importe le jour de la semaine ou de l'année.

## **Introduction**

## Le portail de gestion de documents Iron Mountain ConnectMC

## **Adopter un programme de gestion de documents conforme n'est plus une question de choix**

Le système Iron Mountain Connect fonctionnant sur le Web vous fournit les outils dont vous avez besoin pour instaurer un programme de gestion de documents à la fois complet et conforme.

Utilisez les nombreuses ressources disponibles dans le système Iron Mountain Connect, dont le Record Center (Centre de gestion de documents), qui procure un accès instantané à vos documents, ou le Retention Schedule (Calendrier de conservation), pour consulter les politiques de conservation, et le Report Center (Centre de rapports) afin de gérer la conformité du programme.

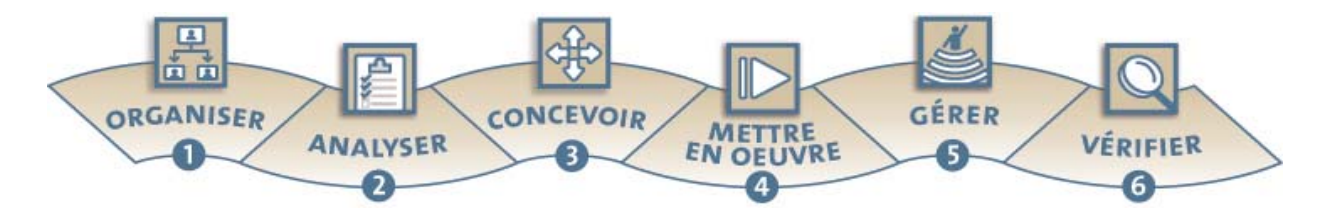

Iron Mountain Connect peut transformer le programme de gestion de documents de votre entreprise en un programme conforme en vous fournissant les outils nécessaires pour intégrer les pratiques exemplaires de gestion de documents à vos activités quotidiennes. Servez-vous du système Iron Mountain Connect comme guide à toutes les étapes de la conception d'un programme de gestion de documents conforme.

### **Organiser**

Commencez en déterminant la portée de votre programme de gestion de documents et le personnel nécessaire pour en assurer la conformité.

**Notions de base sur la gestion de documents (Records Management 101)** : examinez le référentiel d'Iron Mountain qui comporte des conseils et des pratiques exemplaires sur la vérification d'un programme, l'indexation permettant un accès rapide et le déclassement adéquat de documents.

#### **Analyser**

Lors de l'étape d'analyse, vous devez répertorier tous les documents de votre entreprise et déterminer leur emplacement physique ainsi que les exigences juridiques en matière de conservation. Si vos documents sont réunis au sein d'Iron Mountain, le système Iron Mountain Connect vous offre un guichet unique donnant accès à votre programme complet.

#### **Concevoir**

Établissez un calendrier de conservation complet ainsi que des politiques normalisées à l'échelle de l'entreprise qui serviront à bâtir les fondements d'un programme de gestion de documents digne de foi et cohérent.

**Conseils et pratiques recommandées (Tips and Best Practices)** : consultez les lignes directrices découlant des pratiques recommandées relatives aux politiques de conservation de documents de l'entreprise, affichées dans le portail Iron Mountain Connect.

#### **Mettre en oeuvre**

Le système Iron Mountain Connect joue un rôle de première importance quand vient le temps de mettre en oeuvre et d'introduire progressivement un programme de gestion de documents conforme. En accordant aux administrateurs du programme un accès immédiat à des documents ainsi que la souplesse nécessaire pour personnaliser des activités de formation particulières, Iron Mountain Connect facilite la mise en oeuvre et la mise en application.

**Accès immédiat à l'information** : le Record Center (Centre de gestion de documents) d'Iron Mountain Connect comporte un index électronique des données descriptives de vos documents. Ce système permet d'effectuer les recherches et les récupérations, d'assurer l'application du calendrier de conservation et de préserver le bon fonctionnement et l'état de votre programme de gestion de documents. Le Record Center (Centre de gestion de documents) est un moteur de recherche prédictif dont la conception s'inspire de tout ce qu'Iron Mountain a appris au sujet de la façon dont les gens récupèrent des documents dans la vie réelle. Résultat : vous trouvez rapidement vos boîtes ou vos dossiers.

**Planifier la prestation des services selon ce qui vous convient** : utilisez le Record Center (Centre de gestion de documents) pour demander en tout temps une cueillette ou une livraison ou encore commander des fournitures à Iron Mountain dès que vous en avez besoin.

**Personnaliser le contenu, personnaliser l'affichage** : les administrateurs peuvent télécharger les politiques et les procédures de gestion de documents propres à votre entreprise et définir quels modules les utilisateurs ou des groupes d'utilisateurs seront en mesure de consulter. Ces fonctions faciliteront la formation et la mise en application puisque le matériel sera centralisé et que les utilisateurs n'auront accès qu'à de l'information approuvée.

#### **Gérer**

Gérez la maintenance et la mise en application à long terme du programme s'avère crucial pour faire naître une culture qui projette l'image d'une entreprise soucieuse de se conformer au programme de gestion de documents. Grâce à des caractéristiques comme la capacité intégrée d'attribuer le statut « à conserver », le système Iron Mountain Connect favorise le respect de pratiques exemplaires, comme dans le cas où des codes de conservation sont attribués à des documents afin de reporter leur destruction. Une architecture de gestion souple vous permet d'exercer une surveillance sur les utilisateurs du programme.

**Gérer l'accès des utilisateurs** : créez des mesures de sécurité qui répondent aux besoins particuliers de votre entreprise. Les administrateurs gèrent un modèle de sécurité qui peut comporter jusqu'à trois paliers permettant de créer, de modifier et de gérer les profils des utilisateurs un à un ou en groupe. Ajoutez ou enlevez facilement des privilèges ou des niveaux d'accès à un ou plusieurs utilisateurs.

**Assurer un classement uniforme des documents** : définissez les règles de validation des données descriptives de façon à ce que les boîtes et les dossiers soient ajoutés conformément aux dispositions du programme de gestion de documents.

**Gérer et mettre en application votre calendrier de conservation** : faites en sorte que tous les documents soient conservés systématiquement pour la période prévue, étant donné que le respect strict du calendrier de conservation s'avère essentiel à la conformité du programme.

**Gérer le déclassement de documents à l'aide de codes de conservation** : attribuez des codes de conservation à des boîtes, à des services, à des séries de documents ou à des documents afin d'éviter leur déclassement si besoin est.

**Contrôler la saisie de données** : personnalisez la saisie de données de sorte que le classement soit cohérent et que la gestion de documents soit adaptée à vos besoins d'entreprise.

#### **Vérifier**

Utilisez le système de gestion de documents Iron Mountain Connect afin d'exécuter les vérifications périodiques nécessaires au maintien du programme.

Le Report Center (Centre de rapports) vous fournit les rapports dont vous avez besoin pour superviser et gérer efficacement le programme de gestion de documents de votre entreprise. Il permet de s'assurer que le calendrier de conservation est suivi, que les documents sont classés de façon uniforme et qu'ils sont détruits de la manière adéquate. Nombre de rapports sont disponibles sur demande dans les catégories énumérées ci-dessous, et ce, selon les besoins de votre programme de gestion de documents.

**Rapports sur les opérations** : il s'agit de rapports de données sur les utilisateurs, de rapports d'analyse de la participation et de rapports sur l'historique des activités.

**Rapports d'inventaire** : il s'agit d'aperçus ou d'historiques détaillés de l'inventaire des boîtes et des dossiers ainsi que de rapports sur la qualité de l'inventaire.

**Rapports de conservation** : il s'agit de rapports faisant étant de renseignements détaillés et récapitulatifs au sujet de la classification des documents, des calendriers de conservation, des codes de conservation et des documents prêts à être détruits.

**Rapports financiers** : il s'agit de sommaires des activités et de prévisions, d'historiques de la facturation et des activités liées à chaque dollar dépensé.

## Les caractéristiques et les avantages d'Iron Mountain Connect<sup>MC</sup>

Le portail Iron Mountain Connect est votre connexion en ligne avec Iron Mountain. Dans le monde actuel fortement réglementé, il vous fournit les outils nécessaires pour gérer les documents et l'information. Iron Mountain Connect vous place aux commandes, transformant l'entreposage de documents en programme de gestion de documents et de l'information conforme.

Tirez profit des ressources disponibles dans le système Iron Mountain Connect.

Tips and Practices (Conseils et pratiques recommandées) : vous trouverez des livres blancs, produits par les acteurs du domaine, portant sur les pratiques exemplaires en matière de gestion conforme des documents et de l'information.

Regulatory Resource (Ressources en matière de réglementation) : il s'agit des règlements qui visent l'archivage de l'information des entreprises.

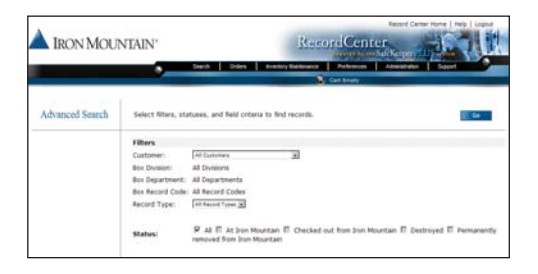

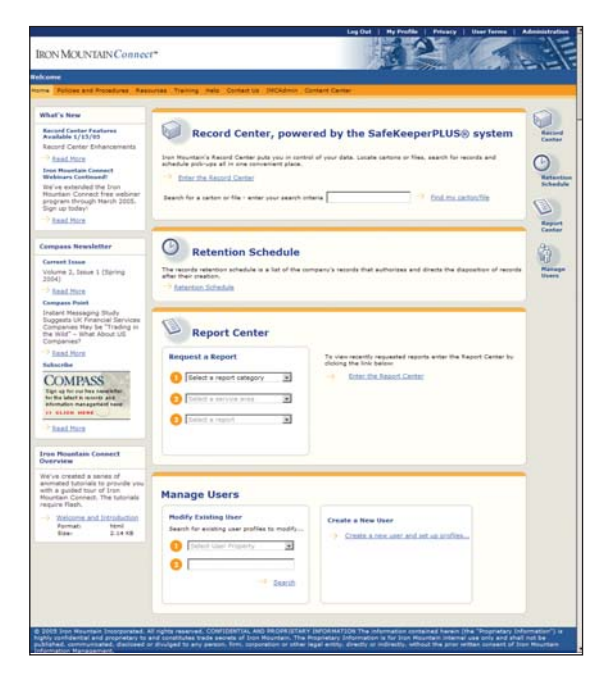

Record Center (Centre de gestion de documents) : votre connexion permanente à Iron Mountain et à vos documents. Utilisez le Record Center (Centre de gestion de documents) pour planifier des demandes ou des commandes de fournitures, en toute commodité. Repérez rapidement des documents grâce à nos outils de recherche novateurs.

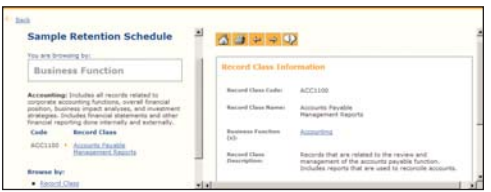

Retention Schedule (Calendrier de conservation) : rationalisez la mise en application de la politique de conservation de votre entreprise, vous assurant ainsi du respect de la conformité. Les utilisateurs ont accès à un seul endroit aux calendriers de conservation de l'entreprise, assurant ainsi une conservation et une élimination adéquates des documents.

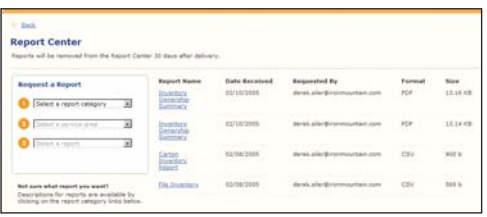

Report Center (Centre de rapports) : accédez à des renseignements cruciaux afin de gérer efficacement le programme. Divers rapports faisant état des activités liées aux comptes, de la conservation des documents et des chiffres relatifs au programme sont mis à votre disposition.

## Les caractéristiques et les avantages d'Iron Mountain Connect<sup>MC</sup>

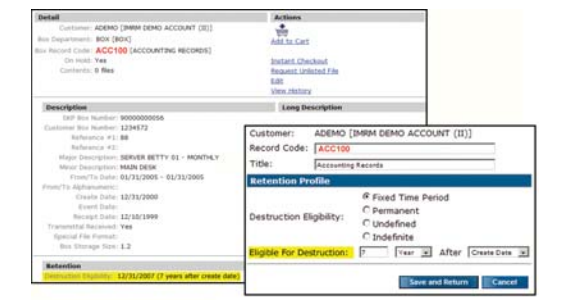

Conservation gérée par système : le Record Center (Centre de gestion de documents) permet de déterminer les périodes de conservation en fonction des calendriers de conservation de votre entreprise. Des fonctions intégrées permettent aux utilisateurs de consulter de nombreux renseignements au sujet de leurs documents, comme les dates d'admissibilité à la destruction et les règlements ayant une incidence sur l'admissibilité. Veillez à ce que les documents soient éliminés à temps; en effet, servez-vous de critères de recherche souples, définis par l'utilisateur, pour faire état des boîtes prêtes à être détruites.

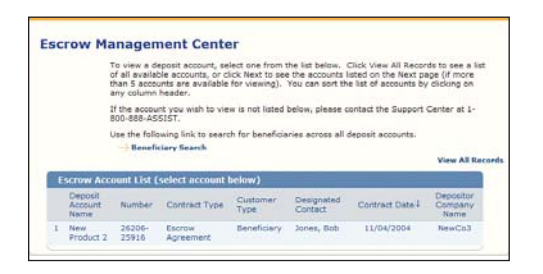

Gestion de l'entiercement : il s'agit d'une passerelle menant à toutes vos ressources en matière de gestion de l'entiercement. Consultez des renseignements relatifs au compte, comme des données sur les dépôts et les inscriptions des bénéficiaires, réalisez des opérations d'entiercement ou visualisez des documents images. Compte tenu que les renseignements sur les clients sont à la portée de la main, améliorez le délai de réaction (un facteur crucial s'il en est un).

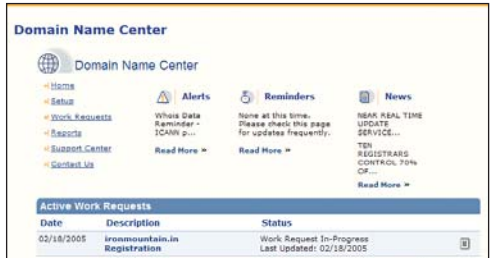

Domain Name Center (Centre des noms de domaine) : obtenez des services en ligne afin d'acquérir, de gérer et d'imposer des noms de domaine et des marques de commerce, et ce, en toute efficacité. Réduisez le temps passé à gérer des projets et des portefeuilles globaux d'enregistrement des noms de domaine.

Afin d'en savoir plus au sujet du portail de gestion de documents Iron Mountain Connect et sur la manière d'y avoir accès, veuillez communiquer avec votre directeur de comptes d'Iron Mountain.

## Guide du client - Iron Mountain

## Utilisation des services d'Iron Mountain

Le **Guide du client** d'Iron Mountain est votre outil de référence qui vous expliquera la manière d'utiliser nos services. Ce Guide comprend des directives pas à pas relatives à toutes les tâches que vous serez appelé à exécuter au moment de collaborer avec votre fournisseur de services de gestion de documents, c'est-à-dire nous.

Les étapes nécessaires aux tâches indiquées ci-dessous sont présentées dans les pages suivantes :

- $\triangleright$  Emballer et indexer les documents d'entreprise inactifs
- ✔ Remplir les formules nécessaires à l'envoi de ces documents à Iron Mountain
- ✔ Repérer les documents entreposés par Iron Mountain
- $\triangleright$  Retourner les documents aux installations d'Iron Mountain
- $\triangleright$  Comprendre les divers types de rapports disponibles
- ✔ Détruire les documents qui ne sont plus utiles
- $\vee$  Lire et comprendre vos factures et vos rapports de facturation

#### **Ressources d'Iron Mountain**

Iron Mountain met à votre disposition une équipe de professionnels de la gestion de documents, les directeurs de comptes, qui ont accès aux outils et aux ressources les plus récents dans le domaine de la gestion de documents. Les directeurs de comptes ont une mission essentielle à accomplir : Faciliter la tâche de nos clients tout en faisant la promotion de la gestion professionnelle des documents.

Le directeur de comptes joue le rôle d'agent de liaison entre vous - notre client - et Iron Mountain. Les directeurs de comptes visitent régulièrement nos clients afin de vérifier s'ils sont satisfaits et d'établir des partenariats à long terme. Le personnel de la gestion des comptes fournit de la formation au sujet des procédures de gestion de documents d'Iron Mountain, de même que sur les lois et les règlements actuels qui ont une incidence sur votre entreprise et ses pratiques en matière de tenue de dossiers.

Veuillez communiquer avec votre directeur de comptes d'Iron Mountain si vous avez des questions ou si vous désirez en savoir plus au sujet des produits et des services d'Iron Mountain mentionnés dans ce **Guide**.

Dans ce **Guide**, nous faisons référence à plusieurs services d'Iron Mountain. Afin de vous être utile, nous avons inclus leurs coordonnées ci-dessous :

- **Gestion de documents en ligne offerte par Iron Mountain :** www.imconnect.com
- **Centre de dépannage du Service des technologies de l'information (STI), ouvert à toute heure du jour, sept jours par semaine Téléphone :** 1-800-888-2774 (soutien technique seulement)
- **Service du soutien à la clientèle, Canada Téléphone :** 1-800-FastFile® **Télécopieur :** 1-800-387-0124
- **Service du soutien à la clientèle, États-Unis Téléphone :** 1-800-FastFile **Télécopieur :** 1-800-934-5348
- **Site Web d'Iron Mountain :** www.ironmountain.ca

#### **Envoi de documents**

Pour Iron Mountain, une priorité surpasse toutes les autres : l'exactitude. C'est la raison pour laquelle nous avons conçu des « mécanismes de vérification » afin que vos documents soient emballés, transportés, munis de codes à barres, classés, entreposés, repérés et reclassés sans erreur. Lorsque vous emballerez vos documents, vous saurez précisément ce que vous désirez conserver sur place et ce que vous désirez envoyer en entreposage. Le **document de transmission**, simple d'emploi, clarifie toute l'information.

Le plus souvent possible, nous employons les codes à barres pour plus d'exactitude. Nous établissons la correspondance entre les codes à barres figurant sur le **document de transmission** et les codes à barres apposés sur les boîtes. Ensuite, nous effectuons une contre-vérification. Puis, nous entrons dans notre système SafeKeeperPLUS la description que vous avez inscrite sur le **document de transmission**.

L'équipe de transport d'Iron Mountain déplace soigneusement vos documents vers un centre régional de gestion de documents où ceux-ci seront bien protégés. Vos documents sont accessibles dès que vous en aurez besoin.

Finalement, nous imprimerons une liste pratique de tous ces documents. Il vous suffira de parcourir cette liste afin de savoir quels documents sont entreposés.

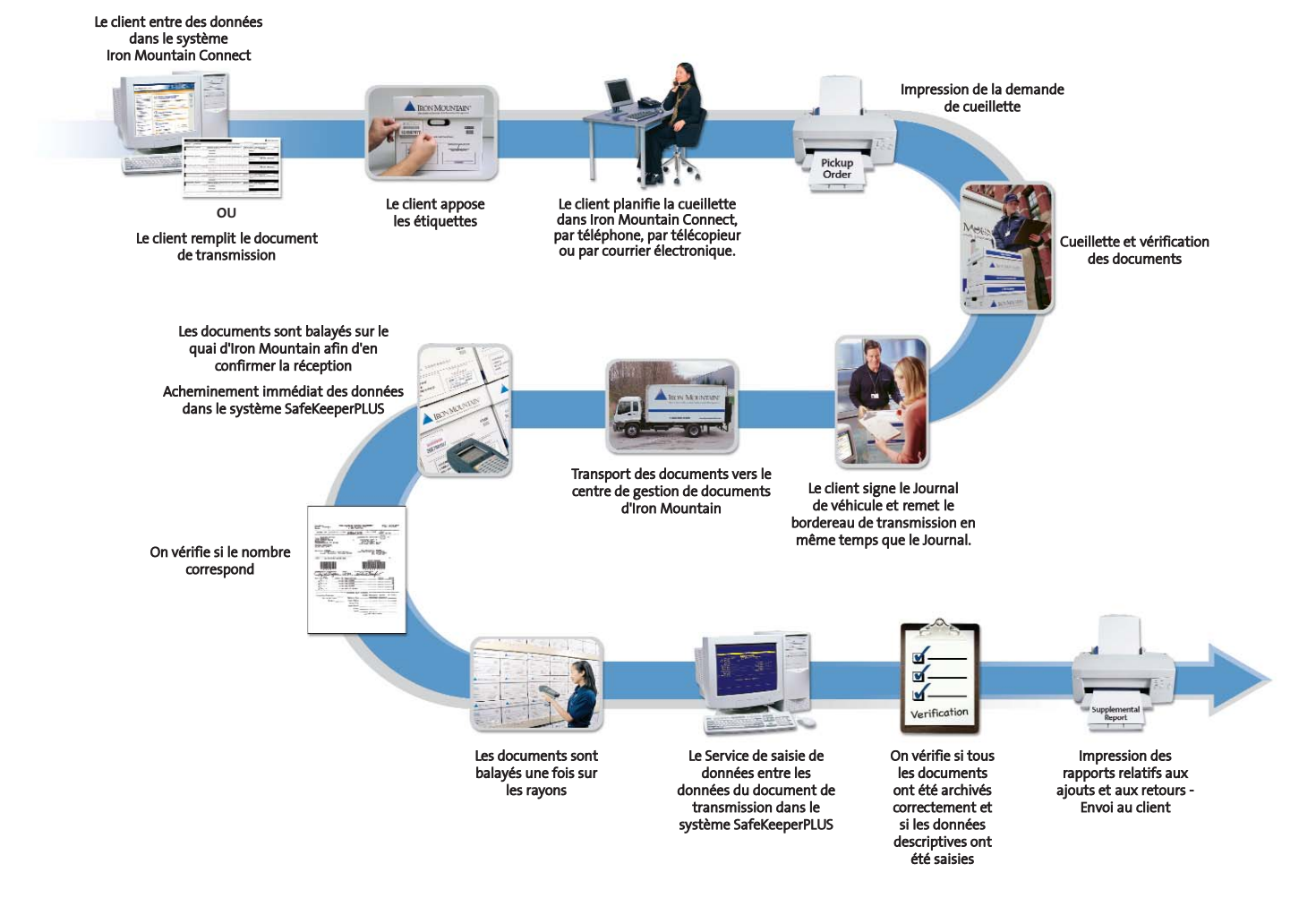

## **DÉROULEMENT DES OPÉRATIONS DE CUEILLETTE**

### **Récupération de renseignements**

Le personnel d'Iron Mountain peut vous aider à récupérer rapidement l'information dont vous avez besoin.

Avez-vous besoin d'un document rapidement? Il vous suffit d'entrer votre demande dans votre ordinateur, d'appeler, d'envoyer une télécopie ou un courriel. Grâce aux fonctions en ligne et à notre équipe du service à la clientèle, vous pouvez présenter une demande par téléphone. Nos représentants chevronnés accéderont au système de gestion de l'inventaire d'Iron Mountain, SafeKeeperPLUS, afin de retracer vos documents.

Ensuite, ils repéreront rapidement votre document. Nous placerons une fiche de sortie munie d'un code à barres à l'endroit occupé par le dossier retiré et le même code à barres sera apposé sur le dossier. En ce qui a trait aux boîtes, nous apposerons le code à barres directement sur ces dernières. Quand vous retournerez vos documents, nous vérifierons la concordance des codes à barres, garantissant ainsi une totale exactitude.

Vous aurez droit à la livraison des documents à votre porte. Le dossier dont vous avez besoin vous sera remis directement. Lorsque vous en aurez terminé la consultation, il vous suffira de nous appeler. Nous effectuerons la cueillette du dossier et nous l'entreposerons rapidement à son emplacement exact.

En tout temps, vous pouvez compter sur nous.

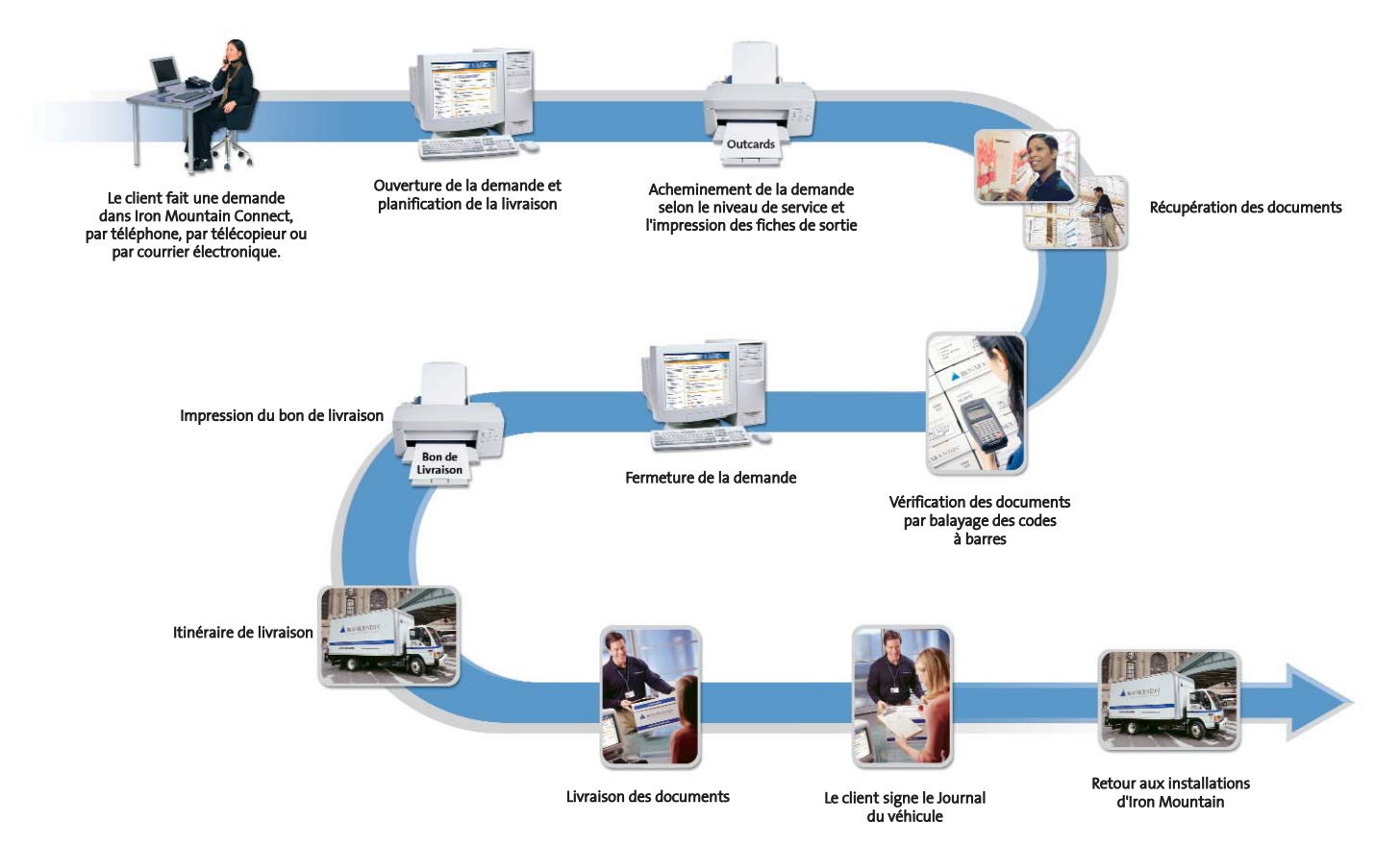

## **DÉROULEMENT DES OPÉRATIONS DE RÉCUPÉRATION**

#### **Destruction de renseignements**

Après avoir reçu une autorisation par écrit de la part d'un **utilisateur autorisé à demander des destructions** de votre entreprise, Iron Mountain détruira vos documents en employant l'une des méthodes mentionnées ci-dessous :

- **Service de déchiquetage protégé** : en vertu de cette méthode, Iron Mountain détruit les documents en les déchiquetant, rendant ainsi le matériel pratiquement impossible à reconstituer en utilisant des méthodes normales. Pendant toute la période précédant leur destruction, les documents sont sous la protection d'Iron Mountain. Une fois le déchiquetage terminé, un certificat de destruction est fourni indiquant que le matériel a été détruit au moyen du déchiquetage.

Vous pouvez sélectionner les documents à détruire en examinant le **Rapport d'admissibilité à la destruction** ou le **rapport d'inventaire** afin de surligner les documents qui doivent être détruits pour ensuite envoyer ce rapport ainsi qu'une lettre d'autorisation à Iron Mountain.

Le personnel du Service de saisie de données entre les données des documents retenus dans le système de gestion de l'inventaire SafeKeeperPLUS. Dans ce système, une demande de destruction est ouverte et une **Liste préliminaire des documents prêts à être détruits** par méthode de destruction est générée.

Iron Mountain ne détruira pas vos documents sans avoir reçu votre **Liste des documents prêts à être détruits** signée ainsi qu'une lettre de directives produite par un **utilisateur autorisé à demander des destructions** au sein votre entreprise. Si aucune sélection n'est faite et que le rapport est signé et retourné par un **utilisateur autorisé à demander des destructions**, Iron Mountain ne détruira pas vos documents avant d'avoir reçu la **Liste des documents prêts à être détruits** ainsi qu'une lettre de directives signées par un **utilisateur autorisé à demander des destructions**. Dès la réception de la **Liste des documents prêts à être détruits**, le Service de saisie de données fermera la demande de destruction. Vos documents seront retirés de leur lieu d'entreposage et détruits selon la méthode que vous aurez choisie.

Finalement, nous vous ferons parvenir une **Liste finale de destruction** qui indiquera que la destruction des documents a bel et bien eu lieu.

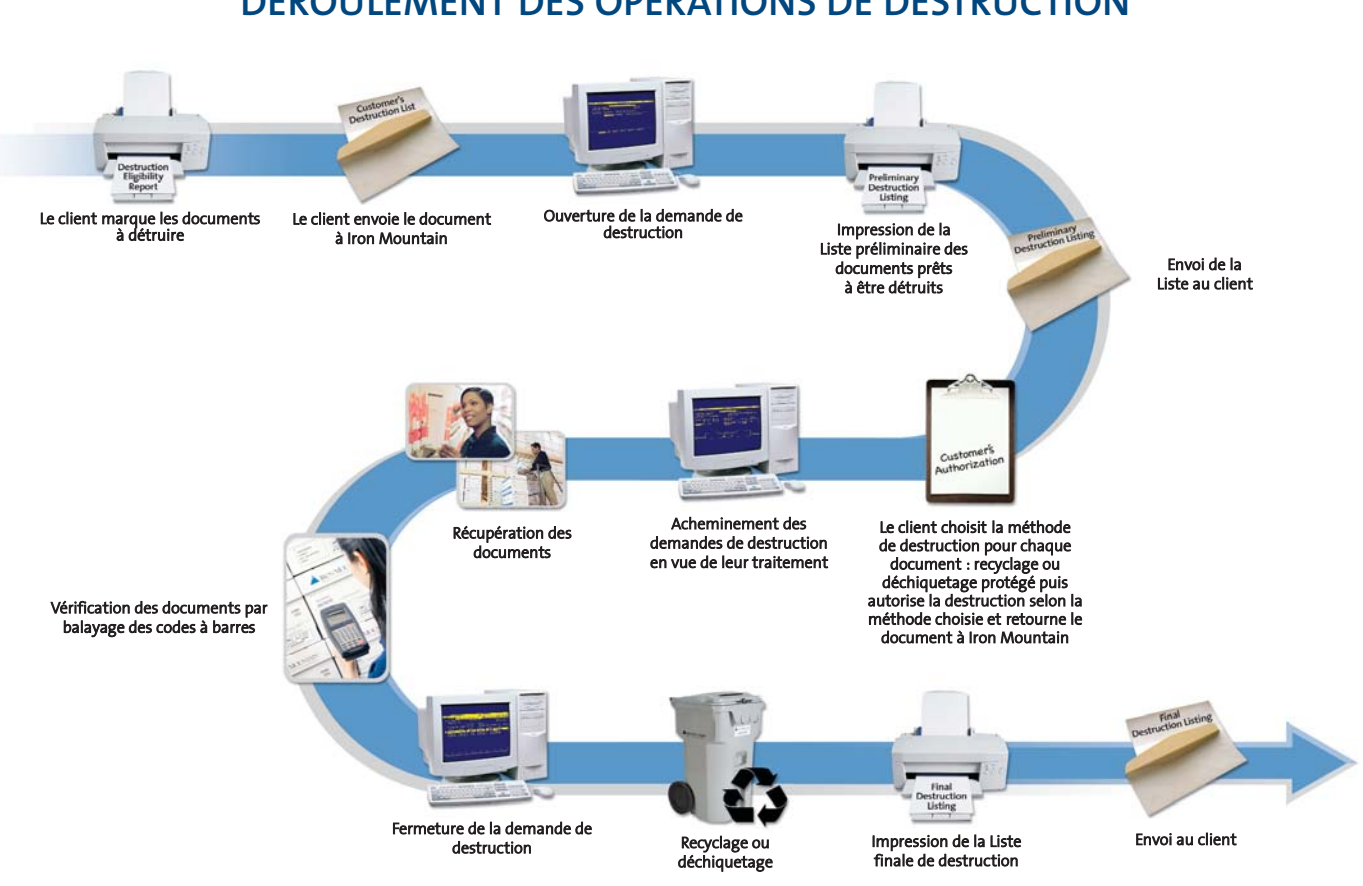

## **DÉROULEMENT DES OPÉRATIONS DE DESTRUCTION**

### **Rapports informatisés**

Vous recevrez un **rapport d'inventaire** ou un **rapport Ajouts de boîtes** afin de vous aider à retrouver vos documents au moment où vous en aurez besoin. Ces rapports comprennent des renseignements comme le numéro de code à barres des boîtes, la description du contenu des boîtes, la division et le service attribués à ces dernières, leur date d'arrivée, leur période de conservation et plus encore. Utilisez les rapports afin de vérifier le statut de vos documents et de consulter l'historique de l'entreposage de ces derniers.

Votre **rapport Documents retournés** dresse la liste des boîtes et des dossiers que vous nous avez retournés.

**Les listes de destruction** comportent les documents qui sont prêts à être détruits de même que ceux qui ont déjà été détruits.

**Les rapports Facturation/Activité** vous donnent un aperçu des frais et des activités liés à votre programme de gestion de documents. Ces rapports vous permettent d'établir avec exactitude les coûts de ce programme, de mieux gérer les dépenses et de répartir les frais à divers centres de coûts.

#### **Les premiers pas**

Avant de commencer à faire appel aux services d'Iron Mountain, vous aurez besoin de certains formulaires. Communiquez avec votre directeur de comptes pour commander les articles suivants en quantité suffisante :

#### - **Formulaire d'autorisation d'accès Programme de gestion de documents**

Vous devez remplir un exemplaire de ce formulaire ou plus afin d'autoriser des personnes de votre entreprise à accéder aux documents et à l'information ou à autoriser leur destruction.

#### - **Formulaires Division/service**

Vous devez remplir un formulaire par division ou service pour lequel il faut définir un code de division ou un code de service, de même que pour créer des codes de document qui seront liés à votre calendrier de conservation.

#### - **Bordereaux de transmission ou formulaires de transmission**

Vous avez besoin de plusieurs bordereaux si vous avez de multiples boîtes, ou d'un seul formulaire par boîte pour répertorier les renseignements descriptifs au sujet de chaque boîte envoyée à Iron Mountain.

#### - **Étiquettes avec code à barres**

Vous avez besoin d'une étiquette avec code à barres par boîte à entreposer.

#### - **Feuilles d'entrée de listage individuel et étiquettes avec code à barres à bordure verte**

Si vous souhaitez que chaque dossier contenu dans une boîte soit listé individuellement, vous aurez besoin d'une Feuille d'entrée de listage individuel ou plus par boîte selon le nombre de dossiers à lister individuellement. De plus, vous aurez besoin d'étiquettes avec code à barres bordées de vert pour marquer les boîtes dont le contenu doit être listé individuellement.

#### - **Étiquettes de dossier à interclasser ou de document à insérer**

Vous aurez besoin d'une étiquette d'interclassement par dossier, ou d'une étiquette de document à insérer par document à mettre dans une boîte déjà entreposée dans les installations d'Iron Mountain.

D'autres formulaires vous simplifiant la tâche sont également offerts. Ces autres formulaires sont abordés dans les sections pertinentes du **Guide**.

Afin d'en savoir plus au sujet des formulaires et des étiquettes dont vous avez besoin pour préparer les documents que vous enverrez aux installations d'Iron Mountain en vue de leur entreposage, communiquez avec votre directeur de comptes d'Iron Mountain.

## Préparer la boîte

Au moment de classer les documents dans les boîtes autorisées en vue de les entreposer à l'extérieur, veuillez suivre les quelques simples règles présentées ci-dessous.

### **Organisation**

- **Regroupez ensemble les documents semblables.** Des documents semblables peuvent être regroupés selon une division, un service ou un code de document communs. Organisez vos documents de façon à s'assurer que les historiques de récupération et que les rapports d'inventaire sont exacts.

```
Exemple : Tous les documents relatifs à la paie de décembre 2002 dont les noms de famille vont
          de la lettre S à Z.
```
**► Choisissez un système logique d'organisation.** Triez les dossiers dans une boîte selon une séquence logique, comme par type de produits, par secteur d'activité, par numéro de client, par nom d'employé, etc., et, si possible, par ordre séquentiel, dans le cas de numéros, par ordre alphabétique, dans le cas de noms, ou par ordre de date.

### **Emballage**

- **Documents de format commercial :** classez les dossiers en vous assurant que leur recto se trouve en direction de l'extrémité de la boîte où l'étiquette sera apposée. Cette étiquette, la Cartouche Info, se trouve de l'un ou l'autre côté de la paroi comportant des poignées. Assurez-vous que les dossiers sont dans le même sens. Laissez environ 4 cm d'espace libre derrière le dernier dossier afin de faciliter la récupération de dossiers et l'interclassement de nouveaux dossiers.

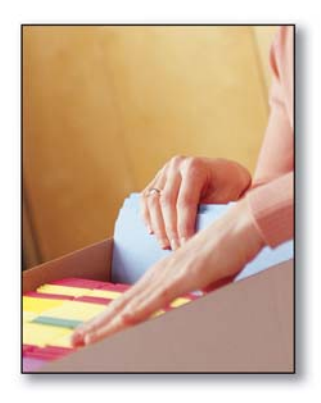

- **Documents grand format (juridique) :** classez les dossiers d'un côté à l'autre en s'assurant que les dossiers sont placés dans le même sens. Laissez environ 4 cm d'espace libre derrière le dernier dossier afin de faciliter la récupération de dossiers et l'interclassement de nouveaux dossiers.

### **Conseils pratiques**

- **Ne remplissez pas trop la boîte.** Remplissez les boîtes jusqu'à 90 % de leur capacité en laissant environ 4 cm d'espace libre derrière le dernier dossier. Cet espace libre facilitera la récupération des dossiers tout en laissant un espace suffisant pour des interclassements à venir. De plus, une boîte trop pleine sera trop lourde pour que vous puissiez la soulever.
- **Ne laissez pas trop de vide dans une boîte.** Les dossiers insérés dans boîtes qui sont remplies à moins de 90 % ne demeureront pas bien classés et la boîte pourrait s'écraser sous la pression des autres boîtes une fois qu'elle sera entreposée dans les installations d'Iron Mountain. S'il n'est pas possible de remplir la boîte, songez à combiner ces dossiers avec les dossiers d'une autre boîte ou conservez-les dans vos installations jusqu'à ce que la boîte soit remplie.
- **Ne classez que des dossiers dans les boîtes.** Les boîtes ne doivent recevoir que des documents officiels (la version d'un document qui doit être conservée pour la période officielle de conservation des documents). Les documents courants (les copies, le matériel de consultation et tout autre document qui servent à titre de référence ou pour des besoins pratiques et qui n'ont pas été désignés comme document officiel) doivent être jetés ou gérés séparément.

### **Boîtes provenant d'Iron Mountain**

De par leur conception, ces boîtes sont faciles à assembler, pratiques, solides et durables. Iron Mountain offre une gamme complète de boîtes et de fournitures afin de vous aider à préparer vos documents. Elles conviennent parfaitement à vos besoins et sont offertes à prix abordable. Toutes nos boîtes sont offertes en emballage comprenant une quantité déterminée d'unités. Afin d'en savoir plus, consultez la section Ressources de gestion de documents du présent **Guide**.

Afin d'obtenir plus de renseignements sur la préparation des documents en vue de leur entreposage hors site ou l'achat de boîtes et de fournitures d'entreposage, communiquez avec votre directeur de comptes d'Iron Mountain. 12

### Envoi de nouveaux documents à Iron Mountain

## Définition des codes de division, de service et de document

Il est probable que votre entreprise est structurée selon des regroupements logiques d'unités fonctionnelles appelées des divisions (par exemple, soins en clinique externe, soins palliatifs, soins ambulatoires); ces divisions comportant à leur tour d'autres regroupements appelés des services (par exemple, pédiatrie, cardiologie, obstétrique). Vous pouvez décomposer un type de documents en éléments plus précis (par exemple, dossiers des patients, radiographies, films pour examen ultrasonique). Dans l'idéal, vous devriez employer les mêmes catégories lorsque vous préparez les documents qui seront entreposés à l'extérieur.

Le **formulaire Division/service** d'Iron Mountain vous aide à effectuer ce qui suit :

- **•** Organiser vos documents;
- Créer une liste des divisions, des services et des codes de document qui seront attribués à vos documents;
- ▶ Établir des calendriers de conservation.

#### **Le formulaire Division/service**

Vous devez remplir un **formulaire Division/service** pour chaque nouvelle division\* ou pour chaque nouveau service qui sera défini par rapport à votre compte ainsi que pour chaque nouveau code de document. Inscrivez de façon claire et lisible les renseignements pertinents dans toutes les cases prévues à cet effet. Commencez les inscriptions du côté gauche de chaque case, sauf indication contraire. Veuillez noter que les systèmes d'Iron Mountain ne reconnaissent pas les zéros non significatifs faisant partie des cases **CODE DE DIVISION**, **CODE DE SERVICE** et **CODE DE DOCUMENT**. Par exemple, le service 0001234 sera lu comme étant le service 1234 par le système. **\*Remarque :** Seuls les clients dont l'option d'utilisation des divisions a été définie peuvent utiliser la case **DIVISION**

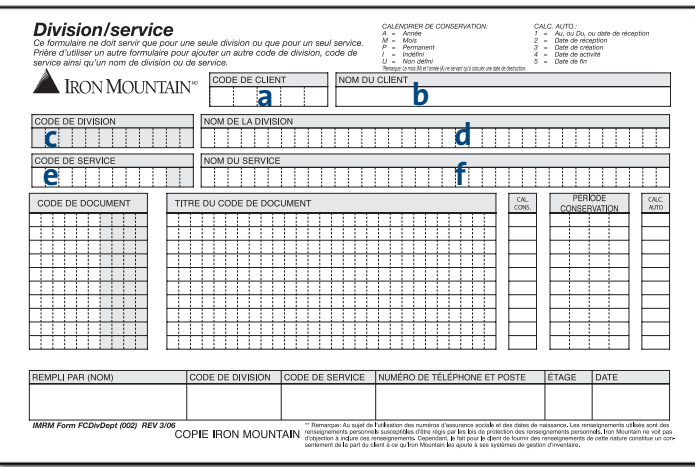

#### *Ajout d'une nouvelle division ou d'un nouveau service*

Afin de définir une nouvelle DIVISION, remplissez le formulaire Division/service en inscrivant les renseignements indiqués ci-dessous :

- **a.** Votre **CODE DE CLIENT** de quatre ou cinq chiffres.
- **b.** Inscrivez votre **NOM DE CLIENT**.
- **c.** Notez le **CODE DE DIVISION**\* du **SERVICE** qui peut comprendre jusqu'à 12 caractères alphanumériques.

**\*REMARQUE :** Seuls les clients dont l'option d'utilisation des divisions a été définie peuvent utiliser la case **DIVISION**.

**d.** Entrez le **NOM DE DIVISION** pouvant comprendre jusqu'à 35 caractères alphanumériques.

Afin de définir un nouveau **SERVICE**, remplissez un formulaire Division/service en inscrivant le **CODE DE DIVISION** du **SERVICE**, si vous utilisez des **CODES DE DIVISION**. Si ce n'est pas le cas, laissez la case **CODE DE DIVISION** vide.

- **e.** Entrez le **CODE DE SERVICE** pouvant comprendre jusqu'à dix caractères alphanumériques\*.
	- **\*REMARQUE :** Seuls les clients dont l'option d'utilisation des codes de service étendus a été définie peuvent utiliser les espaces 11 et 12.
- **f.** Entrez le **NOM DU SERVICE** pouvant comprendre jusqu'à 35 caractères alphanumériques.

Finalement, notez votre **NOM**, votre **CODE DE DIVISION**, votre **CODE DE SERVICE**, votre **NUMÉRO DE TÉLÉPHONE**, votre **ÉTAGE** et la **DATE** dans la partie inférieure de chaque **formulaire**.

#### *Ajout d'un nouveau code de document*

Au sein d'Iron Mountain, on nomme **code de document** la structure formée par le type de document, sa description et sa durée de conservation.

L'établissement de **CODES DE DOCUMENT** caractérisés par leur caractère constant et systématique s'avère essentiel pour qu'un programme de gestion de documents soit bien organisé, parce que des codes bien définis indiquent clairement comment cataloguer des documents avec cohérence et à quel moment ils seront prêts à être détruits (**PÉRIODE DE CONSERVATION**). Cette détermination aura lieu si un **code de document** est associé à un paramètre de validation de la période de conservation. La période de conservation sera déterminée par le **code de document** indiqué sur la boîte (**CALCUL AUTOMATIQUE**), ce qui élimine le besoin de déterminer la période de conservation d'une boîte en l'inscrivant sur le **document de transmission**.

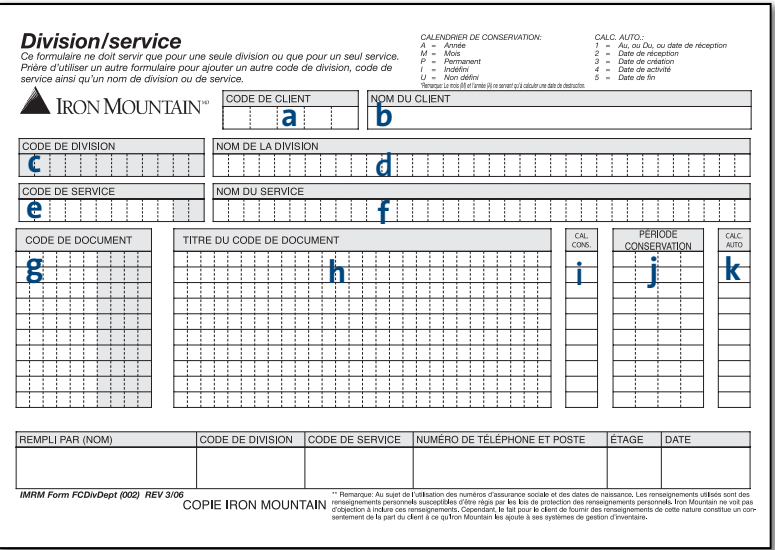

Afin de définir un ou plusieurs **CODES DE DOCUMENT**, remplissez le **formulaire Division/service** en inscrivant les renseignements indiqués ci-dessous :

- **a.** Inscrivez votre **CODE DE CLIENT**.
- **b.** Inscrivez votre **NOM DE CLIENT**.
- **c.** Notez le **CODE DE DIVISION**\* du **SERVICE** qui peut comprendre jusqu'à 12 caractères alphanumériques.

**\*REMARQUE :** Seuls les clients dont l'option d'utilisation des divisions a été activée peuvent utiliser la case **DIVISION**.

- **d.** Entrez le **NOM DE DIVISION** pouvant comprendre jusqu'à 35 caractères alphanumériques.
- **e.** Entrez le **CODE DE SERVICE** pouvant comprendre jusqu'à dix caractères alphanumériques\*. **\*REMARQUE :** Seuls les clients dont l'option d'utilisation des codes de service étendus a été définie peuvent utiliser les espaces 11 et 12.
- **f.** Entrez le **NOM DU SERVICE** pouvant comprendre jusqu'à 35 caractères alphanumériques.
- **g.** Inscrivez le **CODE DE DOCUMENT** comprenant jusqu'à 6 caractères alphanumériques\*. **\*\*REMARQUE :** Seuls les clients dont l'option d'utilisation de codes de document étendus a été définie peuvent remplir les espaces 7 à 10.
- **h.** Inscrivez le **TITRE DE CODE DE DOCUMENT**, soit la description des documents auxquels le code a été attribué. Ce code peut comprendre jusqu'à 28 caractères alphanumériques.
- **i.** Inscrivez le **TITRE DE CODE DE DOCUMENT**, soit la description des documents auxquels le code est attribué. Ce code peut comprendre jusqu'à 28 caractères alphanumériques. Dans le cas du **CODE DE CALENDRIER DE CONSERVATION**, seuls les clients pour lesquels des **CODES DE DOCU-MENT** valides auront été définis peuvent utiliser la case **CODE DE CALENDRIER DE CONSERVA-TION.**
	- **Y** = Année **M** = Mois **P** = Permanent **I** = Indéfini **U** = Non défini
		- **REMARQUE :** Dans le cas des clients pour lesquels un paramètre de 0 a été attribué au **CODE DE DOCUMENT**, ils n'auront accès qu'à des **CODES DE DOCUMENT** et à des titres de **CODE DE DOCUMENT** précis.

#### **j.** La **PÉRIODE DE CONSERVATION** :

#### Il s'agit du nombre de mois ou d'années (ce qui est déterminé par le **CODE DE CALENDRIER DE CONSERVATION**) pendant lesquels des dossiers auxquels un **CODE DE DOCUMENT** particulier a été attribué seront conservés avant qu'ils soient prêts pour leur destruction.

**\*REMARQUE :** Cette case ne peut être utilisée que si le **CODE DE CALENDRIER DE CONSERVATION** est M ou Y.

**k.** Entrez le **CODE DE CALCUL AUTOMATIQUE** :

En inscrivant l'un des codes suivants, Iron Mountain calculera automatiquement la **DATE DE DESTRUCTION**.

- **1** = Au, ou Du, ou Date de réception **2** = Date de réception **3** = Date de création
- **4** = Date d'activité **5** = Date de fin

**\*REMARQUE :** Cette case ne peut être utilisée que si le **CODE DE CALENDRIER DE CONSERVATION** est M ou Y.

Finalement, notez votre **NOM**, votre **CODE DE DIVISION**, votre **CODE DE SERVICE**, votre **NUMÉRO DE TÉLÉPHONE**, votre **ÉTAGE** et la **DATE** dans la partie inférieure de chaque formulaire.

#### *Calcul automatique des dates de destruction*

L'un des avantages apportés par l'établissement d'une classification uniforme des documents basée sur des **CODES DE DOCUMENT** réside dans le fait que vous pouvez calculer automatiquement la **DATE DE DESTRUCTION** de toute boîte envoyée aux installations d'Iron Mountain. Ainsi, il n'est plus nécessaire de déterminer la **DATE DE DESTRUC-TION** au moment de remplir le document de transmission.

D'après vos directives, Iron Mountain peut attribuer automatiquement la **DATE DE DESTRUCTION** correcte d'une boîte en se basant sur le **CODE DE DIVISION OU DE SERVICE** et sur le **CODE DE DOCUMENT** figurant sur le document de transmission.

Afin d'autoriser Iron Mountain à utiliser la fonction de **CALCUL AUTOMATIQUE DE LA DATE DE DESTRUCTION**, soumettez une lettre d'autorisation précisant la méthode de calcul devant être employée.

#### **Au, ou Du, ou date de réception**

Attribution d'une **DATE DE DESTRUCTION** en fonction de la **DATE DE FIN**, indiquée sur le document de transmission, ainsi que de la **DURÉE DE LA PÉRIODE DE CONSERVATION TOTALE** associée au **CODE DE DOCUMENT** (s'il n'y a pas de **DATE DE FIN**, la **DATE DE DÉBUT** sera utilisée; s'il n'y a pas de **DATE DE DÉBUT**, alors la **DATE DE RÉCEPTION** sera employée).

#### **Calcul en fonction de la date de réception**

La **DATE DE DESTRUCTION** est déterminée d'après la **DATE DE RÉCEPTION** figurant dans l'inventaire et la **DURÉE DE CONSERVATION** attribuée au **CODE DE DOCUMENT**.

#### **Calcul en fonction de la date de création**

La **DATE DE DESTRUCTION** est déterminée d'après la **DATE DE CRÉATION** figurant dans l'inventaire et la **DURÉE DE CONSERVATION** attribuée au **CODE DE DOCUMENT**. Si aucune **DATE DE CRÉATION** n'a été définie, une **DATE DE DESTRUCTION** ou **INDICATEUR DE DESTRUCTION** doit être entré.

#### **Calcul en fonction de la date d'activité**

La **DATE DE DESTRUCTION** est déterminée d'après la **DATE D'ACTIVITÉ** figurant dans l'inventaire et la **DURÉE DE CONSERVATION** attribuée au **CODE DE DOCUMENT**. Si aucune **DATE D'ACTIVITÉ** n'a été définie, une **DATE DE DESTRUCTION** ou **INDICATEUR DE DESTRUCTION** doit être entré.

#### **Calcul en fonction de la date de fin**

Attribution d'une **DATE DE DESTRUCTION** en fonction de la **DATE DE FIN**, indiquée sur le document de transmission, ainsi que de la **DURÉE DE LA PÉRIODE DE CONSERVATION TOTALE** associée au **CODE DE DOCUMENT**. Si aucune **DATE DE FIN** n'a été définie, une **DATE DE DESTRUCTION** ou un **INDICATEUR DE DESTRUCTION** doit être entré.

Si vous voulez en savoir plus sur la création d'un programme de gestion de documents adéquat pour votre entreprise ou sur la manière d'utiliser le **formulaire Division/service**, communiquez avec votre directeur de comptes.

## Remplir le formulaire de transmission et utilisation de l'étiquette avec code à barres

Un document de transmission offre le moyen de saisir les données descriptives d'une boîte. Iron Mountain fournit trois types de **documents de transmission** :

- Le **bordereau de transmission** facile à remplir et convenant à plusieurs boîtes;
- Le **formulaire de transmission** facile à remplir et convenant à une seule boîte;
- La **saisie de données en ligne** effectuée dans le portail de gestion de documents Iron Mountain Connect.

Le **bordereau de transmission** et le **formulaire de transmission** sont des méthodes hors ligne. Le **bordereau de transmission** permet d'entrer les données descriptives de jusqu'à cinq boîtes par **bordereau**. Le **formulaire de transmission**, en trois copies, ne permet de saisir que les données d'une seule boîte. La saisie de données en ligne est disponible de façon restreinte et est offerte à certains utilisateurs d'Iron Mountain Connect qui sont autorisés à accéder au menu Inventory Maintenance (Maintenance de l'inventaire). Si vous voulez en savoir plus au sujet de la saisie de données en ligne, communiquez avec votre directeur de comptes d'Iron Mountain.

La méthode utilisée dépendra de la configuration de votre compte. Cependant, peu importe la méthode choisie, vous aurez accès à toutes les données descriptives saisies grâce aux rapports d'inventaire générés par Iron Mountain.

#### **Bordereau de transmission**

Remplissez un **bordereau de transmission** pour chaque groupe de cinq nouvelles boîtes à entreposer dans les installations d'Iron Mountain. Inscrivez de façon claire et lisible les renseignements pertinents dans toutes les cases prévues à cet effet. Commencez les inscriptions du côté gauche de chaque case, sauf indication contraire. Veuillez noter que les systèmes d'Iron Mountain ne reconnaissent pas les zéros non significatifs faisant partie des **CODES DE DIVISION**, des **CODES DE SERVICE** et des **CODES DE DOCUMENT**. Par exemple, le service 0001234 sera lu comme étant le service 1234 par le système.

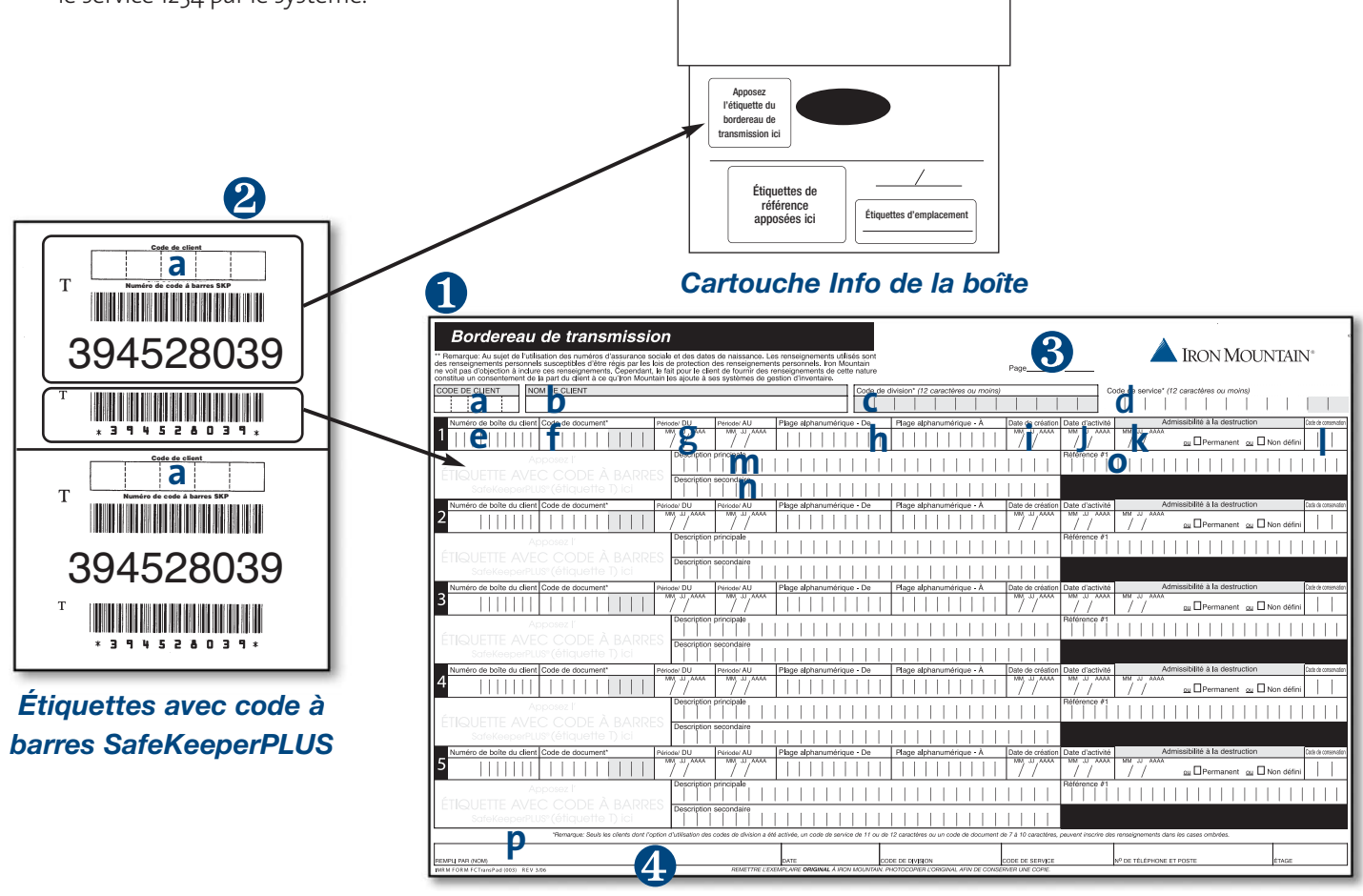

*Le bordereau de transmission*

❶ Remplissez le bordereau de transmission en y inscrivant les renseignements indiqués ci-dessous.

- **a.** Notez votre **CODE DE CLIENT** de quatre ou cinq chiffres sur le **bordereau de transmission** et sur la grande **étiquette avec code à barres** détachable (cette étape est obligatoire).
- **b.** Inscrivez votre **NOM DE CLIENT**.
- **c.** Notez le **CODE DE DIVISION**\* du **SERVICE** qui peut comprendre jusqu'à 12 caractères alphanumériques.

**\*REMARQUE :** Seuls les clients dont l'option d'utilisation des divisions a été définie peuvent utiliser la case **DIVISION**.

**d.** Inscrivez le **CODE DE SERVICE** relatif aux nouvelles boîtes, comprenant jusqu'à 10 caractères alphanumériques.\*

**\*REMARQUE :** Seuls les clients dont l'option d'utilisation de codes de service étendus a été activée peuvent utiliser les espaces 11 et 12.

- **e.** Indiquez le **NUMÉRO DE BOÎTE DU CLIENT** de chaque boîte. Cette case ne doit être remplie que si vous attribuez un numéro de boîte précis autre que le **NUMÉRO DE CODE À BARRES** de SafeKeeperPLUS (SKP) pour des besoins de suivi à l'interne.
- **f.** Inscrivez le **CODE DE DOCUMENT** comprenant jusqu'à 6 caractères alphanumériques.\* **\*REMARQUE :** Seuls les clients dont l'option d'utilisation de codes de document étendus a été définie peuvent remplir les espaces 7 à 10. Si la valeur du **CODE DE DOCUMENT** est définie à 1 ou 2, les valeurs de la case **DATE DE DESTRUCTION** et de la case **INDICATEUR DE DESTRUCTION** ne seront pas prises en compte par le système, puisque les règles associées au **CODE DE DOCUMENT** prévaudront. Le système ne tiendra compte de ces valeurs que si la valeur du code de document a été définie à 0 ou à 3.
- **g.** Remplissez les cases **PÉRIODE-DU** et **PÉRIODE-AU**. Il s'agit des dates du document le plus ancien et le plus récent se trouvant dans la boîte. La période de conservation peut être calculée à partir de ces dates. Seule une date valide, soit une date qui comporte le mois, le jour et l'année, peut être entrée ici.
- **h.** Remplissez les cases **PLAGE ALPHANUMÉRIQUE-DE** et **PLAGE ALPHANUMÉRIQUE-À**. Il s'agit du premier et du dernier numéro alphanumérique des documents contenus dans la boîte. Les cases Plage alphanumérique-De et Plage alphanumérique-À servent à entrer une plage de noms (Julien à Raymond), une plage de codes numériques de dossier (20450 à 20567) ou une plage de codes alphanumériques de dossier (AD123 à BZ784).
- **i.** Inscrivez la **DATE DE CRÉATION**, soit la date à laquelle les documents ont été emballés et étiquetés en vue de leur entreposage. Il peut s'agir également de la date de création des documents eux-mêmes. La période de conservation peut être calculée à partir de ces dates. Seule une date valide, soit une date qui comporte le mois, le jour et l'année, peut être entrée ici.
- **j.** Notez la **DATE D'ACTIVITÉ**, soit la date à laquelle est survenu l'incident dont le contenu de la boîte fait l'objet, s'il y a lieu. La période de conservation peut être calculée d'après cette date. Seule une date valide, soit une date qui comporte le mois, le jour et l'année, peut être entrée ici.
- **k.** La **DATE D'ADMISSIBILITÉ À LA DESTRUCTION** indique à quel moment la destruction d'une boîte est prévue. Laissez cette section vide, si votre entreprise détermine **L'ADMISSIBILITÉ À LA DESTRUCTION** à l'aide des **CODES DE DOCUMENT**. Si votre entreprise n'utilise pas de **CODES DE DOCUMENT** pour déterminer l'admissibilité d'une boîte à la destruction, inscrivez alors soit une date de destruction, (mois/jour/année) valide ou cochez un **INDICATEUR DE DESTRUCTION** : **Permanent** ou **Non défini**.

**REMARQUE :** Aucun document ne sera détruit automatiquement. Nous devons obligatoirement recevoir une lettre d'autorisation de votre entreprise pour procéder à la destruction.

**l.** Le **CODE DE CONSERVATION** associé à chaque boîte permet de prolonger sa **PÉRIODE DE CON-SERVATION**. Pour pouvoir utiliser des **CODES DE CONSERVATION**, il faut d'abord les définir dans le système. Si des documents doivent être conservés en permanence, cochez la case appropriée sous **ADMISSIBILITÉ À LA DESTRUCTION**.

**m.** Notez la **DESCRIPTION PRINCIPALE** du contenu de la boîte. Cette description figurera telle quelle dans les rapports d'inventaire fournis par Iron Mountain.

**Exemple :** ALE - AMA ou 100 - 999 (Les plages numériques ou alphabétiques doivent être séparées par un tiret.)

**Exemple :** CORRESPONDANCE (La description peut être inscrite en toutes lettres.) **REMARQUE :** Afin que les plages numériques soient enregistrées dans l'ordre adéquat et que les listes soient ordonnées, le tiret ( - ) doit être inscrit à la droite de la ligne verticale en gras; les zéros non significatifs doivent être entrés si nécessaire.

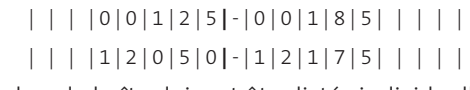

Si les dossiers contenus dans la boîte doivent être listés individuellement, inscrivez la mention « Listage individuel » dans la case Description principale. Si vous avez rempli auparavant un **formulaire Division/service**, dressant la liste exacte des **CODES DE DOCUMENT** associés à chaque **TITRE DE CODE DE DOCUMENT**, il n'est pas alors nécessaire de noter une **DESCRIPTION PRINCIPALE**.

- **n.** Notez toute autre **DESCRIPTION SECONDAIRE** qui devra apparaître dans vos **rapports d'inventaire** (suivez les directives relatives à la case **DESCRIPTION PRINCIPALE**).
- **o.** La case **RÉFÉRENCE 1**, dont le contenu est divers, sert à entrer des données alphanumériques qui seront utilisées à titre de référence croisée supplémentaire à propos d'une boîte.
- **p.** Inscrivez votre nom dans la case **REMPLI PAR** ainsi que la **DATE**, votre **CODE DE DIVISION**, votre **CODE DE SERVICE**, votre **NUMÉRO DE TÉLÉPHONE** et de **POSTE TÉLÉPHONIQUE** ainsi que **d'ÉTAGE**. Dans la partie supérieure du **bordereau**, numérotez les pages séquentiellement en commençant par inscrire « Page 1 ».

Apposez la grande **étiquette avec code à barres** détachable sur la cartouche Info de la boîte à l'endroit portant l'indication « Apposez l'étiquette du bordereau de transmission ici » sur l'une des parois arborant des poignées. Vérifiez si votre code de client figure aussi sur **l'étiquette**.

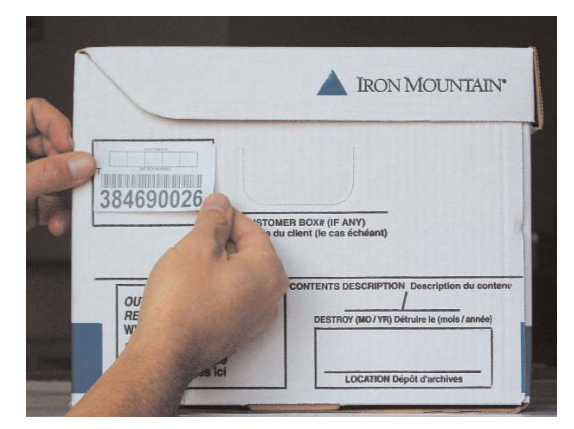

Apposez la plus petite **étiquette avec code à barres** portant le même numéro sur le **bordereau de transmission** à l'endroit portant l'indication « Apposez l'étiquette avec code à barres (étiquette T) SafeKeeperPLUS ici ».

- ❸ Après avoir rempli tous les **bordereaux de transmission** relatifs au groupe de boîtes à envoyer, comptez le nombre total de **bordereaux** et inscrivez ce nombre sur tous les **bordereaux** dans l'espace intitulé « Page \_\_\_\_ de \_\_\_\_ ». Classez les **bordereaux** en ordre, puis agrafez-les ensemble.
- ❹ Réservez les **copies originales** pour le livreur qui recueillera les nouvelles boîtes. Photocopiez les **bordereaux de transmission** et conservez ces copies dans vos dossiers.
- ❺ Vérifiez si le nombre de boîtes correspond au nombre inscrit sur les **bordereaux de transmission**.
- ❻ Communiquez avec Iron Mountain afin de planifier la cueillette.

**\*REMARQUE :** Pour préserver l'exactitude et l'intégrité de votre inventaire, veuillez vérifier tous les renseignements transcrits sur le bordereau de transmission afin de vous assurer qu'ils sont complets, précis et lisibles. De plus, assurez-vous que le document n'est ni plié ni déchiré avant de le soumettre à Iron Mountain.

Afin d'obtenir plus de détails au sujet de l'envoi de demandes à Iron Mountain, consultez la section Envoi de requêtes et de demandes du présent **Guide**.

## **Le formulaire de transmission**

Au lieu du bordereau de transmission, Iron Mountain offre également le **formulaire de transmission** qui vous permet de noter tous les renseignements permettant de classer adéquatement vos documents, et ce, **une** boîte à la fois.

#### *Remplir le formulaire de transmission*

Remplissez un **formulaire de transmission** quand **une** nouvelle boîte est envoyée en vue de son entreposage dans les installations d'Iron Mountain. Inscrivez de façon claire et lisible les renseignements pertinents dans toutes les cases prévues à cet effet. Commencez les inscriptions du côté gauche de chaque case, sauf indication contraire. Veuillez noter que le système SafeKeeperPLUS ne reconnaît pas les zéros non significatifs faisant partie des **CODES DE DIVISION**, des **CODES DE SERVICE** et des **CODES DE DOCUMENT**. Par exemple, le service 0001234 sera lu comme étant le service 1234 par le système.

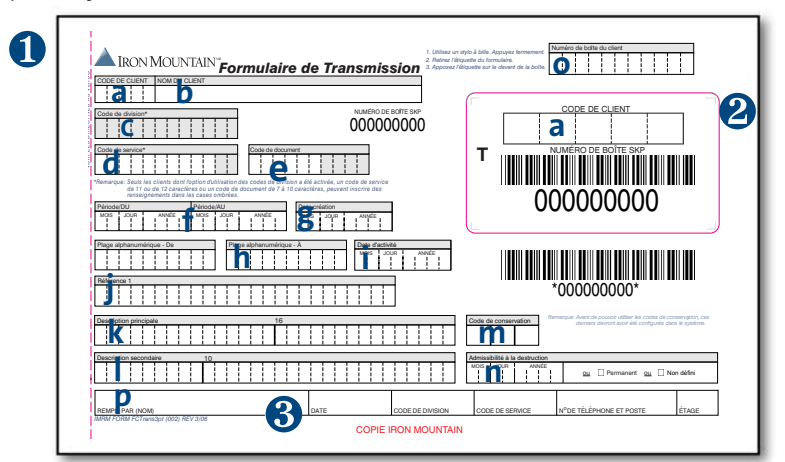

❶ Remplissez le **formulaire de transmission** en y inscrivant les renseignements indiqués ci-dessous.

- **a.** Notez votre **CODE DE CLIENT** de quatre ou cinq chiffres sur le **formulaire de transmission** et sur la grande **étiquette avec code à barres** détachable (cette étape est obligatoire).
- **b.** Inscrivez votre **NOM DE CLIENT**.
- **c.** Notez le **CODE DE DIVISION**\* du **SERVICE** qui peut comprendre jusqu'à 12 caractères alphanumériques.

**\*REMARQUE :** Seuls les clients dont l'option d'utilisation des divisions a été définie peuvent utiliser la case **DIVISION**.

**d.** Entrez le **CODE DE SERVICE** relatif aux nouvelles boîtes, comprenant jusqu'à 10 caractères alphanumériques\*.

**\*REMARQUE :** Seuls les clients dont l'option d'utilisation de codes de service étendus a été activée peuvent utiliser les espaces 11 et 12.

**e.** Inscrivez le **CODE DE DOCUMENT** comprenant jusqu'à 6 caractères alphanumériques.\*

**\*REMARQUE :** Seuls les clients dont l'option d'utilisation de codes de document étendus a été définie peuvent remplir les espaces 7 à 10. Si la valeur du **CODE DE DOCUMENT** est définie à 1 ou 2, les valeurs du champ **DATE DE DESTRUCTION** ou du champ **INDICATEUR DE DESTRUCTION** ne seront pas prises en compte par le système, puisque les règles associées au **CODE DE DOCUMENT** prévaudront. Le système ne tiendra compte de ces valeurs que si la valeur du code de document a été définie à 0 ou à 3.

- **f.** Remplissez les cases **PÉRIODE-DU et PÉRIODE-AU**. Il s'agit des dates du document le plus ancien et le plus récent se trouvant dans la boîte. La période de conservation peut être calculée à partir de ces dates. Seule une date valide, soit une date comportant le mois, le jour et l'année, peut être entrée ici.
- **g.** Inscrivez la **DATE DE CRÉATION**, soit la date à laquelle les documents ont été emballés et étiquetés en vue de leur entreposage. Il peut s'agir également de la date de création des documents eux-mêmes. La période de conservation peut être calculée à partir de ces dates. Seule une date valide, soit une date comportant le mois, le jour et l'année, peut être entrée ici.
- **h.** Remplissez les cases **PLAGE ALPHANUMÉRIQUE-DE** et **PLAGE ALPHANUMÉRIQUE-À**. Il s'agit du premier et du dernier numéro alphanumérique des documents contenus dans la boîte. Les cases Plage alphanumérique-De et Plage alphanumérique-À servent à entrer une plage de noms (Julien à Raymond), une plage de codes numériques de dossier (20450 à 20567) ou une plage de codes alphanumériques de dossier (AD123 à BZ784). 19
- **i.** Notez la **DATE D'INCIDENT**, soit la date à laquelle est survenu l'incident dont le contenu de la boîte fait l'objet, s'il y a lieu. La période de conservation peut être calculée d'après cette date. Seule une date valide, soit une date comportant le mois, le jour et l'année, peut être entrée ici.
- **j.** La case **RÉFÉRENCE 1**, dont le contenu est divers, sert à entrer des données alphanumériques qui seront utilisées à titre de référence croisée supplémentaire à propos d'une boîte.
- **k.** Notez la **DESCRIPTION PRINCIPALE** du contenu de la boîte. Cette description figurera telle quelle dans les **rapports d'inventaire** fournis par Iron Mountain.

**Exemple :** ALE - AMA ou 100 - 999 (Les plages numériques ou alphabétiques doivent être séparées par un tiret.)

**Exemple :** CORRESPONDANCE (La description peut être inscrite en toutes lettres.) **REMARQUE :** Afin que les plages numériques soient enregistrées dans l'ordre adéquat et que les listes soient ordonnées, le tiret ( - ) doit être inscrit à la droite de la ligne verticale en gras; les zéros non significatifs doivent être entrés si nécessaire.

```
| | | | 0 | 0 | 1 | 2 | 5 | - | 0 | 0 | 1 | 8 | 5 | | | | |
| | | | 1 | 2 | 0 | 5 | 0 | - | 1 | 2 | 1 | 7 | 5 | | | | |
```
Si les dossiers contenus dans la boîte doivent être listés individuellement, inscrivez la mention « Listage individuel » dans la case **DESCRIPTION PRINCIPALE**. Si vous avez rempli auparavant un **formulaire Division/service**, dressant la liste exacte des **CODES DE DOCUMENT** associés à chaque **TITRE DE CODE DE DOCUMENT**, il n'est pas alors nécessaire de noter une **DESCRIPTION PRINCIPALE**.

- **l.** Notez toute autre **DESCRIPTION SECONDAIRE** qui devra apparaître dans vos **rapports d'inventaire** (suivez les directives relatives au champ **DESCRIPTION PRINCIPALE**.
- **m.** Le **CODE DE CONSERVATION** associé à chaque boîte permet de prolonger sa **PÉRIODE DE CONSERVATION**. Pour pouvoir utiliser des **CODES DE CONSERVATION**, il faut d'abord les définir dans le système. Si des documents doivent être conservés en permanence, cochez la case sous **ADMISSIBILITÉ À LA DESTRUCTION**.
- **n.** La date **DATE D'ADMISSIBILITÉ À LA DESTRUCTION** indique à quel moment la destruction d'une boîte est prévue. Laissez cette section vide, si votre entreprise détermine **L'ADMISSIBILITÉ À LA DESTRUCTION** à l'aide des **CODES DE DOCUMENT**. Si votre entreprise n'utilise pas de **CODES DE DOCUMENT** pour déterminer l'admissibilité d'une boîte à la destruction, inscrivez alors soit une date de destruction (mois/jour/année) valide ou cochez un **INDICATEUR DE DESTRUCTION** : **Permanent** ou **Non défini**.

**REMARQUE :** Aucun document ne sera détruit automatiquement. Nous devons obligatoirement recevoir une lettre d'autorisation de votre entreprise pour procéder à la destruction.

- **o.** Indiquez le **NUMÉRO DE BOÎTE DU CLIENT** de chaque boîte. Cette case ne doit être remplie que si vous attribuez un numéro de boîte précis autre que le **NUMÉRO DE CODE À BARRES de SafeKeeperPLUS (SKP)** pour des besoins de suivi à l'interne.
- **p.** Inscrivez votre nom dans la case **REMPLI PAR** ainsi que la **DATE**, votre **CODE DE DIVISION**, votre **CODE DE SERVICE**, votre **NUMÉRO DE TÉLÉPHONE** et de **POSTE TÉLÉPHONIQUE** ainsi que **d'ÉTAGE**.
- ❷ Apposez **l'étiquette avec code à barres** détachable provenant du **formulaire de transmission** sur la cartouche Info de la boîte à l'endroit portant l'indication « Apposez l'étiquette du bordereau de transmission ici » sur l'une des parois arborant des poignées. Vérifiez si votre code de client figure aussi sur **l'étiquette**.
- ❸ Insérez la copie rose du **formulaire de transmission** à l'intérieur de la boîte, en la plaçant sur les dossiers, juste sous le couvercle; conservez la copie jaune pour vos dossiers. Et, remettez la copie blanche au livreur d'Iron Mountain en même temps que les nouvelles boîtes faisant l'objet de la cueillette.
- ❹ Vérifiez si le nombre de boîtes correspond à la quantité de copies blanches du **formulaire de transmission**.

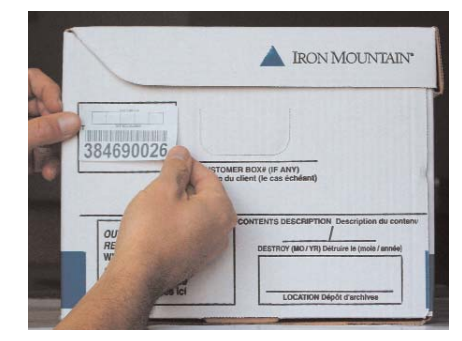

**6** Communiquez avec Iron Mountain afin de planifier la cueillette.

Afin d'obtenir plus de détails au sujet de l'envoi de demandes à Iron Mountain, consultez la section Envoi de requêtes et de demandes du présent **Guide**.

## Listage individuel de vos dossiers

Certains clients choisissent de répertorier des renseignements **relatifs aux dossiers**, comme le titre ou le numéro de chaque dossier contenu dans une boîte. Cette procédure est appelée le **listage individuel** de vos dossiers.

Les **Feuilles d'entrée de listage individuel** d'Iron Mountain ont été créées dans le but de vous aider à dresser la liste des dossiers contenus dans une boîte de façon logique et ordonnée. Le format de ces feuilles varie selon les secteurs d'activité :

- La **Feuille d'entrée de listage individuel de dossiers standard verte** convient à la plupart des entreprises.
- La **Feuille d'entrée de listage individuel de dossiers juridiques brune** convient aux cabinets d'avocats et à ceux oeuvrant dans le domaine juridique.

Les renseignements descriptifs inscrits sur la **Feuille d'entrée de listage individuel** de **dossiers standards** ou **juridiques** figureront par la suite sur le rapport **Inventaire des dossiers** ou **Rapport des demandes supplémentaires relatives aux dossiers** produits par Iron Mountain. Même s'il est possible de récupérer un dossier à la fois, qu'il ait été ou non listé individuellement, un rapport d'inventaire comportant des renseignements sur les tous les dossiers s'avère un outil précieux, car il fournit des renseignements complets et précis sur chaque dossier en particulier. Ces dossiers et tous les renseignements à leur sujet seront ensuite accessibles lorsque vous présenterez des demandes en ligne.

Iron Mountain peut vous aider à gérer votre programme de gestion de documents de calibre professionnel en listant individuellement le contenu de chaque boîte que vous nous envoyez. Afin d'en savoir plus à ce sujet, communiquez avec votre directeur de comptes.

## **Le listage individuel se déroule en deux étapes**

Quand vous décidez de procéder au listage individuel de vos dossiers, vous devez remplir un **bordereau de transmission** afin que les données relatives à la boîte soient saisies, de même qu'une **Feuille d'entrée de listage individuel** afin que soient saisies les données relatives aux dossiers.

#### *Remplir le bordereau de transmission*

En ce qui concerne chaque boîte de dossiers à lister individuellement :

- ❶ Inscrivez tout renseignement pertinent relatif à la boîte sur le **bordereau de transmission**, ce qui comprend le **CODE DE CLIENT** et la **DATE D'ADMISSIBILITÉ À LA DESTRUCTION**. De plus, les termes « Lister individuellement » doivent être inscrits dans la case **DESCRIPTION PRINCIPALE**.
- ❷ En ce qui concerne chaque boîte de dossiers à lister individuellement. Apposez la grande **étiquette avec code à barres détachable bordée de vert** (soit, l'étiquette T **verte**) sur la cartouche Info de la boîte à l'endroit portant l'indication « Apposez l'étiquette du bordereau de transmission ici » sur l'une des parois arborant des poignées. Vérifiez si votre code de client figure aussi sur l'étiquette. Apposez la plus petite **étiquette avec code à barres bordée de vert** portant le même numéro que sur le **bordereau de transmission** à l'endroit portant l'indication « Apposez l'étiquette avec code à barres (étiquette T) SafeKeeperPLUS® ici ».

La bordure **verte** sur **l'étiquette avec code à barres** indique au Service de la saisie de données d'Iron Mountain que le contenu de la boîte doit être listé individuellement.

#### *Remplir la Feuille d'entrée de listage individuel*

Remplissez la **Feuille d'entrée de listage individuel** pour chaque boîte contenant des dossiers que vous souhaitez lister individuellement. Il peut être nécessaire d'employer plusieurs **Feuilles d'entrée de listage individuel** pour dresser la liste de tous les dossiers contenus dans une boîte. Employez toujours une nouvelle **Feuille d'entrée de listage individuel** quand vous voulez décrire le contenu d'une nouvelle boîte de documents.

Comme dans le cas des bordereaux de transmission, l'information apparaissant sur la **Feuille d'entrée de listage individuel de documents standard** ou sur la **Feuille d'entrée de listage individuel de documents juridiques** est saisie à l'ordinateur et elle vous est remise sous la forme de rapports d'inventaire produits par Iron Mountain.

#### **Feuille d'entrée de listage individuel de dossiers standard**

Utilisez la Feuille d'entrée de listage individuel bordée de **vert** pour pratiquement tout secteur d'activité ou tout type de dossiers.

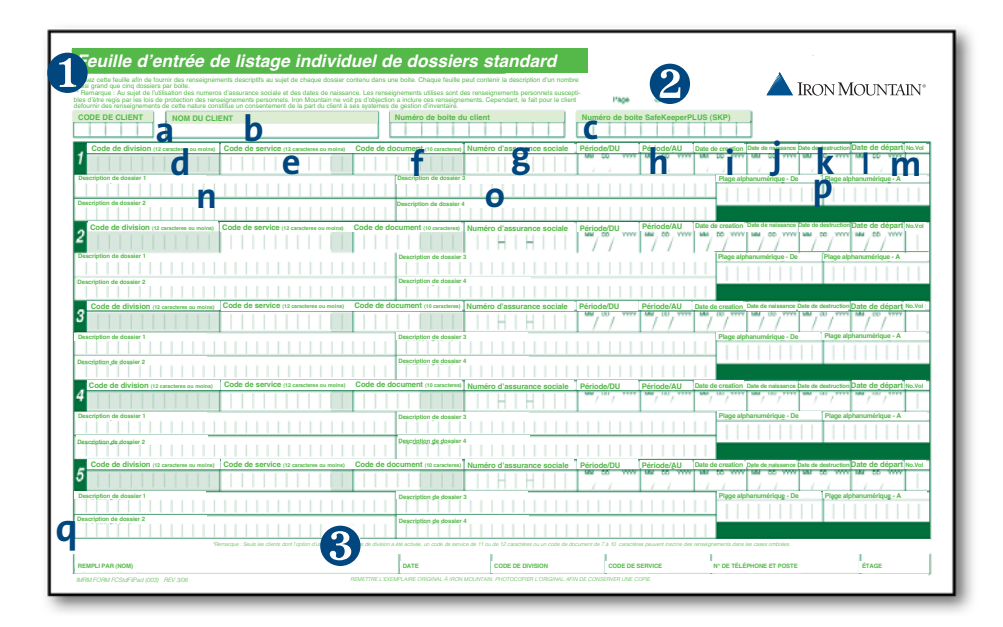

❶ Remplissez la **Feuille d'entrée de listage individuel de dossiers standard** en inscrivant les renseignements indiqués ci-dessous :

- **a.** Votre **CODE DE CLIENT** de quatre ou cinq chiffres.
- **b.** Inscrivez votre **NOM DE CLIENT**.
- **c.** Notez le **NUMÉRO DE BOÎTE DU CLIENT** (si vous avez décidé d'attribuer vos propres numéros à des boîtes) et le **NUMÉRO DE CODE À BARRES SafeKeeperPLUS (SKP)** des dossiers listés individuellement sur la **Feuille**.
- **d.** Notez le **CODE DE DIVISION**\* du **SERVICE** qui peut comprendre jusqu'à 12 caractères alphanumériques.

**\*REMARQUE :** Seuls les clients dont l'option d'utilisation des divisions a été définie peuvent utiliser la case **DIVISION**.

**e.** Inscrivez le **CODE DE SERVICE** relatif au dossier, comprenant jusqu'à 10 caractères alphanumériques\*.

**\*REMARQUE :** Seuls les clients dont l'option d'utilisation de codes de service étendus a été activée peuvent utiliser les espaces 11 et 12.

- **f.** Inscrivez le **CODE DE DOCUMENT** comprenant jusqu'à 6 caractères alphanumériques\*. Cette information doit correspondre à celle inscrite sur le **bordereau de transmission**. **\*REMARQUE :** Seuls les clients dont l'option d'utilisation de codes de document étendus a été définie peuvent remplir les espaces 7 à 10.
- **g.** Notez le **NUMÉRO D'ASSURANCE SOCIALE**\*\* de la personne responsable du dossier, s'il y a lieu.
- **h.** Remplissez les cases **PÉRIODE-DU** et **PÉRIODE-AU**. Il s'agit de la date la plus antérieure et de la date la plus récente d'utilisation du dossier. Seule une date valide, soit une date comportant le mois, le jour et l'année, peut être entrée ici.
- **i.** Inscrivez la **DATE DE CRÉATION**, soit la date à laquelle les documents ont été emballés et étiquetés en vue de leur entreposage. Il peut s'agir également de la date de création des documents eux-mêmes. Seule une date valide, soit le mois, le jour et l'année, peut être entrée ici.
- **j.** Inscrivez la **DATE DE NAISSANCE**<sup>\*\*</sup> de la personne responsable du dossier, s'il y a lieu. Seule une date valide, soit une date comportant le mois, le jour et l'année, peut être entrée ici.
- **k.** Entrez la **DATE DE DESTRUCTION**. Il s'agit de la date à laquelle le dossier sera examiné en vue de sa destruction. Seule une date valide, soit une date comportant le mois, le jour et l'année, peut être entrée ici. Cette information doit correspondre à celle du **bordereau de transmission**; cochez la case PERM (permanent) si le dossier doit être conservé indéfiniment.
- **l.** Notez la **DATE DE DÉCHARGE**. Il s'agit de la date à laquelle la personne responsable du dossier se décharge de celui-ci, s'il y a lieu. Seule une date valide, soit une date comportant le mois, le jour et l'année, peut être entrée ici.
- **m.** Le **N° VOL**. [numéro de volume] permet d'indiquer quelle quantité de dossiers forment un dossier global.
- **n.** Inscrivez la description de chaque dossier dans les cases **DESCRIPTION DE DOSSIER 1** et **DESCRIPTION DE DOSSIER 2**.
- **o.** Notez toute description supplémentaire de chaque dossier dans les cases **DESCRIPTION DE DOSSIER 3** et **DESCRIPTION DE DOSSIER 4**.
- **p.** Remplissez les cases **PLAGE ALPHANUMÉRIQUE-DE** et **PLAGE ALPHANUMÉRIQUE-À**. Il s'agit du premier et du dernier numéro alphanumérique des documents contenus dans la boîte. Les cases Plage alphanumérique-De et Plage alphanumérique-À servent à entrer une plage de noms (Julien à Raymond), une plage de codes numériques de dossier (20450 à 20567) ou une plage de codes alphanumériques de dossier (AD123 à BZ784). Cette information doit correspondre à celle inscrite sur le **bordereau de transmission**.
- **q.** Inscrivez votre nom dans la case **REMPLI PAR** ainsi que la **DATE**, votre **CODE DE DIVISION**, votre **CODE DE SERVICE**, votre **NUMÉRO DE TÉLÉPHONE** et de **POSTE TÉLÉPHONIQUE** ainsi que **d'ÉTAGE**.

**\*\*REMARQUE :** Au sujet de l'usage de numéros d'assurance sociale et de dates de naissance... Les renseignements inscrits dans ces cases sont des renseignements personnels susceptibles d'être régis par les lois de protection des renseignements personnels. Iron Mountain ne voit pas d'objection à inclure ces renseignements. Cependant, le fait pour le client de fournir des renseignements de cette nature constitue un consentement de la part du client à ce qu'Iron Mountain les ajoute à ses systèmes de gestion d'inventaire.

- ❷ Après avoir rempli toutes les **Feuilles d'entrée de listage individuel de dossiers standard** relatives à un groupe de dossiers, comptez le nombre de **feuilles** et inscrivez ce nombre sur toutes les **feuilles** dans l'espace intitulé « Page \_\_\_\_ de \_\_\_\_ ». Classez les **formulaires** en ordre, puis agrafez-les ensemble.
- ❸ Réservez les **copies originales** pour le chauffeur qui recueillera les nouvelles boîtes. Photocopiez les **Feuilles d'entrée de listage individuel de dossiers standard** pour vos dossiers.
- ❹ Vérifiez si le nombre de dossiers correspond aux indications figurant sur la **Feuilles d'entrée de listage individuel de dossiers standard**.
- ❺ Communiquez avec Iron Mountain afin de planifier la cueillette.

Afin d'obtenir plus de détails au sujet de l'envoi de demandes à Iron Mountain, consultez la section Envoi de requêtes et de demandes du présent **Guide**.

### **Feuille d'entrée de listage individuel de dossiers juridiques**

La **Feuille d'entrée de listage individuel de dossiers juridiques** est conçue spécialement pour les cabinets juridiques et les professions juridiques. Si les dossiers de votre entreprise entrent dans la catégorie des dossiers juridiques d'Iron Mountain, utilisez alors la **Feuille d'entrée de listage individuel de dossiers juridiques brune** afin que les renseignements juridiques soient listés individuellement.

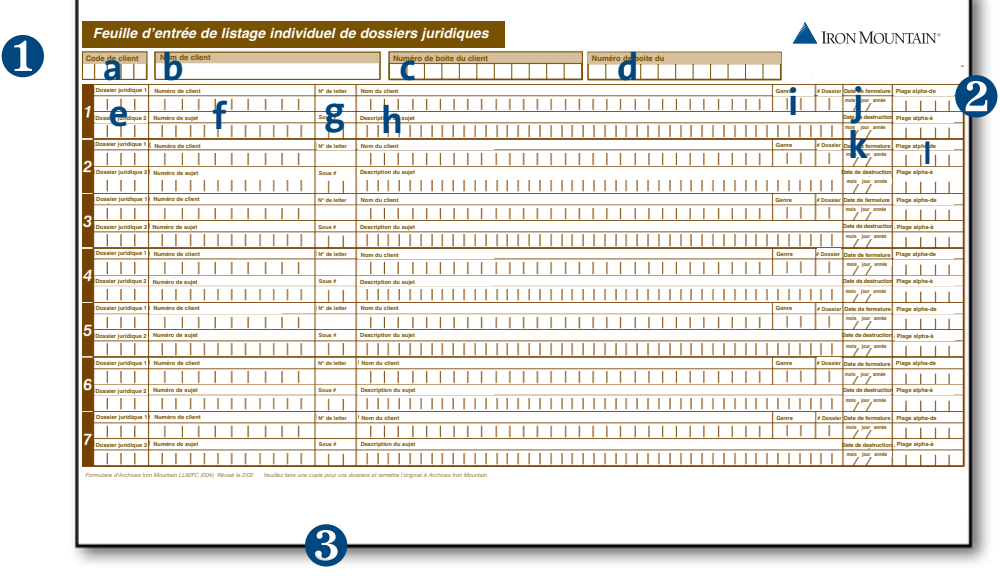

❶ Remplissez la **Feuille d'entrée de listage individuel de dossiers juridiques** en inscrivant les renseignements indiqués ci-dessous :

- **a.** Votre **CODE DE CLIENT** de quatre ou cinq chiffres
- **b.** Inscrivez votre **NOM DE CLIENT**.
- **c.** Inscrivez votre nom personnel dans la case **REMPLI PAR** ainsi que la **DATE**, votre **NUMÉRO DE TÉLÉPHONE** et de **POSTE TÉLÉPHONIQUE**.
- **d.** Notez le **NUMÉRO DE BOÎTE DU CLIENT** (si vous avez décidé d'attribuer vos propres numéros à des boîtes) et le **NUMÉRO DE CODE À BARRES SafeKeeperPLUS (SKP)** des dossiers listés individuellement sur le **bordereau de transmission**.
- **e.** Inscrivez les initiales de jusqu'à deux intervenants dans le dossier dans les cases **AVOCAT 1** ou **AVOCAT 2**.
- **f.** Le **CODE DE CLIENT** et le **NUMÉRO DE LITIGE** qui correspondent au dossier.
- **g.** Utilisez aussi les cases **LETTRE** ou **SOUS-NUMÉRO** si vous le souhaitez.
- **h.** Le **NOM DU CLIENT** et la **DESCRIPTION DU LITIGE** qui correspondent à ce dossier.
- **i.** Utilisez les cases **TYPE** ou **NOMBRE DE DOSSIERS** si vous le souhaitez.
- **j.** La **DATE DE FERMETURE** du dossier. Seule une date valide, soit une date comportant le mois, le jour et l'année, peut être entrée ici.
- **k.** Entrez la **DATE DE DESTRUCTION**. Il s'agit de la date à laquelle le dossier sera examiné en vue de sa destruction. Seule une date valide, soit une date comportant le mois, le jour et l'année, peut être entrée ici. Cette information doit correspondre à celle inscrite sur le **bordereau de transmission**; cochez la case PERM (permanent) si le dossier doit être conservé indéfiniment.

**l.** Notez la **PLAGE ALPHANUMÉRIQUE-DE** ou la **PLAGE ALPHANUMÉRIQUE-À** afin d'indiquer ce qui forme le début et la fin de la plage alphanumérique des dossiers contenus dans la boîte qui recevra le dossier à entreposer. Les cases Plage alphanumérique-De et Plage alphanumérique-À servent à entrer une plage de noms (Julien à Raymond), une plage de codes numériques de dossier (20450 à 20567) ou une plage de codes alphanumériques de dossier (AD123 à BZ784). Cette information doit correspondre à celle inscrite sur le **bordereau de transmission**.

**\*\*REMARQUE :** Au sujet de l'utilisation des numéros d'assurance sociale et des dates de naissance... Les renseignements inscrits dans ces cases sont des renseignements personnels susceptibles d'être régis par les lois de protection des renseignements personnels. Iron Mountain ne voit pas d'objection à inclure ces renseignements. Cependant, le fait pour le client de fournir des renseignements de cette nature constitue un consentement de la part du client à ce qu'Iron Mountain les ajoute à ses systèmes de gestion d'inventaire.

- ❷ Après avoir rempli toutes les **Feuilles d'entrée de listage individuel de dossiers juridiques** relatives à un groupe de dossiers à lister individuellement, comptez le nombre de **feuilles** et inscrivez ce nombre sur toutes les **feuilles** dans l'espace intitulé « Page de  $\longrightarrow$  Classez les formulaires en ordre, puis agrafez-les ensemble.
- ❸ Réservez les **copies originales** pour le chauffeur qui recueillera les nouvelles boîtes. Photocopiez les **Feuilles d'entrée de listage individuel de dossiers juridiques** pour vos dossiers.
- ❹ Vérifiez si le nombre de dossiers correspond aux indications figurant sur la **Feuilles d'entrée de listage individuel de dossiers juridiques**.
- ❺ Communiquez avec Iron Mountain afin de planifier la cueillette.

Afin d'obtenir plus de détails au sujet de l'envoi de demandes à Iron Mountain, consultez la section Envoi de requêtes et de demandes du présent **Guide**.

## Envoi de dossiers à interclasser à Iron Mountain

Un **dossier à interclasser** se définit comme un dossier à classer dans une boîte déjà entreposée ou sur des rayons ouverts dans les installations d'Iron Mountain. Afin d'assurer un suivi serré et que la documentation soit exacte, une **étiquette d'interclassement** doit être apposée sur chaque dossier à interclasser qui est envoyé aux installations d'Iron Mountain.

### **Remplir l'étiquette d'interclassement**

Une **étiquette d'interclassement** bleue est apposée sur un **nouveau** dossier individuel à classer dans une boîte ou sur des rayons ouverts dans les installations d'Iron Mountain. Remplissez une **étiquette d'interclassement** pour **chaque** dossier à interclasser. Notez de façon claire et lisible les renseignements exacts dans les espaces prévus.

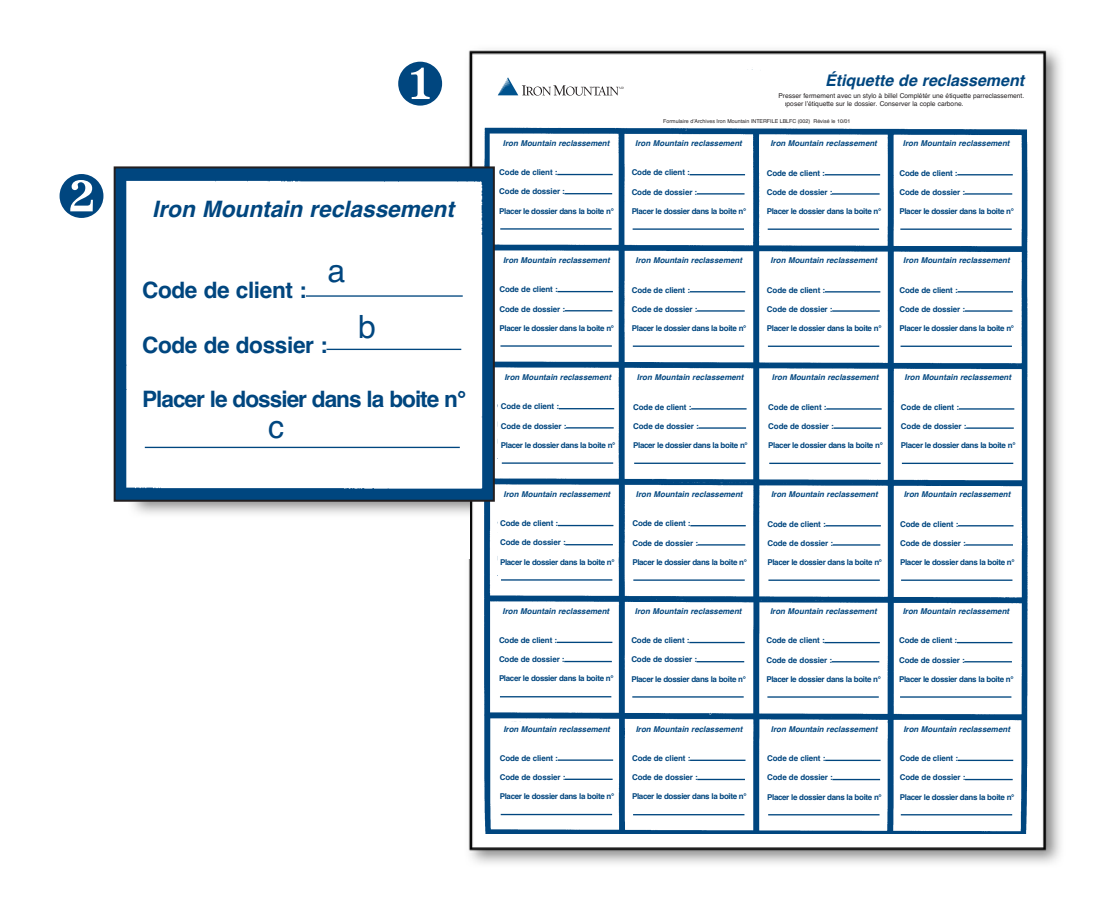

❶ Remplissez l'étiquette d'interclassement en inscrivant les renseignements indiqués ci-dessous :

- **a.** Votre **CODE DE CLIENT** de quatre ou cinq chiffres.
- **b.** Notez le **CODE DE DOSSIER** ou la **DESCRIPTION DE DOSSIER** du dossier à interclasser.
- **c.** Inscrivez le **NUMÉRO DE BOÎTE DU CLIENT** (si vous avez décidé d'attribuer vos propres numéros à des boîtes) ou le **NUMÉRO DE CODE À BARRES SafeKeeperPLUS (SKP)** de la boîte dans laquelle le dossier à interclasser doit être classé.

❷ Apposez **l'étiquette d'interclassement** sur le dossier et conservez la copie carbone dans vos dossiers.

❸ Communiquez avec Iron Mountain afin de planifier la cueillette.

Afin d'obtenir plus de détails au sujet de l'envoi de demandes à Iron Mountain, consultez la section Envoi de requêtes et de demandes du présent **Guide**.

### Envoi de nouveaux documents à Iron Mountain

## Envoi de documents à insérer à Iron Mountain

Un **document à insérer** se définit comme un document à insérer dans un dossier déjà entreposé ou sur des rayons ouverts dans les installations d'Iron Mountain. Afin d'assurer un suivi serré et que la documentation soit exacte, une **étiquette de document à insérer** doit être apposée sur chaque dossier à insérer qui est envoyé aux installations d'Iron Mountain.

## **Remplir l'étiquette de document à insérer**

Une **étiquette de document à insérer rouge** est apposée sur un **nouveau** document individuel à insérer dans un dossier contenu dans une boîte ou sur des rayons ouverts dans les installations d'Iron Mountain. Remplissez une **étiquette de document à insérer** pour **chaque** document à insérer. Notez de façon claire et lisible les renseignements exacts dans les espaces prévus.

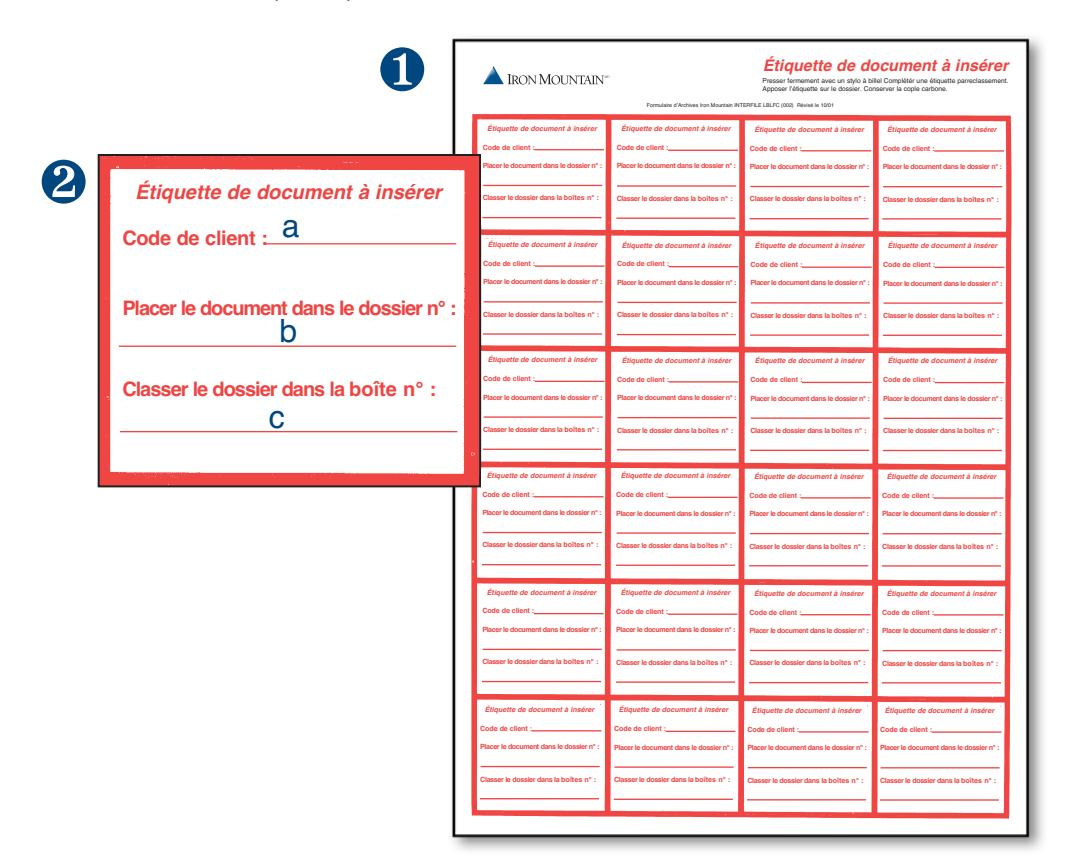

❶ Remplissez l'étiquette de **document à insérer** en inscrivant les renseignements indiqués ci-dessous :

- **a.** Votre **CODE DE CLIENT** de quatre ou cinq chiffres.
- **b.** Notez le **NOM DE DOSSIER** ou le **NUMÉRO DE DOSSIER** du dossier dans lequel le document sera classé.
- **c.** Inscrivez le **NUMÉRO DE BOÎTE DU CLIENT** (si vous avez décidé d'attribuer vos propres numéros à des boîtes) ou le **NUMÉRO DE CODE À BARRES SafeKeeperPLUS (SKP**) de la boîte dans laquelle se trouve le dossier devant recevoir le document à insérer.

❷ Apposez l'**étiquette de document** à insérer sur le document et conservez la copie carbone dans vos dossiers.

❸ Communiquez avec Iron Mountain afin de planifier la cueillette.

Afin d'obtenir plus de détails au sujet de l'envoi de demandes à Iron Mountain, consultez la section Envoi de requêtes et de demandes du présent **Guide**.

## Retour de documents récupérés précédemment aux installations d'Iron Mountain

Dans le cadre d'un programme de gestion de documents bien administré, il est nécessaire de veiller à ce que les documents envoyés en consultation retournent au centre de gestion de documents dans un délai raisonnable.

Des fiches de sortie sont créées pour chaque dossier retiré de son lieu d'entreposage. Les données relatives à la récupération de documents sont conservées en mémoire, tant sur la fiche de sortie que dans les systèmes d'Iron Mountain. Ces renseignements sont automatiquement mis à jour lors de la réception des dossiers et du balayage de leur code à barres une fois qu'ils sont entreposés à leur emplacement d'origine.

### **Retour de documents en entreposage**

Le retour de documents récupérés précédemment aux installations d'Iron Mountain se déroule en trois étapes :

- ❶ Afin de faciliter le dénombrement ultérieur, séparez les documents que vous retournez en trois catégories :
	- **Dossiers individuels**
	- **Boîtes entières**
	- **Bandes, documents essentiels et documents à interclasser**
		- Dossiers
		- Documents

❷ **Comptez** le nombre de documents de chaque catégorie. Dans le cas des boîtes entières à reclasser, veuillez compter le nombre de boîtes de chaque modèle ou taille.

**Exemple :** Il y a 10 boîtes entières à reclasser, cinq boîtes de format commercial ou grand n° 251 et cinq boîtes de format d'expédition grand n° 550. Le fait de savoir le numéro de modèle des boîtes facilite le calcul du volume de chaque boîte, ce qui aide Iron Mountain à choisir le véhicule de la taille appropriée pour effectuer la cueillette de vos documents.

En ce qui a trait aux dossiers individuels à reclasser, veuillez préciser la quantité de **dossiers** et de **documents individuels**.

**<sup>6</sup>** Afin de planifier une cueillette, communiquez avec Iron Mountain par téléphone, par télécopieur ou par l'intermédiaire d'Iron Mountain Connect.

Afin d'obtenir plus de détails au sujet de l'envoi de demandes à Iron Mountain, consultez la section Envoi de requêtes et de demandes du présent **Guide**.

## Rapports périodiques et spéciaux

Iron Mountain vous fournit des rapports d'une grande précision qui vous permettront d'assurer le suivi de votre programme de gestion de documents et de le gérer. Pour plus de commodité, tous les rapports sont imprimés au laser sur du papier de format 8,5 po sur 11 po ou, si vous le désirez, vous pouvez les obtenir par voie électronique, en y accédant par l'intermédiaire du portail de gestion de documents Iron Mountain Connect ou en les recevant par courriel, par transfert électronique de fichiers ou sur cédérom.

### **Le rapport d'inventaire**

Iron Mountain produit un **rapport d'inventaire** qui est imprimé à la date anniversaire de l'entente conclue avec Iron Mountain et qui vous est envoyé pour consultation.

Les renseignements de base fournis dans ce rapport sont présentés ci-dessous :

Le rapport comprend le **CODE DE DIVISION**, le **CODE DE SERVICE**, le **CODE DE DOCUMENT,** la **DATE DE DÉBUT**, la **DATE DE FIN**, la **DESCRIPTION PRINCIPALE**, la **DESCRIPTION SECONDAIRE**, le **NUMÉRO DE BOÎTE DU CLIENT**, la **DATE DE RÉCEPTION**, la **DATE DE DESTRUCTION**, le **NUMÉRO DE CODE À BARRES SafeKeeperPLUS**, le **NOMBRE DE PIEDS CUBES**, le **STATUT.** 

Tous les renseignements relatifs aux documents sont triés automatiquement de la manière suivante (à moins que vous n'ayez demandé un tri personnalisé) :

#### **Par CODE DE DIVISION, CODE DE SERVICE, CODE DE DOCUMENT, DATE DE DÉBUT, DATE DE FIN, DESCRIPTION PRINCIPALE, DESCRIPTION SECONDAIRE** et **NUMÉRO DE BOÎTE DU CLIENT.**

| OPOSR423        |                                                                                                    | IRON MOUNTAIN<br>Customer Inventory Report             |                                                         | Page                   |                                               |                                     |                                    |                                 |                                                                                          |                                       |                                                                   |
|-----------------|----------------------------------------------------------------------------------------------------|--------------------------------------------------------|---------------------------------------------------------|------------------------|-----------------------------------------------|-------------------------------------|------------------------------------|---------------------------------|------------------------------------------------------------------------------------------|---------------------------------------|-------------------------------------------------------------------|
|                 | Cust Id: ADEMO IMBN DEMO ACCOUNT<br>Diw Id<br>Cust Box Nor Reference #2<br>SKP Box Nor Reference #2<br>From Date Major Description<br>To Date Minor Description |                                                        |                                                         |                        |                                               |                                     |                                    |                                 |                                                                                          |                                       |                                                                   |
| Dept Id         | sopo0000051                                                                                                    | -----------------------------                          | Recpt Date<br>Dest Date<br>----------                   |                        | Report Conera<br>01097325<br><b>SEPORTORY</b> |                                     |                                    |                                 | IRON MOUNTAIN<br>Standard Pile - Search on Pile's Div/Dept for DMN                       |                                       | Page: 02/04/2004<br>Report Date: 02/04/2004<br>Report Time: 14:30 |
|                 |                                                                                                    | 13/91/1888                                             | 13/10/1399                                              |                        | Castoner: X999-XYZ COMPANY                    |                                     |                                    |                                 | File Cust Id SEP Box Mbr File Seg File Dept Id File Red Od Prom Date To Date File Desc 1 |                                       |                                                                   |
|                 | 30000000000<br>1234565                                                                                                    | 11/11/1999                                             | 12/10/1999<br>12/10/1999                                | <b>R999</b>            | 42483891                                      |                                     | COO1 STANDARD                      |                                 |                                                                                          | 123456789                             |                                                                   |
|                 | 90000000053                                                                                                    | 12/91/1999                                             | 12/31/2015<br>12/10/1999                                | <b>X999</b>            | ALLER JAMES<br>42403091                       |                                     | 0003 STANDARD                      | 42483891 04211999               |                                                                                          | 147852369                             |                                                                   |
| ACCOUNTING      | 90000000054                                                                                                    | 01/01/1399 TIM'S BOX<br>12/31/1399                     | <b>UNDEFINED</b>                                        | <b>X999</b>            | ALLEN, WILSON<br>42403091                     |                                     | 42483891<br>0005 STANDARD          | 04211999                        |                                                                                          | 369258147                             |                                                                   |
| BOX             | 90000000056                                                                                                    | 12/91/1388                                             | 12/12/1899                                              | X999                   | <b>BELL</b> , ANTHONY<br>42483891             |                                     | 42483891<br>0006 STANDARD          | 04211999                        | 01011990 10101999 147258369                                                              |                                       |                                                                   |
| <b>BOX</b>      | 9000000057<br>1234574                                                                                                    | 13/31/1333                                             | 12/19/1822                                              |                        | TYSON ON SUMBAY<br>42483893                   |                                     | 42483891<br>0002                   | 06221999<br>1222                |                                                                                          | SMITH, REGGIE JR.                     |                                                                   |
| DOX.            | 90000000058                                                                                                    | $\frac{01}{12}$ /01/1999<br>12/31/1999                 | $\frac{12}{12}/\frac{10}{12}/\frac{1989}{2015}$         | X999<br>154670<br>X222 | 42483895                                      | 0000                                |                                    | 42483893 04211999               |                                                                                          | 1234                                  |                                                                   |
| $_{\text{max}}$ | 30000000057                                                                                                    | 11/91/1333                                             | 12/10/1919                                              | X999                   | 42403898                                      |                                     | 42483895 08311999<br>0004 STANDARD |                                 |                                                                                          | MILTON, DOUGLAS                       |                                                                   |
| 200X            | 30000000060                                                                                                    | 11/11/1888                                             | 12/10/1995<br>UNDEFINED                                 |                        |                                               |                                     | 42483898                           | 04221999                        |                                                                                          |                                       |                                                                   |
| BOX             | 90000000061                                                                                                    | 23/22/2288 PROJECT FILES                               | 21/11/1321                                              | <b>X999</b><br>35460   | 42483899                                      |                                     | 0002 STANDARD<br>42403099          | 04221999                        |                                                                                          | ANYWHERE LAWN SERVICE                 |                                                                   |
| <b>BOX</b>      | 1234578<br>90000000062                                                                                                    | 11/31/1333 TIME SKEETS                                 | 21/15/1321                                              | <b>X999</b><br>35461   | 42483899                                      |                                     | STANDARD<br>0093<br>42493899       | 04221999                        |                                                                                          | CONNER SIGNS                          |                                                                   |
| <b>BOX</b>      | 1234579<br>9000000063                                                                                                    | 01/01/1985 HOLIDAY DECORATIONS<br>12/31/1990           | 24/35/1388                                              | X999<br>35462          | 42483899                                      |                                     | 0004 STANDARD<br>42483899          | 04221999                        |                                                                                          | EVERYDAY CLEANING                     |                                                                   |
| BOX             | 1234580<br>9000000064                                                                                                    | 01/01/1981 PROJECT FILES<br>12/31/1990 456790 - 554356 | $\frac{04}{12}$ / $\frac{15}{31}$ / $\frac{1984}{2004}$ | X999<br>35463          | 42483899                                      |                                     | OCOS STANDARD<br>42483899          | 04221999                        |                                                                                          | FOLGEL'S REPAIR                       |                                                                   |
| <b>BOX</b>      | 1234581<br>90000000065                                                                                                    | 01/01/1984 ADMINISTRATIVE FORMS                        | 04/15/1994<br>12/31/2005                                | <b>X999</b>            | 42483900                                      |                                     | STANDARD<br>0001<br>42483900       | 04221999                        |                                                                                          | NELSON WATER                          |                                                                   |
| FILE            |                                                                                                    | 12/21/1223 SHITLESONT FILES                            | 04/15/1994<br>12/31/2004                                | <b>X999</b>            | 42483900                                      |                                     | 0002 STANDARD<br>42493900          | 04221999                        |                                                                                          | SMITH ALARMS                          |                                                                   |
| PILE            | 123458                                                                                                    | 01/01/1985 PATIENT CHARTS                              | 21/12/1208                                              | <b>X999</b>            | 42483900                                      |                                     | 0003 STANDARD<br>42483900          | 04221999                        |                                                                                          | <b>WD PALLETS</b>                     |                                                                   |
| FILE            | 1234584<br>90000000068                                                                                                    | 11/01/1993 STUDENT FILES                               | 24/15/1994                                              | <b>X999</b>            | 42483900                                      |                                     | 0004 STANDARD<br>42483900          | 04221999                        |                                                                                          | <b>MILSON FREIGHT</b>                 |                                                                   |
| FILE            | 1234585<br>9000000069                                                                                                    | 01/03/1394 PATIENT INFORMATION                         | 04/15/1924                                              | X222                   | 42483900                                      |                                     | 0005 STANDARD<br>42483900          | 04221999                        |                                                                                          | SELLER ELECTRIC                       |                                                                   |
|                 |                                                                                                    |                                                        |                                                         | X000                   | 42483900                                      | 0007                                | 42483900 11121999                  |                                 |                                                                                          | TEST FILE                             |                                                                   |
|                 |                                                                                                    |                                                        |                                                         | <b>X999</b>            | 608003                                        | 0024                                |                                    | 3608 THECODE<br>608003 02042004 |                                                                                          | <b>TEST 2004</b>                      |                                                                   |
|                 |                                                                                                    |                                                        |                                                         | <b>X999</b>            | 42483891<br>TEST PILES                        | 0000                                | 42483891 04122000                  |                                 |                                                                                          | 147369258                             |                                                                   |
|                 |                                                                                                    |                                                        |                                                         |                        | X999 TODBOX6<br>ANOTHER TEST DESCRIPTION      |                                     | $\frac{1105}{10000000}$ QA         | 12152002                        |                                                                                          | 01012002 04152002 DESCRIPTION TESTING |                                                                   |
|                 |                                                                                                    |                                                        |                                                         |                        | X999 IODBOX6<br>ANOTHER TEST DESCRIPTION      |                                     | 1186 IOD 0A<br>IODEOX4             | 12152002                        |                                                                                          | 01012002 04152002 DESCRIPTION TESTING |                                                                   |
|                 |                                                                                                    |                                                        |                                                         | <b>X999</b>            | ropsox6<br>ANOTHER TRST DESCRIPTION           |                                     | 1187 TOD QA<br>IODSOX4             | 12152002                        |                                                                                          | 01012002 04152002 DESCRIPTION TESTING |                                                                   |
|                 |                                                                                                    |                                                        |                                                         |                        | X393 IODBOX6<br>ANOTHER TEST DESCRIPTION      |                                     | 1188 IOD OA                        | 12152002                        |                                                                                          | 01012002 04152002 DESCRIPTION TESTING |                                                                   |
|                 |                                                                                                    |                                                        |                                                         |                        |                                               | ICDBCX6<br>ANOTHER TEST DESCRIPTION | 1189 IOD QA<br><b>IODBOX6</b>      | 12152002                        |                                                                                          | 01012002 04152002 DESCRIPTION TESTING |                                                                   |
|                 | <b>Rapport d'inventaire</b>                                                                                                    |                                                        |                                                         |                        |                                               |                                     |                                    |                                 |                                                                                          |                                       |                                                                   |

*Rapports relatifs aux ajouts*

#### *Utilisation du rapport d'inventaire*

Le **rapport d'inventaire** dresse un cumul de toutes les boîtes et de tous les dossiers listés individuellement qui sont entreposés à ce jour par Iron Mountain. Tous les **rapports relatifs aux ajouts** dont la date d'impression précède la date d'impression du **rapport d'inventaire** doivent être supprimés ou archivés pour des besoins d'examen rétrospectif.

Votre **rapport d'inventaire** le plus récent devrait servir à la préparation de toute demande de service soumise à Iron Mountain. Ces demandes de service comprennent, entre autres, les demandes de récupération, de projet interne, de retrait permanent, de destruction ou de maintenance de l'inventaire des boîtes.

Accédez à vos documents en trouvant le **CODE DE DIVISION**, le **CODE DE SERVICE** et le **CODE DE DOCUMENT** de la boîte ou du dossier individuel que vous recherchez. Une fois ces renseignements trouvés, consultez la description du document recherché présentée dans la même page.

### **Les rapports relatifs aux ajouts**

**Les rapports relatifs aux ajouts** sont des rapports supplémentaires dressant la liste des boîtes et des dossiers listés individuellement qui ont été nouvellement entreposés par Iron Mountain au cours du mois précédent. Ces rapports peuvent être produits chaque mois permettant ainsi de mettre à jour régulièrement votre **rapport d'inventaire** et de préciser quelles activités figurent sur votre **facture**. Les renseignements présentés dans ce rapport sont les mêmes que ceux présentés dans le **rapport d'inventaire**.

#### *Utilisation des rapports relatifs aux ajouts*

Il y a trois types de **rapports relatifs aux** ajouts qui conviendront à vos besoins : le rapport **Ajouts de boîtes**, le Rapport des demandes supplémentaires relatives aux dossiers et le rapport Documents retournés. Le titre de chaque **rapport relatif aux ajouts** est clairement indiqué dans l'en-tête.

**Le rapport Ajouts de boîtes**. Le rapport **Ajouts de boîtes** dresse la liste de toutes les nouvelles boîtes qui ont été ajoutées à l'ensemble des documents entreposés par Iron Mountain au cours du mois précédent. Si aucune boîte n'a été envoyée en entreposage au cours du mois précédent, aucun **rapport Ajouts de boîtes** n'est alors produit. Ce rapport, portant sur les nouvelles boîtes, ainsi que le **rapport d'inventaire** le plus récent dressent l'inventaire le plus à jour de vos documents entreposés par Iron Mountain. Les copies des **documents de transmission**, que vous avez remplies avant l'envoi de chaque nouvelle boîte à Iron Mountain et que vous avez conservées au cours du mois précédent, peuvent être comparées au **rapport Ajouts de boîtes** et sont archivées. Le **rapport Ajouts de boîtes** sert de registre officiel des boîtes qui ont été envoyées en entreposage chez Iron Mountain.

#### **Le Rapport des demandes supplémentaires relatives aux dossiers**. Le **Rapport des demandes supplémentaires relatives aux dossiers** dresse la liste de tous les nou-

veaux dossiers qui ont été listés individuellement et entreposés dans les installations d'Iron Mountain au cours du mois précédent. Si aucun dossier n'a été listé individuellement au cours du mois précédent, aucun **Rapport des demandes supplémentaires relatives aux dossiers** n'est alors produit. De même, si vous ne listez pas individuellement vos dossiers, ce rapport ne sera pas produit. Ce rapport, portant sur les dossiers, ainsi que le **rapport Inventaire des dossiers** le plus récent dressent l'inventaire le plus à jour de vos dossiers listés individuellement qui sont entreposés par Iron Mountain. Si vous voulez en savoir plus au sujet du listage individuel de vos dossiers, communiquez avec votre directeur de comptes d'Iron Mountain.

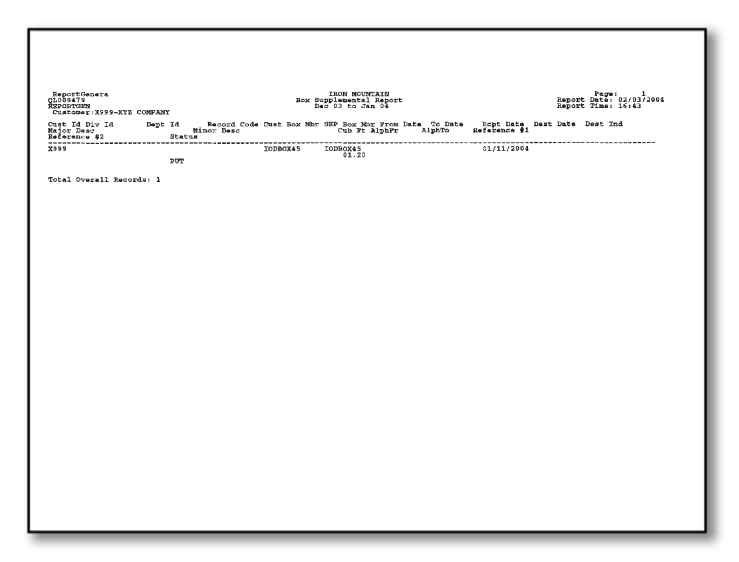

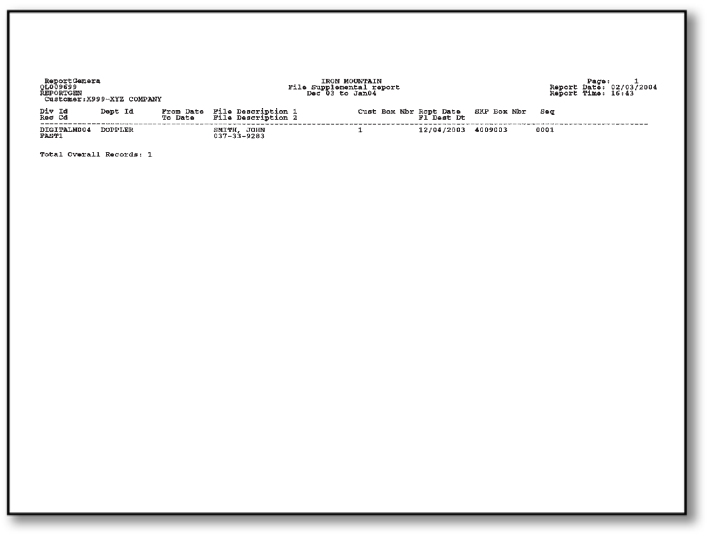

Utilisez le **Rapport des demandes supplémentaires relatives** aux dossiers afin de retracer des dossiers listés individuellement avant de demander à Iron Mountain de les récupérer. Le numéro de boîte relatif à chaque dossier est indiqué. Donc, dans votre demande, vous pouvez utiliser la **DESCRIPTION DE DOSSIER** aussi bien que le **NUMÉRO SÉQUENTIEL DE DOSSIER**. Afin de simplifier le traitement de votre demande, servez-vous d'une combinaison du **CODE À BARRES SafeKeeperPLUS** et du **NUMÉRO SÉQUENTIEL DE DOSSIER** dans votre demande.

Si le format de dossier de votre secteur d'activité le permet, le **Rapport des demandes supplémentaires relatives aux dossiers** est imprimé automatiquement.

**Le rapport Documents retournés**. Le **rapport Documents retournés** fournit des données au sujet des boîtes et des dossiers qui ont été retournés dans les installations d'Iron Mountain (c'est-à-dire, reclassés) au cours du mois précédent. La période couverte par le rapport est clairement indiquée dans la partie supérieure de chaque page. Tous les renseignements relatifs aux documents reclassés au cours du mois précédent sont présentés dans l'ordre suivant:

**NUMÉRO DE DEMANDE DE CUEILLETTE, CODE DE SERVICE FACTURÉ, DATE DE RECLASSEMENT, CODE DE SERVICE** tirés de l'inventaire,**NUMÉRO DE BOÎTE DU CLIENT, NUMÉRO DE CODE À BARRES SafeKeeperPLUS (SKP), NUMÉRO SÉQUENTIEL DE DOSSIER, TYPE DE RECLASSEMENT** (EB : boîte entière ou IF : dossier individuel) et la **DESCRIPTION DE DOSSIER.**

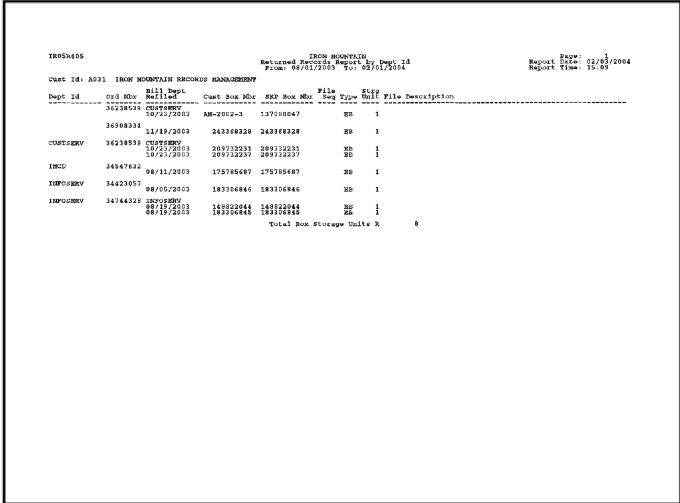

Le **rapport Documents retournés** fournit un état récapitulatif mensuel de toutes les boîtes et de tous les dossiers qui ont été reclassés dans les installations d'Iron Mountain au cours d'une **PÉRIODE** donnée lors du mois précédent. Si aucune boîte ni aucun dossier n'ont été retournés dans les installations d'Iron Mountain, aucun **rapport Documents retournés** n'est alors produit.

Les renseignements suivants sont clairement indiqués afin de vous faciliter la tâche : le **NUMÉRO DE DEMANDE,** la **DATE DE RECLASSEMENT**, le **CODE DE SERVICE** du document archivé, le **NUMÉRO DE BOÎTE DU CLIENT**, le **NUMÉRO DE CODE À BARRES SafeKeeperPLUS (SKP)**, le **NUMÉRO SÉQUENTIEL DE DOSSIER** (pour les dossiers listés individuellement à reclasser), le **TYPE DE RECLASSEMENT**, les **UNITÉS D'ARCHIVAGE** et la **DESCRIPTION DE DOSSIER**.

Vous pouvez consulter **le rapport Documents retournés** par **NUMÉRO DE DEMANDE** et par **DATE DE RECLASSEMENT**. Le **NOMBRE TOTAL DES UNITÉS D'ARCHIVAGE**, que ce soit pour les boîtes ou pour les dossiers reclassés, est indiqué à la fin du rapport. Ce chiffre peut être utilisé afin de faire le rapprochement avec la **facturation**.

### **Les rapports de gestion**

En plus des **rapports relatifs aux ajouts**, Iron Mountain met à votre disposition divers rapports de gestion. Ces rapports vous aideront :

- $\blacktriangleright$   $\;$  A administrer votre programme de gestion de documents;
- $\blacktriangleright$   $\land$  uniformiser les calendriers de conservation des documents en fonction de leur classification;
- À vérifier la répartition des coûts de votre programme pour une période donnée;
- À préparer vos documents en vue de leur destruction.

Voici les rapports de gestion les plus couramment demandés : le **Rapport de classification des documents**, le **rapport Facturation/Activité**, le **Rapport de l'historique de récupération** et le **rapport Utilisateurs autorisés**. Afin d'obtenir de l'aide au sujet des rapports d'inventaire et de gestion qui conviendraient le mieux à votre entreprise, communiquez avec votre directeur de comptes d'Iron Mountain.

**Le Rapport de classification des documents**. Le Rapport de classification des documents comprend le **CODE DE DIVISION**, le **CODE DE SERVICE** et les **CODES DE DOCUMENT** qui sont liés à votre **CODE DE CLIENT** et que vous avez fait parvenir à Iron Mountain. Les renseignements de ce rapport sont classés par **CODE DE DIVISION** et par **CODE DE SERVICE**. Les données du rapport sont les suivantes : **CODE DE DIVISION**, **NOM DE LA DIVISION**, **CODE DE SERVICE**, **NOM DU SERVICE**, **CODE DE DOCUMENT**, **TITRE DU CODE DE DOCUMENT**, **CONSERVATION TOTALE**, **CALENDRIER DE CONSERVATION**, **CODE DE CALCUL AUTOMATIQUE**, et **STATUT DIVISION/SERVICE**. Si des **CODES DE CONSERVATION** sont utilisés, le **CODE DE CONSERVATION** ainsi que la **DESCRIPTION DU CODE DE CONSERVATION** seront également indiqués.

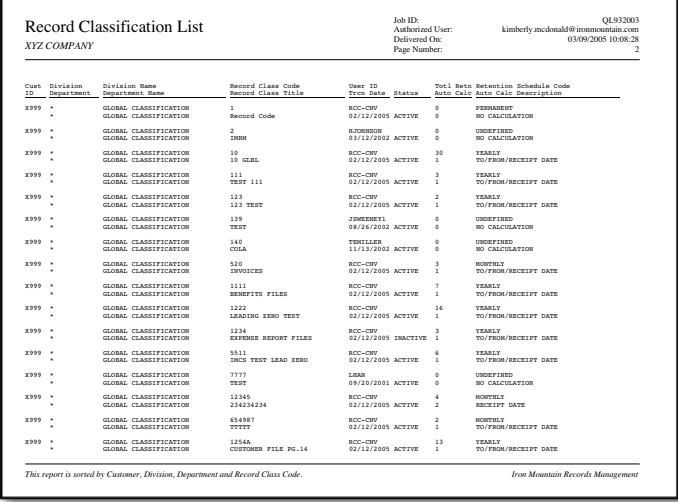

Le **CODE D'UTILISATEUR** de la dernière personne ayant modifié un **CODE DE DOCUMENT** et toute donnée relative à la **DATE DE CONSERVATION** sont indiqués.

Ce rapport peut ne porter que sur un **CODE DE DIVISION OU DE SERVICE** donné ou sur tous les **CODES DE DIVISION** et **CODES DE SERVICE**. Il est possible d'insérer ou non des sauts de page.

#### **Le rapport Facturation/Activité**. Le rapport

Facturation/Activité indique les activités facturées au cours d'une **PÉRIODE donnée**. Il peut servir à répartir les coûts, à préparer un budget ou à l'analyser. La **PÉRIODE** visée en ce qui a trait aux renseignements est clairement indiquée dans l'en-tête du rapport.

Le montant total de toutes les activités facturées au cours de la **PÉRIODE** visée est calculé et les données suivantes sont présentées : **QUANTITÉ**, **CODE DE FAC-TURATION**, **DESCRIPTION DU CODE DE FACTURATION**, **TARIF**, **MONTANT SUPPLÉMENTAIRE**, **TAXE DE VENTE TOTALE** et **MONTANT TOTAL**.

**Le Rapport de l'historique de récupération**. Le **Rapport de l'historique de récupération** présente toutes les opérations de récupération et de reclassement de boîtes ou de dossiers ayant eu lieu au cours d'une **PÉRIODE donnée**. Ce rapport peut également être produit dans le cas des documents ayant fait l'objet d'un retrait permanent ou d'une demande de destruction. Les critères de tri et la **PÉRIODE** au cours de laquelle les activités ont eu lieu apparaissent dans le titre du rapport. Le **NOM DU CLIENT** ainsi que les noms de la **DIVISION ou du SERVICE** ayant fait la demande figurent dans l'en-tête

Les documents ayant fait l'objet de demandes de service au cours de la **PÉRIODE** visée et leur **STATUT** (OUT [extraction], WTH[retrait permanent] et DST [destruction]) figurent dans le corps du rapport ainsi que les renseignements suivants : le **NUMÉRO DE BOÎTE SafeKeeperPLUS (SKP)** (numéro de code à barres), le **NUMÉRO DE BOÎTE DU CLIENT**, la **RÉFÉRENCE 1**, la **RÉFÉRENCE 2**, le **TYPE** de documents demandés : EB (boîte entière) ou IF (dossier individuel), la **DATE DE LA DEMANDE**, la **DATE DE RECLASSEMENT**, le **NUMÉRO DE LA SEQ** [uence] de reclassement, la **DESCRIPTION DU DOSSIER**, le nom de la **PERSONNE-RESSOURCE**, le **CODE DE DIVISION** et le **CODE DE SERVICE**, puis le **CODE DE LA DIVISION AYANT FAIT LA DEMANDE**, le **CODE DU SERVICE AYANT FAIT LA DEMANDE**, de même que le **NUMÉRO DE DEMANDE** associé aux documents récupérés.

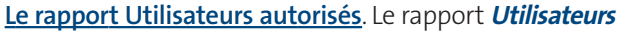

**autorisés** dresse la liste de tous les utilisateurs autorisés

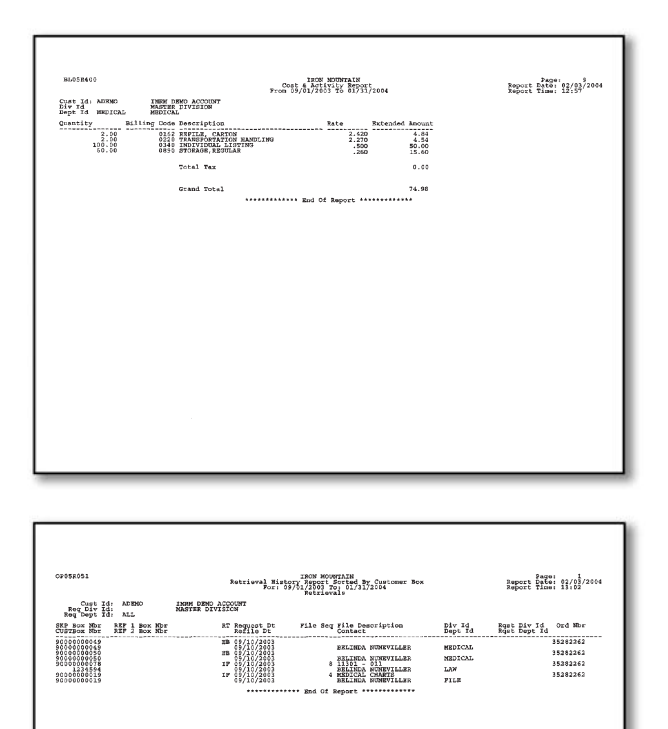

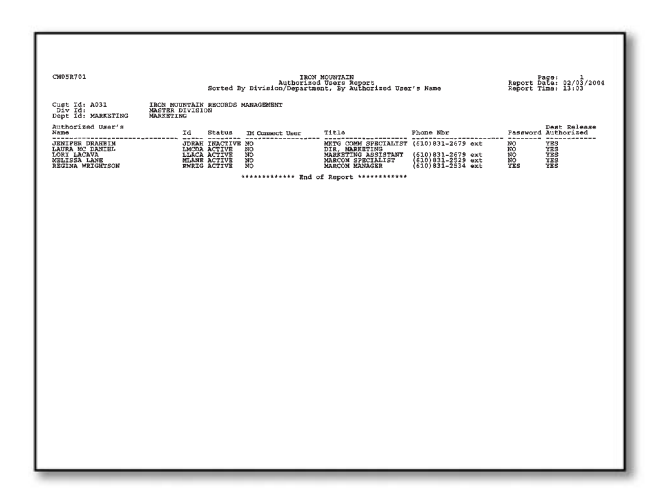

de votre entreprise. Il s'agit des personnes auxquelles vous avez accordé le droit d'employer les services d'Iron Mountain en ce qui a trait à un **CODE DE CLIENT** particulier dans SafeKeeperPLUS, leur donnant ainsi accès à tous vos documents ou à un **CODE DE DIVISION** ou **DE SERVICE** particulier. Les critères de tri apparaissent dans le titre du rapport. Le **NOM DU CLIENT**, la **DIVISION** ou le **SERVICE** figurent dans l'en-tête.

Les **NOMS** des utilisateurs autorisés sont classés par ordre alphabétique dans le corps du rapport et sont accompagnés des renseignements suivants : le **CODE D'UTILISATEUR**, le **STATUT** de l'utilisateur autorisé (actif ou inactif), une indication selon laquelle l'utilisateur autorisé est également un utilisateur d'Iron Mountain Connect, son **TITRE** et son **NUMÉRO DE TÉLÉPHONE**, une indication selon laquelle un **MOT DE PASSE** a été créé ou non (Oui/Non) pour le compte de l'utilisateur autorisé (cependant, le mot de passe en tant que tel ne figure pas sur le **rapport Utilisateurs autorisés**) et une mention indiquant si l'utilisateur est autorisé à envoyer des demandes de destruction Indicateur (Oui/Non).

## **Les rapports relatifs aux procédures de destruction**

Afin d'obtenir d'autres rapports, comme le **Rapport d'admissibilité à la destruction**, il faut présenter une demande spéciale à Iron Mountain. Afin de savoir quelles sont les normes du domaine et quels critères de destruction de documents vous devez privilégier, communiquez avec votre directeur de comptes d'Iron Mountain.

**Le Rapport d'admissibilité à la destruction**. Le **Rapport d'admissibilité à la destruction** est un rapport d'inventaire qui fait état des renseignements suivants : les boîtes et les dossiers auxquels sont attribués une **DATE DE DESTRUCTION** au cours d'une **PÉRIODE donnée**. Les renseignements de ce rapport peuvent être triés de diverses manières, selon les critères que vous aurez choisis. Il sert principalement à repérer les documents prêts à être détruits. Toutes les données du rapport ou une partie d'entre elles peuvent être surlignées. Le rapport est signé par un utilisateur autorisé et est envoyé à Iron Mountain qui procédera alors à la destruction des documents.

Afin de faciliter cette vérification, la **DESCRIPTION** complète qui se trouve dans l'inventaire figure sur le rapport.

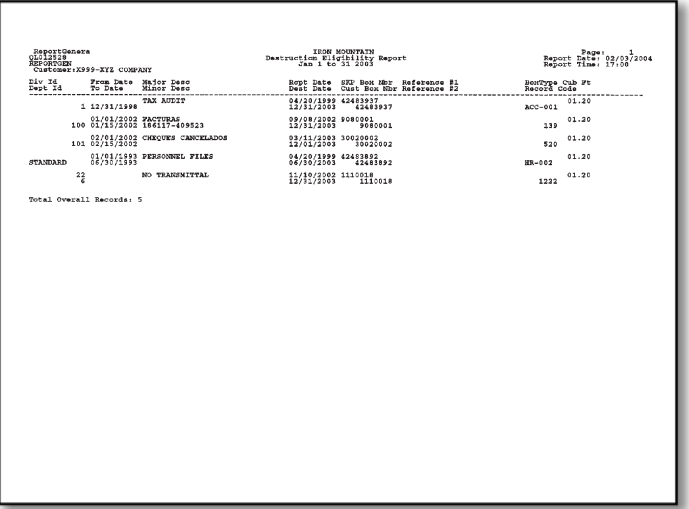

Si avez la certitude que toutes les boîtes et tous les dossiers listés individuellement dont la **DATE DE DESTRUCTION** correspond au critère choisi doivent être détruits, vous pouvez soumettre une demande de destruction qui sera créée en utilisant une plage de **DATES DE DESTRUCTION**.

**La Liste des documents prêts à être détruits**. Dès la réception de votre requête de destruction, Iron Mountain crée une demande de destruction pour les boîtes et les dossiers indiqués et vous envoie automatiquement une **Liste des documents prêts à être détruits**. Seuls les documents surlignés dans le Rapport d'admissibilité à la destruction figurent dans cette liste. Veuillez alors examiner cette **liste.** Vous devez apposer votre signature dans l'espace prévu et sur la lettre de directives pour ensuite retourner la **liste** et la lettre à Iron Mountain. Expédiez ces documents à l'adresse indiquée clairement sur la lettre de présentation qui accompagne la liste afin que la demande de destruction soit traitée. **Iron Mountain ne détruira jamais vos documents sans avoir reçu votre Liste des documents prêts à être détruits signée ainsi qu'une lettre de directives produite par un utilisateur autorisé à demander des destructions au sein votre entreprise.**

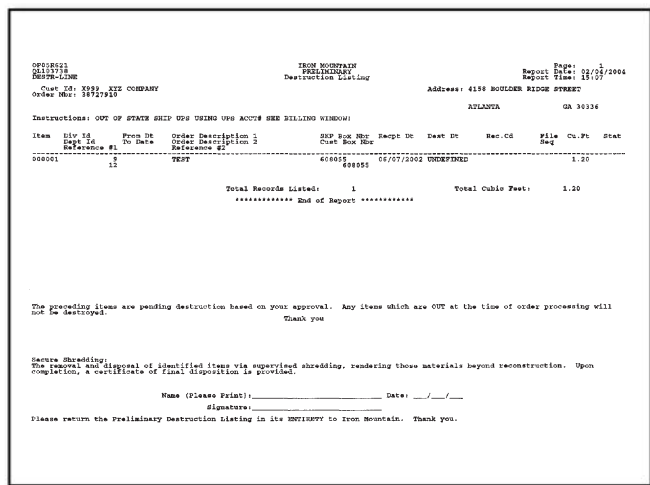

**La Liste finale de destruction**. Après qu'Iron Mountain a reçu votre **Liste des documents prêts à être détruits** signée et que la demande de destruction a été traitée, une **Liste finale de destruction** est générée automatiquement. Cette liste vous est envoyée afin de confirmer que la destruction de vos documents a été exécutée comme convenu. À ce moment, vous ne paierez plus les frais d'entreposage des documents détruits. Cependant, les données descriptives et l'historique de récupération de chaque document demeureront dans le système SafeKeeperPLUS à titre de référence.

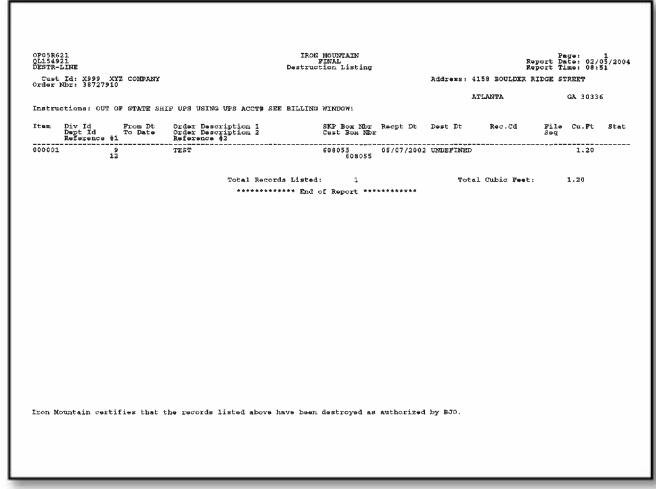

Afin d'obtenir plus de renseignements au sujet de la destruction de documents, consultez la section Retrait permanent de documents de leur lieu d'entreposage de ce Guide.

#### **Rapports spéciaux**

Les rapports d'inventaire, de gestion et de destruction de base d'Iron Mountain décrits précédemment conviennent à la vaste majorité de nos clients. Cependant, si vous avez des besoins particuliers, les rapports pourront être personnalisés en conséquence. Afin de savoir quels rapports d'inventaire ou de gestion conviennent aux besoins de votre secteur d'activité ou de votre entreprise, communiquez avec votre directeur de comptes.

## Accès au compte

L'accès à n'importe quel renseignement conservé par Iron Mountain est restreint à ceux qui ont obtenu une autorisation écrite de la part de votre entreprise. Afin de protéger vos documents et de préserver la confidentialité de votre programme de gestion de documents, **seules** les personnes autorisées pourront présenter des demandes de consultation.

### **D'autorisation d'accés Gestion des documents**

Vous avez la possibilité d'autoriser les représentants de votre entreprise à accéder à toutes les boîtes et à tous les dossiers liés à un même **CODE DE CLIENT** ou seulement à ceux classés sous un **CODE DE DIVISION** ou un **CODE DE SERVICE** déterminé lié à un **CODE DE CLIENT** donné. Afin d'autoriser des personnes au sein de votre entreprise à accéder à vos documents et votre information, remplissez un **formulaire Utilisateurs autorisés** avant de le télécopier ou de le poster à Iron Mountain.

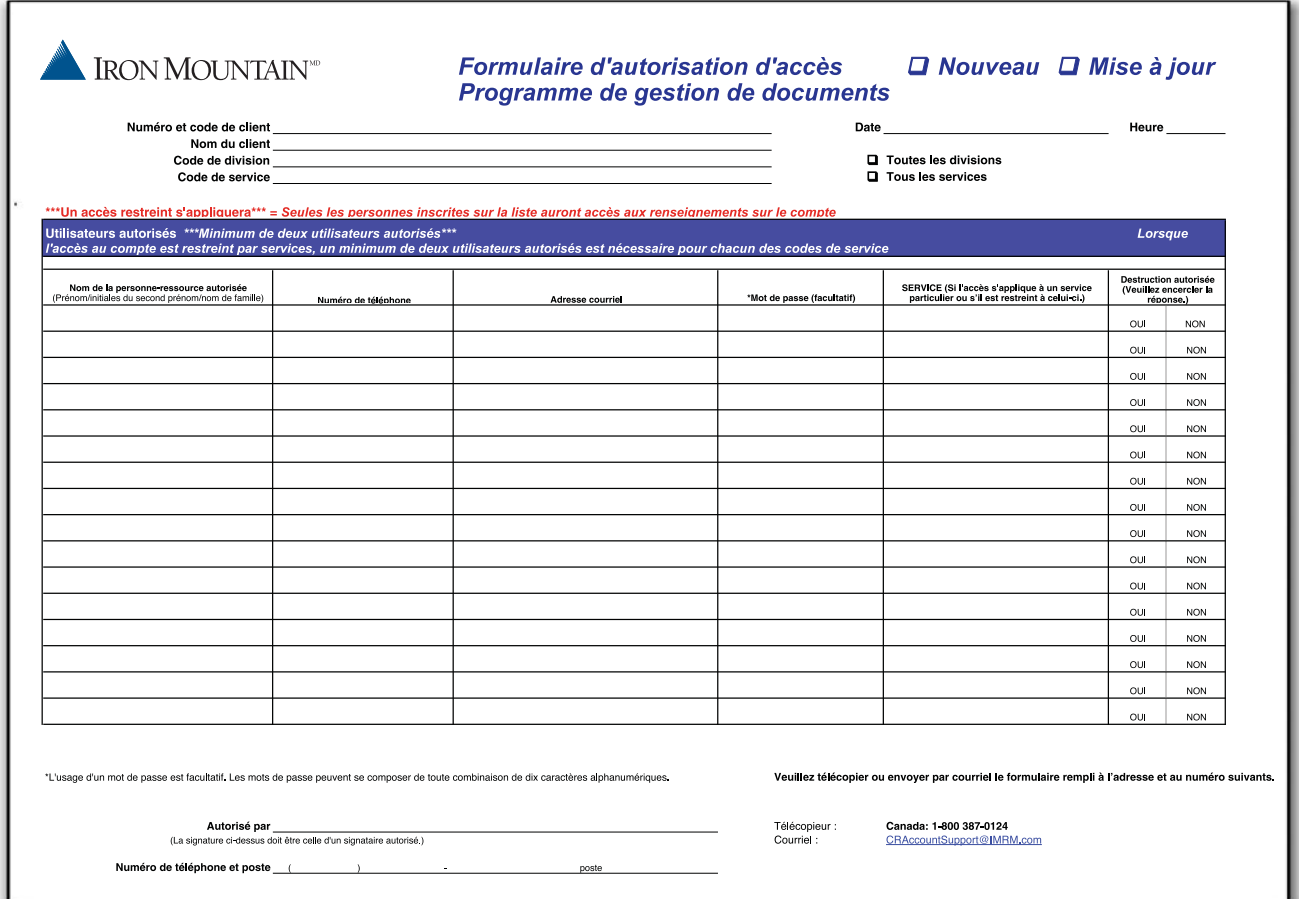

#### *Définition et utilisation des mots de passe*

Comme mesure de sécurité supplémentaire, un MOT DE PASSE peut être attribué à chaque **UTILISATEUR AUTORISÉ**. Le **MOT DE PASSE** doit être fourni par le demandeur avant de soumettre une demande. Le mot de passe est validé au cours du processus d'entrée de la demande dans les systèmes d'Iron Mountain. Le message « Mot de passe fourni » est imprimé sur le bon de livraison afin de confirmer que le **MOT DE PASSE** a été donné. Afin d'interdire à toute personne de présenter une demande de service à moins qu'elle ne fournisse un **MOT DE PASSE** exact et qu'elle ne soit désignée comme **UTILISATEUR AUTORISÉ**, veillez à attribuer un **MOT DE PASSE** à chaque **UTILISATEUR AUTORISÉ** figurant sur le **formulaire d'autorisation d'accés**.

Afin d'en savoir plus au sujet de l'établissement des utilisateurs autorisés, veuillez communiquer avec votre directeur de comptes d'Iron Mountain.

## Recherche de vos documents

Soumettre des demandes auprès des services de gestion de documents d'Iron Mountain s'avère facile quand vous connaissez votre **NUMÉRO DE CODE À BARRES SafeKeeperPLUS (SKP)** ainsi que le **NUMÉRO SÉQUENTIEL DE DOSSIER**.

### **Recherche d'un numéro de boîte**

Le **rapport d'inventaire** et le **rapport Ajouts de boîtes** servent à chercher des numéros de boîte à récupérer. Le rapport d'inventaire de base présente, en commençant par la gauche, les renseignements suivants : le **CODE DE DIVISION**, le **CODE DE SERVICE**, le **CODE DE DOCUMENT**, la **DATE DE DÉBUT**, la **DATE DE FIN**, la **DESCRIPTION PRINCIPALE**, la **DESCRIPTION SECONDAIRE** et le **NUMÉRO DE BOÎTE DU CLIENT**.

Effectuez une recherche à l'aide du **CODE DE DIVISION**, du **CODE DE SERVICE** et du **CODE DE DOCUMENT** (s'il y a lieu) de la boîte recherchée et servez-vous des autres renseignements afin de déterminer le numéro de la boîte. Une fois la recherche terminée, vous êtes prêt à entrer des demandes de récupération dans Iron Mountain Connect. Votre **NUMÉRO DE BOÎTE DU CLIENT** ainsi que le **NUMÉRO DE CODE À BARRES SKP** (il s'agit d'un numéro unique) figurent tous deux dans

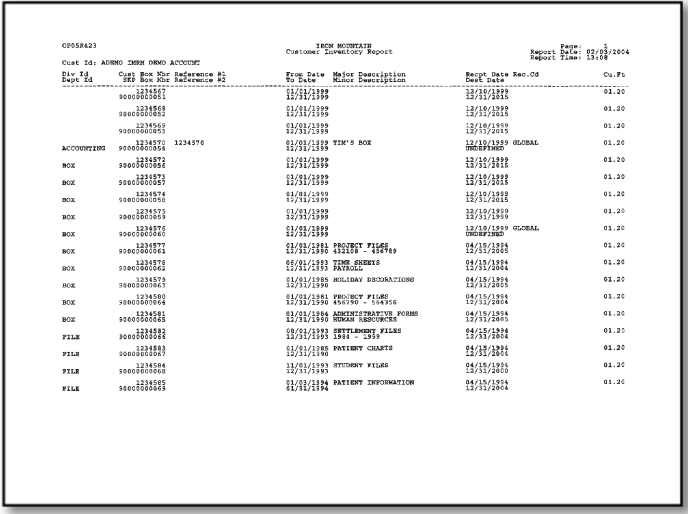

ce **rapport** et peuvent servir pour les besoins de l'entrée d'une demande. Si vous savez que vos **NUMÉROS DE BOÎTE DU CLIENT** se répètent, utilisez le **rapport** afin de trouver le **NUMÉRO DE CODE À BARRES SKP** unique avant de soumettre une demande.

### **Recherche de dossiers individuels**

Utilisez le **rapport Inventaire des dossiers** et le **Rapport des demandes supplémentaires relatives aux dossiers** afin de retracer un dossier listé individuellement qui est entreposé par Iron Mountain. Ce rapport indique le **NUMÉRO SÉQUENTIEL DE DOSSIER**, la **DESCRIPTION DE DOSSIER**, le **NUMÉRO DE BOÎTE DU CLIENT** ainsi que le **NUMÉRO DE CODE À BARRES SKP** de chaque dossier listé individuellement. Afin de récupérer un dossier listé individuellement, fournissez la **DESCRIPTION DE DOSSIER** complète ou partielle au moment de soumettre une demande. Si vous voulez que le traitement de votre demande soit plus efficace, utilisez le **NUMÉRO DE CODE À BARRES SKP** ainsi que le **NUMÉRO SÉQUENTIEL DE DOSSIER**.

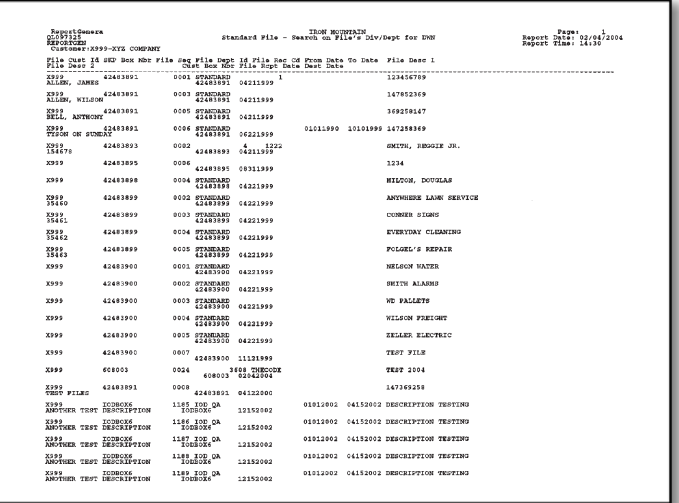

Afin d'en savoir plus au sujet du repérage de vos documents, veuillez communiquer avec votre directeur de comptes d'Iron Mountain.

## Formulaire de demande de maintenance de l'inventaire

Le Formulaire de demande de maintenance de l'inventaire sert à apporter des modifications à l'inventaire enregistré dans le système SafeKeeperPLUS. La **maintenance de l'inventaire** est également appelée la maintenance des boîtes ou des dossiers. Cette tâche consiste à modifier les renseignements des cases figurant sur le bordereau de transmission ou relatifs aux boîtes. Parmi ces renseignements, notons : le **numéro de boîte du client**, le **code de division ou de service**, le **code de document**, les **dates de début et de fin**, la **description principale et la description secondaire**, les **codes de conservation**, la **date et l'indicateur de destruction**, ou autres. **Exception faite toutefois** de la **référence 2** et de la **date de réception**.

Les demandes de maintenance de l'inventaire visant à mettre à jour, à changer ou à transférer de l'information ne peuvent être présentées que par des utilisateurs autorisés de votre entreprise.

Si votre entreprise souhaite transférer des boîtes d'un **code de compte** à un autre, vous pourriez devoir définir de nouveaux **codes de service** et **codes de document**, ou réactiver des **codes de service** et des **codes de document** inutilisés. Veuillez utiliser la case «**Directives spéciales**» afin de faire part de ces renseignements à Iron Mountain.

Les demandes peuvent être télécopiées ou envoyées par courriel à Iron Mountain.

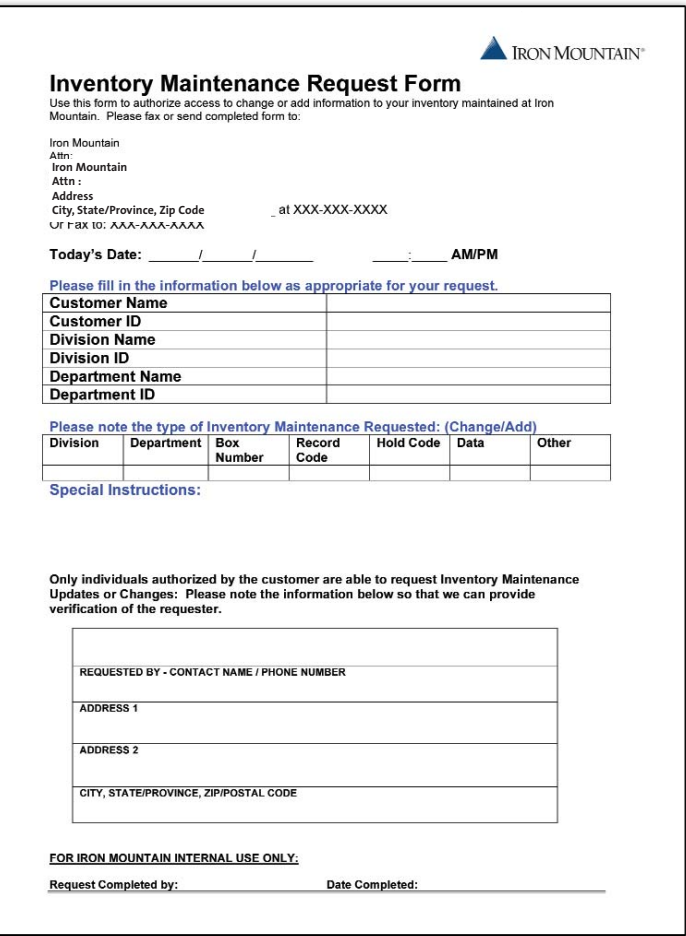

Afin d'en savoir plus au sujet de l'établissement des utilisateurs autorisés, veuillez communiquer avec votre directeur de comptes d'Iron Mountain.

## Méthodes d'envoi de demandes

Il est possible de soumettre des demandes en employant l'une des quatre méthodes indiquées ci-dessous :

- ❶ **Par Internet : accédez à Iron Mountain Connect**, le portail de gestion de documents en ligne d'Iron Mountain, à l'adresse **www.imconnect.com**. Afin d'en savoir plus au sujet de ce service, communiquez avec votre directeur de comptes.
- ❷ **Par téléphone :** il suffit de communiquer avec le service à la clientèle d'Iron Mountain. Un représentant professionnel recevra votre demande et confirmera immédiatement les données de celle-ci en toute courtoisie.
- ❸ **Par télécopieur :** il suffit de remplir et de télécopier la **Demande par télécopieur** d'Iron Mountain.
- ❹ **Par courriel :** clients ayant accès au courrier électronique : il suffit de remplir le formulaire de demande par télécopieur ou courriel et de le faire parvenir à l'adresse de courriel d'Iron Mountain : **order@imrm.com**. Assurez-vous d'inclure tous les renseignements pertinents relatifs aux documents et au transport, comme vous le feriez dans le cas d'une demande effectuée en ligne, par téléphone ou par télécopieur.

### **Demande en ligne : utilisation du centre de gestion de documents d'Iron Mountain Connect**

Iron Mountain Connect, alimenté par le système SafeKeeperPLUS, vous fournit un accès immédiat en ligne à tous les renseignements de gestion de documents conservés par Iron Mountain. Grâce à une interface intuitive et conviviale, vous pouvez accomplir diverses tâches de gestion de documents directement à partir de votre ordinateur. Afin d'en savoir plus à ce sujet ou pour activer l'accès au système Iron Mountain Connect, communiquez avec votre directeur de comptes d'Iron Mountain.

#### *Iron Mountain Connect facilite pour vous les tâches suivantes :*

- Administration des politiques, des procédures et des calendriers de conservation liés à la gestion de documents de votre entreprise
- Recherche permettant de vérifier le statut et l'historique d'une boîte ou d'un dossier
- Soumission de demandes de cueillette, de récupération, de reclassement, de fournitures et de retrait permanent
- Vérification du traitement de demandes soumises précédemment
- Saisie de données au sujet de boîtes ou de dossiers qui seront expédiés dans les installations d'Iron Mountain
- $\blacktriangleright$  Gestion et modification des données descriptives de tout document
- ▶ Lancement en ligne de requêtes visant des factures
- ▶ Demande et réception de rapports en ligne qui vous aideront à exercer une surveillance sur votre programme de gestion de documents
- Accès à des renseignements et des ressources précieux sur les programmes de gestion de documents

#### *Les premiers pas*

Accédez à Internet. Double-cliquez sur l'icône de votre navigateur. Tapez l'adresse **www.imconnect.com**. La page de connexion d'Iron Mountain Connect s'affiche. Entrez votre nom d'utilisateur et votre mot de passe. À partir de la page d'accueil, dans le module intitulé « Record Center » (Centre de gestion de documents), cliquez sur le lien « Enter the Record Center » (Entrer dans le centre de gestion de documents).

Votre directeur de comptes d'Iron Mountain vous aidera à définir au départ vos noms d'utilisateur ainsi que les paramètres de sécurité de votre entreprise. De plus, cette personne vous aidera à assurer un accès confidentiel au portail de gestion de documents Iron Mountain Connect.

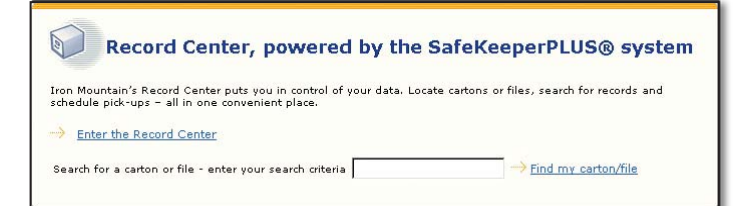

La **ZONE DE RECHERCHE** du Record Center (Centre de gestion de documents) de même que son **MENU PRINCIPAL** s'affichent. Dans le **MENU PRINCIPAL,** quelques options ou l'ensemble de celles-ci seront affichées selon votre niveau de sécurité. Sélectionnez l'option voulue.

- ► Search (Recherche)
- ▶ Orders (Demandes)
- Inventory Maintenance (Maintenance de l'inventaire)
- ▶ Preferences (Préférences)
- Administration

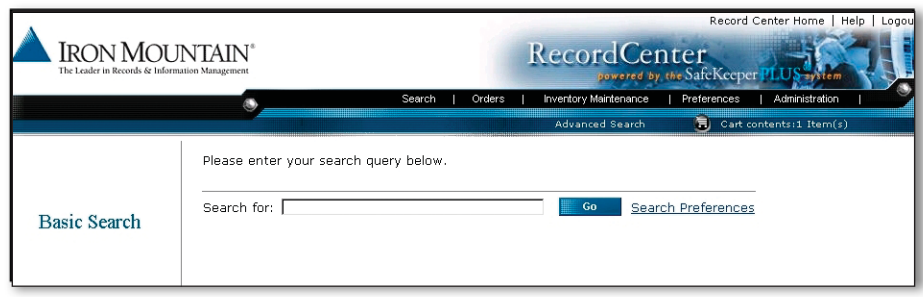

#### *Entrée des demandes dans le Record Center (Centre de gestion de documents)*

Sélectionnez le Type of Order (Type de demande) à partir du menu **Order (Demande)** :

- **New Order (Nouvelle demande de récupération)**
- **Pickup Order (Demande de cueillette)**
- **Supply Order (Demande de fournitures)**

Les renseignements à saisir ensuite par l'utilisateur varient selon le TYPE DE DEMANDE sélectionné.

#### *Vérification finale*

À partir du panier, vous pouvez choisir les éléments entreposés que vous souhaitez recevoir. Vous pouvez également sélectionner la méthode de livraison et ajouter des directives spéciales par rapport à chaque élément

À la page de vérification (Checkout), effectuez les tâches indiquées ci-dessous :

- ❶ Vérifiez si l'adresse de livraison est correcte (si ce n'est pas le cas, cliquez sur **Change Address (Changer l'adresse)** et sélectionnez une adresse à partir du carnet d'adresses.
- ❷ Dans la section Priority (Priorité), sélectionnez une date et une heure de livraison.
- ❸ Indiquez le transporteur, les directives, l'adresse de courriel où envoyer la confirmation et toute autre option.
- ❹ Entrez la division et le service qui seront facturés (s'il y a lieu).
- ❺ Si besoin est, entrez le numéro de bon de commande (jusqu'à 17 caractères).
- ❻ Si besoin est, entrez le code de facturation interne (jusqu'à 20 caractères).
- ❼ À partir de la liste déroulante, sélectionnez la personne à qui envoyer l'élément. Vous pouvez aussi taper ce renseignement.

Par défaut, le **NIVEAU DE SERVICE**, une donnée obligatoire, est fixé au **JOUR SUIVANT**. Cependant, vous pouvez sélectionner l'un des niveaux de service suivants : Jour suivant, **Demi-journée, Urgent** ou **Service planifié** (date ultérieure). Par défaut, le **TRANSPORTEUR** est Iron Mountain. Vérifiez les **DIRECTIVES SPÉCIALES** relatives à la demande (s'il y en a) et apportez les modifications nécessaires. Afin que la demande soit soumise, cliquez sur **Proceed to checkout (Donner suite à la vérification)**, puis cliquez sur **Submit Request (Soumettre la demande)**. Une page de confirmation s'affiche avisant l'utilisateur que la demande a été soumise. Vous pouvez retrouver le numéro de demande en cliquant sur **Order Inquiry (Interrogation des demandes)** à partir du menu Orders (Demandes).

Il ne s'agit là que d'un exemple montrant ce que peut faire pour vous le centre de gestion de documents d'Iron Mountain Connect. Afin d'en savoir plus à ce sujet, communiquez avec votre directeur de comptes d'Iron Mountain.

## **Utilisation du Formulaire de demande par télécopieur et par courriel de gestion de documents d'Iron Mountain**

Lorsque plusieurs tâches différentes doivent être accomplies, par exemple, une récupération, une cueillette et une livraison de fournitures, le **Formulaire de demande par télécopieur et par courriel** vous offre un moyen pratique d'organiser l'information afin que votre demande soit présentée efficacement. De plus, vous obtenez une copie papier servant de référence. Si vous soumettez régulièrement des demandes comportant de multiples opérations, communiquez avec votre directeur de comptes d'Iron Mountain afin d'obtenir des renseignements au sujet de l'exécution d'opérations par le truchement du portail de gestion de documents Iron Mountain Connect.

Un **Formulaire de demande par télécopieur et par courriel** vierge doit servir de **modèle** à photocopier. Quelques conseils pratiques :

- ❶ Préparez des photocopies du formulaire pour chaque personne au sein de votre entreprise qui soumettra des demandes de service.
- ❷ Demandez à chaque utilisateur d'inscrire les renseignements de base devant figurer dans chaque demande : son **NOM** et son **NUMÉRO DE TÉLÉPHONE,** le **CODE DE CLIENT** et le **NOM** de votre entreprise, le **CODE DE DIVISION** et le **CODE DE SERVICE** ainsi que l'**ADRESSE D'EXPÉDITION** (s'il s'agit toujours de la même adresse).
- ❸ Photocopiez le **formulaire** comprenant tous les renseignements de base. Ainsi, chaque fois que vous soumettrez une demande, vous n'aurez à inscrire que les renseignements qui varient, comme le numéro de la boîte à récupérer, le nombre de documents en consultation à retourner ou la quantité de boîtes vides.

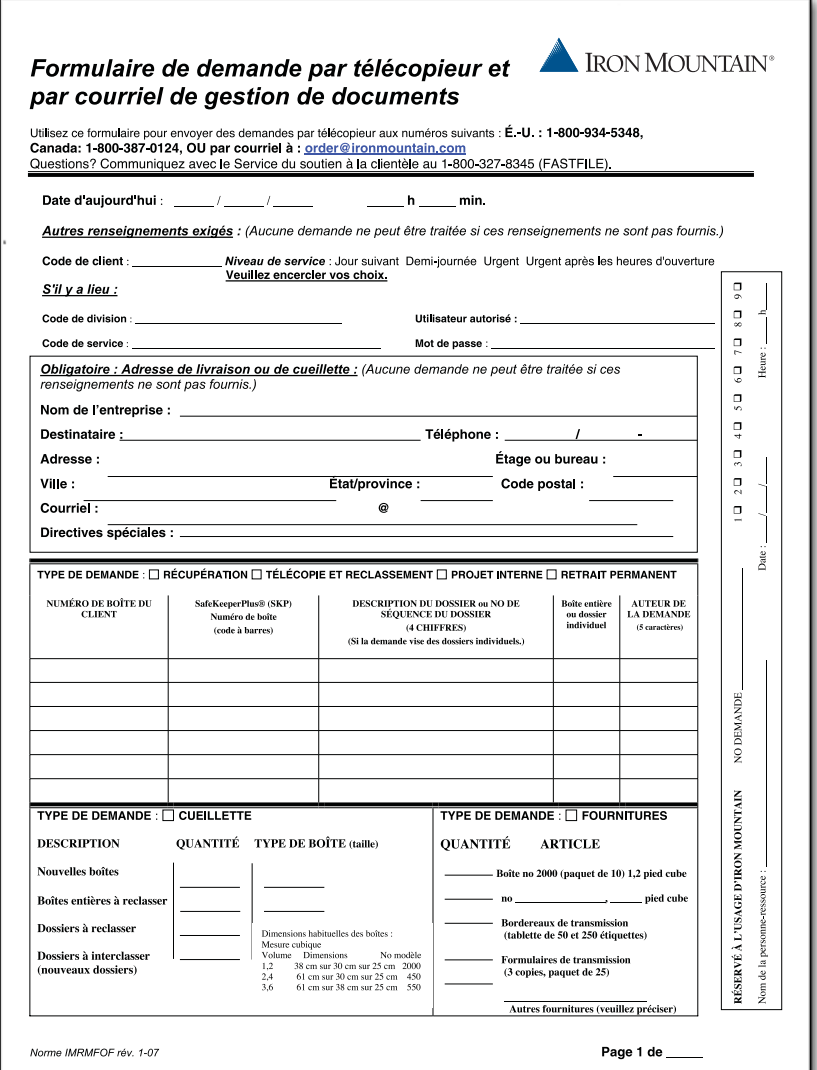

*Remplir le Formulaire de demande par télécopieur et par courriel de gestion de documents d'Iron Mountain* Remplissez le **Formulaire de demande par télécopieur et par courriel de gestion de documents** tel qu'indiqué, et télécopiez-le à Iron Mountain, au numéro figurant dans la partie supérieure du **formulaire**. Si vous avez besoin de plus d'espace que ce que comprend le **Formulaire de demande par télécopieur et par courriel de gestion de documents**, **il est possible d'utiliser une 2e page**.

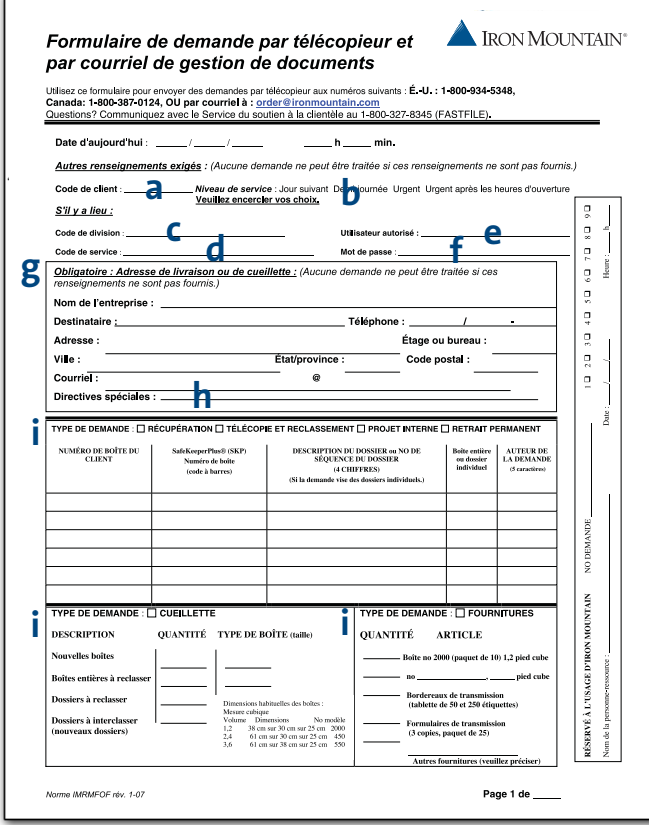

- **a.** Inscrivez votre **CODE DE CLIENT**.
- **b.** Choisissez le **NIVEAU DE SERVICE** afin de nous indiquer le délai d'exécution de votre demande :
	- *Pour les récupérations et les fournitures :*
		- **Dur suivant -** jour ouvrable suivant.
		- *Demi-journée* en avant-midi ou en après-midi.
		- *Urgent* envoi en priorité *durant* les heures d'ouverture.
		- *Urgent, après les heures d'ouverture* envoi en priorité *après* les heures normales d'ouverture.

#### *Pour les cueillettes :*

- *Normal* dans un délai de deux (2) jours ouvrables.
- **► Urgent -** envoi en priorité durant les heures d'ouverture.
- **c.** Inscrivez le **CODE DE DIVISION** (le nom ou le numéro du service ou du centre de coûts ne sont indiqués que pour les besoins de la facturation), s'il y a lieu.
- **d.** Inscrivez le **CODE DE SERVICE** (le nom ou le numéro du service ou du centre de coûts ne sont indiqués que pour les besoins de la facturation), s'il y a lieu.
- **e.** Inscrivez le nom d'un **UTILISATEUR AUTORISÉ** de votre entreprise (il s'agit d'une personne désignée qui est autorisée à soumettre des demandes pour le compte de votre entreprise), si nécessaire.
- **f.** Inscrivez le **MOT DE PASSE** de l'utilisateur autorisé (il s'agit d'un code créé par le client et qui est attribué à un utilisateur), si nécessaire.
- **g.** Inscrivez les coordonnées de livraison ou de cueillette ou indiquez votre **CODE D'ADRESSAGE**, si vous le connaissez. Assurez-vous d'inclure l'adresse de courriel du destinataire.
- **h.** Notez toute **DIRECTIVE SPÉCIALE** relative à cette demande.
- **i.** Sélectionnez un **TYPE DE DEMANDE** :

*Récupération\*, projet interne ou retrait permanent* (Accédez aux boîtes et aux dossiers entreposés dans les installations d'Iron Mountain).

*Télécopie et reclassement\** (Accédez aux boîtes ou aux dossiers entreposés dans les installations d'Iron Mountain dont le contenu sera télécopié au destinataire avant d'être reclassés.)

*Cueillette* (Il s'agit de la cueillette de boîtes ou de dossiers, qui sont nouveaux ou qui ont été envoyés en consultation.) Inscrivez le nombre de boîtes dont la cueillette est prévue sous l'en-tête *« Quantité »* et la taille des boîtes sous l'en-tête *« Boîte ».* 

*Fournitures* (Il s'agit de la livraison de nouveaux formulaires ou de boîtes vides.) *Veuillez vérifier si cette section est remplie au moment d'envoyer une demande de fournitures.*

*\* En ce qui a trait aux récupérations...* 

- Sélectionnez le type de demande : **récupération, télécopie et reclassement, projet interne** ou **retrait permanent**
- Inscrivez le **NUMÉRO DE BOÎTE DE CLIENT** ou le **NUMÉRO DE CODE À BARRES SafeKeeperPLUS (SKP)** de la boîte à récupérer. Vous trouverez ces renseignements dans votre **rapport d'inventaire** ou le rapport **Ajouts de boîtes**.
- En ce qui a trait aux dossiers individuels, inscrivez le nom ou décrivez le dossier dans la case **DESCRIPTION DU DOSSIER** ainsi que le code « IF » dans la case **BOÎTE ENTIÈRE** ou **DOSSIER INDIVIDUEL**.
- En ce qui a trait aux boîtes entières, inscrivez le code « EB » dans la case BOÎTE ENTIÈRE ou **DOSSIER INDIVIDUEL**.
- Inscrivez le nom ou les initiales du destinataire à la rubrique **DEMANDÉ PAR** relié à chaque ligne de la demande. Vous pourrez ainsi distribuer plus efficacement à l'interne les documents reçus.

## **Utilisation du Formulaire de demande par télécopieur et par courriel de déchiquetage d'Iron Mountain**

Lorsque plusieurs tâches différentes doivent être accomplies, par exemple, une récupération, une cueillette et une livraison de fournitures, le **Formulaire de demande par télécopieur et par courriel de déchiquetage** vous offre un moyen pratique d'organiser l'information afin que votre demande soit présentée efficacement. De plus, vous obtenez une copie papier servant de référence. Si vous soumettez régulièrement des demandes comportant de multiples opérations, communiquez avec votre directeur de comptes d'Iron Mountain afin d'obtenir des renseignements au sujet de l'exécution d'opérations par le truchement du portail de gestion de documents Iron Mountain Connect.

Un **Formulaire de demande par télécopieur et par courriel de déchiquetage** vierge doit servir de modèle à photocopier. Quelques conseils pratiques :

- ❶ Préparez des photocopies du formulaire pour chaque personne au sein de votre entreprise qui soumettra des demandes de service.
- ❷ Demandez à chaque utilisateur d'inscrire les renseignements de base devant figurer dans chaque demande : son **NOM** et son **NUMÉRO DE TÉLÉPHONE**, le **CODE DE CLIENT** et le **NOM** de votre entreprise, le **CODE DE DIVISION** et le **CODE DE SERVICE** ainsi que **l'ADRESSE D'EXPÉDITION** (s'il s'agit toujours de la même adresse).
- ❸ Photocopiez le **formulaire** comprenant tous les renseignements de base. Ainsi, chaque fois que vous soumettrez une demande, vous n'aurez à inscrire que les renseignements qui varient, comme le numéro de la boîte à récupérer, le nombre de documents en consultation à retourner ou la quantité de boîtes vides.

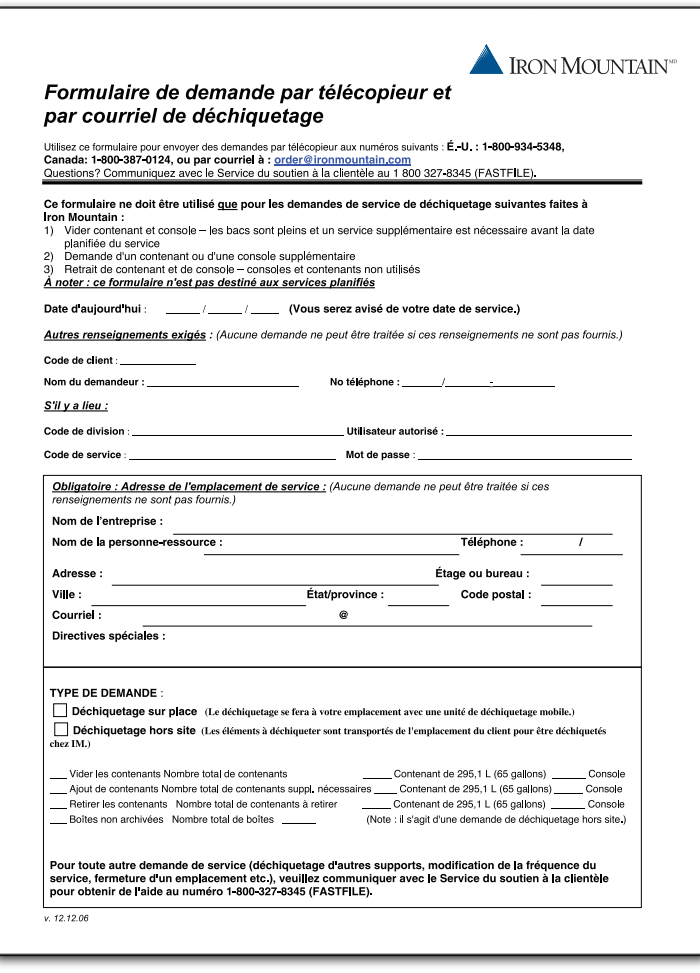

*Remplir le Formulaire de demande par télécopieur et par courriel de déchiquetage d'Iron Mountain* Remplissez le **Formulaire de demande par télécopieur et par courriel de déchiquetage**, tel qu'indiqué, et télécopiez-le à Iron Mountain, au numéro figurant dans la partie supérieure du **formulaire**. C'est tout simple!

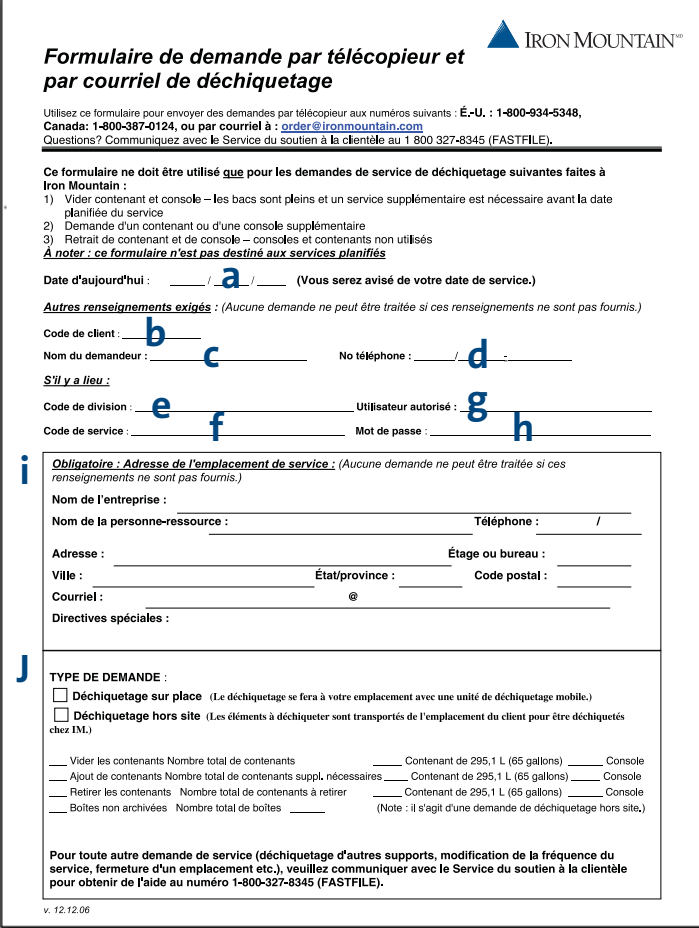

- **a.** Inscrivez la **DATE D'AUJOURD'HUI**. Votre date de service vous sera transmise.
- **b.** Inscrivez votre **CODE DE CLIENT**.
- **c. NOM DU DEMANDEUR** : La personne faisant la demande au sein de votre entreprise.
- **d. TÉLÉPHONE** : Numéro de téléphone du demandeur.
- **e.** Inscrivez votre **CODE DE DIVISION** (si ces codes sont utilisés dans votre entreprise) afin d'indiquer à quelle entité appartiennent les dossiers.
- **f** Si les codes de service sont employés dans votre entreprise, inscrivez le **CODE DE SERVICE**, soit le nom ou le numéro du service ou du centre de coûts associé à la demande pour les besoins de la facturation.
- **g.** Si vous avez demandé que seules certaines personnes puissent faire des demandes pour votre entreprise, entrez le nom de **l'UTILISATEUR AUTORISÉ**.
- **h.** Si vous avez demandé que le compte soit protégé par **MOT DE PASSE**, inscrivez le mot de passe de l'utilisateur.
- **i.** Inscrivez **l'EMPLACEMENT DE SERVICE** aux fins de cueillette et de livraison.
- **j.** Sélectionnez un **TYPE DE DEMANDE**.

## Au moment d'envoyer votre demande

Peu importe le type de demande que vous soumettez ou la méthode employée pour le faire, vous serez invité à vérifier et à fournir certains renseignements de base en plus de ceux propres à la demande elle-même.

❶ Votre **CODE DE CLIENT** de quatre ou cinq chiffres.

#### ❷ Votre **NOM DE CLIENT**.

- ❸ Le **CODE DE DIVISION**, s'il y a lieu. Ce code doit avoir été défini avant de pouvoir être utilisé. Afin d'en savoir plus à ce sujet, communiquez avec votre directeur de comptes.
- ❹ Le **CODE DE SERVICE** si les frais doivent être répartis entre des services. Si un service présente la demande, mais qu'un autre service doit être facturé, il serait préférable d'inclure les deux codes de service dans la demande.
- ❺ **L'UTILISATEUR AUTORISÉ**, soit une personne au sein de votre entreprise qui est autorisée à accéder à votre compte, ainsi que son **MOT DE PASSE**, s'il y a lieu.

❻ Votre **NUMÉRO DE DEMANDE**, s'il y a lieu.

- ❼ Le **TYPE DE DEMANDE** : récupération, télécopie et reclassement, projet interne, retrait permanent, cueillette ou fournitures.
- ❽ Notez l'**EMPLACEMENT**, en indiquant l'**ADRESSE**, l'**ÉTAGE**, le **NOM**, le **NUMÉRO DE TÉLÉPHONE** et le **NUMÉRO DE POSTE** ainsi que l'**ADRESSE DE COURRIEL** de la personne qui sera responsable de la réception, de la livraison ou de l'envoi de la cueillette..
- ❾ Afin de **RÉCUPÉRER** des boîtes ou des dossiers de leur lieu d'entreposage, vous aurez besoin des renseignements indiqués ci-dessous :
	- Le **NUMÉRO DE BOÎTE DU CLIENT** ou le **NUMÉRO DE CODE À BARRES SafeKeeperPLUS (SKP)** (le **NUMÉRO DE CODE À BARRES SKP** s'avère particulièrement important si vos **NUMÉROS DE BOÎTES DE CLIENT** se répètent).
	- S'il s'agit de dossiers listés individuellement, décrivez avec précision le document recherché. Indiquez le **NUMÉRO DE BOÎTE DU CLIENT** ou le **NUMÉRO DE CODE À BARRES SKP.** Si vos dossiers sont listés individuellement, vous pouvez utiliser la **DESCRIPTION DE DOSSIER** ou le **NUMÉRO SÉQUENTIEL DE DOSSIER** qui proviennent de votre plus récent **rapport d'inventaire des dossiers** ou de votre **Rapport des demandes supplémentaires relatives aux dossiers**.
	- Ajoutez toute **DIRECTIVE SPÉCIALE** ou toute restriction en ce qui a trait à la livraison.

Afin de faire une demande de **CUEILLETTE**, vous devrez également fournir les renseignements indiqués ci-dessous.

- Indiquez quel **type** de documents feront l'objet de la cueillette : **de nouvelles boîtes, des boîtes entières à reclasser, des dossiers à reclasser, des dossiers à interclasser** ou des **bandes et des documents essentiels**.
- Indiquez la **QUANTITÉ** exacte de documents ainsi que la **TAILLE** des boîtes ou le nombre de dossiers afin qu'un véhicule d'une dimension adéquate soit envoyé.
- Ajoutez toute **DIRECTIVE SPÉCIALE** ou toute restriction en ce qui a trait à la cueillette.

Afin de commander des **FOURNITURES**, vous devrez également fournir les renseignements indiqués ci-dessous.

- Indiquez le TYPE DE BOÎTE dont il s'agit, sa DESCRIPTION ou ses DIMENSIONS. Indiquez le TITRE ou le NUMÉRO du formulaire dont vous avez besoin.
- Indiquez la **QUANTITÉ** exacte qui est commandée (les fournitures ne sont pas vendues à l'unité).
- Ajoutez toute **DIRECTIVE SPÉCIALE** ou toute restriction en ce qui a trait à la livraison.
- ❿ Indiquez le **NIVEAU DE SERVICE** voulu, qui est déterminé d'après les modalités de votre entente, le **TYPE DE DEMANDE** sélectionné ainsi que l'heure à laquelle la demande a été soumise. Parmi les choix, notons : Jour suivant, Demi-journée, Urgent et Urgent après les heures d'ouverture.

## Une confirmation de vos opérations

## **Votre numéro de demande Iron Mountain**

Lorsque vous présentez une demande par téléphone ou par l'intermédiaire du portail Iron Mountain Connect, Iron Mountain vous fournit un **NUMÉRO DE DEMANDE**. Ce numéro confirme l'acceptation de la demande. Veuillez noter ce numéro puisqu'il apparaîtra sur tous les documents produits relativement à cette opération.

Si vous utilisez une autre méthode d'envoi de demandes et que vous avez besoin d'un **NUMÉRO DE DEMANDE**, veuillez l'indiquer clairement dans votre requête. Un représentant d'Iron Mountain sera heureux de vous faire parvenir un numéro de demande par télécopieur, par courriel ou au téléphone.

## **Examen de votre bon de livraison**

Le **bon de livraison** sert de confirmation de votre demande complète. Il permet de s'assurer que les communications sont claires entre Iron Mountain et vous. De plus, il contient des renseignements pertinents propres à votre demande. Le livreur d'Iron Mountain vous laissera une copie du **bon de livraison**. Conservez cette copie dans vos dossiers. Les **bons de livraison** peuvent comprendre plusieurs pages et leur présentation variera en fonction de la demande présentée. Cependant, certains renseignements apparaissent sur tous les bons de livraison :

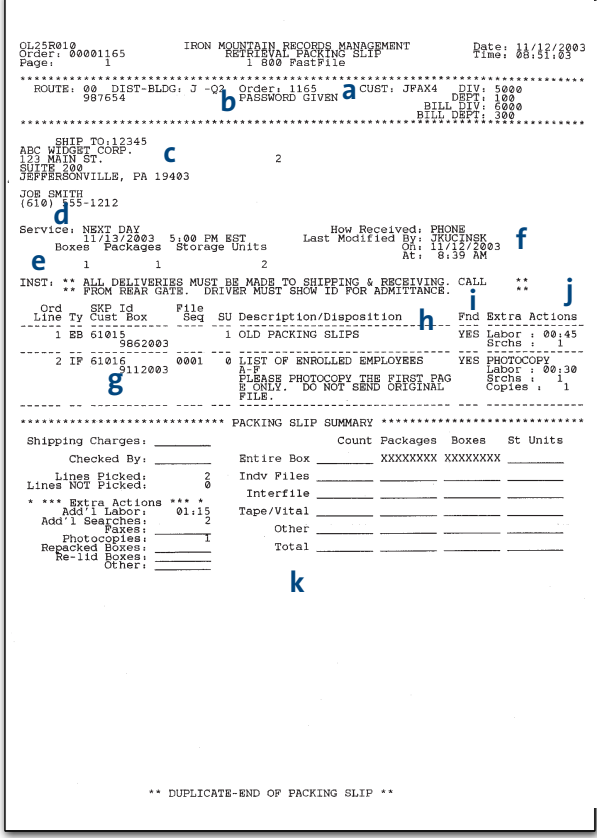

- **a.** Le **NUMÉRO DE DEMANDE**, ainsi que votre **CODE DE CLIENT**, le **CODE DE DIVISION** ou le **CODE DE SERVICE** sont indiqués. Si une demande doit être facturée à une division ou à un service autre que la division ou le service ayant présenté la demande, cette distinction sera indiquée sous les rubriques **DIVISION FACTURÉE** et **SERVICE FACTURÉ**.
- **b.** Si vous utilisez des mots de passe, le message **MOT DE PASSE FOURNI** indique que les mesures de sécurité ont été adéquatement suivies par l'utilisateur autorisé, de même que par le représentant d'Iron Mountain.
- **c.** Le **NOM DE LA PERSONNE-RESSOURCE, l'ADRESSE D'EXPÉDITION** et le **NUMÉRO DE TÉLÉPHONE** sont indiqués.
- **d.** La **DATE** et le **NIVEAU DE SERVICE** de la demande sont inclus.
- **e.** La section **DIRECTIVES SPÉCIALES** relatives à la demande permet d'assurer une cueillette ou une livraison rapide et exacte.
- **f.** La **DATE** et l'**HEURE** d'envoi de la demande ainsi que sa méthode de réception sont indiquées.
- **g.** Le **CODE SKP** (NUMÉRO DE CODE À BARRES SafeKeeperPLUS) et le **NUMÉRO DE BOÎTE DU CLIENT** sont inclus. Les mentions EB (boîte entière) ou IF (dossier individuel) décrivent le type d'élément (**TY**) demandé.
- **h.** La description de toute activité de service liée à la boîte ou au dossier est incluse. La section **DIRECTIVES SPÉCIALES**, relatives à la ligne de commande seulement, est insérée ici. La section **DESCRIPTION/DÉCLASSEMENT** transmet des renseignements pertinents au sujet de l'élément.
- **i.** La colonne **FND** (Trouvé) indique si l'élément demandé a été trouvé ou s'il est introuvable (OUI ou NON).
- **j.** La section **AUTRES TÂCHES** comprend toute tâche accomplie relativement à un élément ainsi que le nombre d'opérations exécutées.
- **k.** La section **Sommaire du bon de livraison** indique le nombre total d'éléments qui ont été trouvés (soit, les **Lignes sélectionnées**), qui sont introuvables (**soit les lignes non sélectionnées**), **les autres tâches** accomplies, s'il y a lieu, ainsi que le nombre total de **boîtes**, de **colis** et **d'unités d'archivage**.

Les signatures du client et du livreur sont apposées dans le **Journal de véhicule**. Ces signatures confirment que les services ont été exécutés.

## **Vérification de votre fiche de sortie et de votre étiquette de fiche de sortie**

La **fiche de sortie** d'Iron Mountain aide à gérer l'historique de l'ensemble des documents. Il permet de retracer les documents recherchés quand vous demandez leur récupération. Il sert de signet lorsqu'un dossier individuel à récupérer est retiré d'une boîte ou de rayons ouverts. L'étiquette de la fiche de sortie, autoadhésive et munie d'un code à barres, comprend une version abrégée des renseignements figurant sur le **bon de livraison**. Cette étiquette est apposée sur la partie extérieure d'une boîte ou d'un dossier lors de son retrait. Ces renseignements facilitent la livraison dans vos installations ainsi que le reclassement.

**Les fiches de sortie** varient en fonction du type de la demande exécutée. Par exemple, l'étiquette destinée à un dossier classé sur des **rayons ouverts** est plus petite que l'étiquette destinée à un document papier. Ce qui explique pourquoi seules les cases vraiment nécessaires à la récupération et à la livraison du bon dossier y figurent. Habituellement, les fiches de sortie et les étiquettes de fiche de sortie des documents papier comprennent les renseignements indiqués ci-dessous.

Fiche de sortie d'une boîte récupérée :

- **a.** On retrouve les renseignements suivants : le **TYPE DE DEMANDE**, le **NUMÉRO DE DEMANDE** et la **LIGNE**, le **CODE DE CLIENT** et le **CODE DE SERVICE**.
- **b.** Le **CODE SKP** (le **NUMÉRO DE CODE À BARRES SafeKeeperPLUS**) et le **NUMÉRO DE BOÎTE DU CLIENT**, s'il y a lieu, sont également indiqués.
- **c.** La section **ANTÉCÉDENTS** (s'il y a lieu) comprend des renseignements au sujet de l'élément. Par exemple, si l'élément a déjà été extrait, le nom du demandeur et la date de la demande sont inscrits. **d. Le NOM DE LA PERSONNE-RESSOURCE**

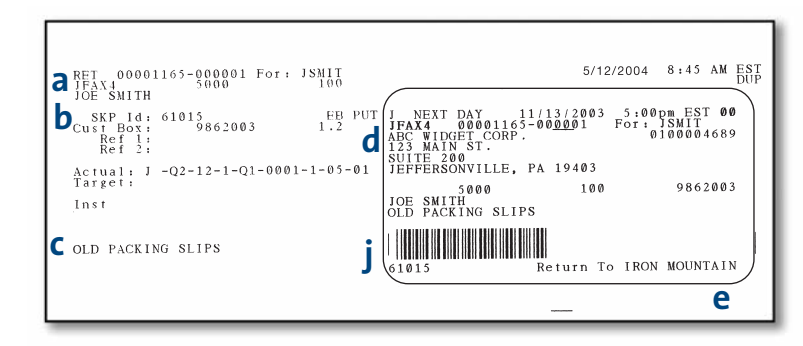

**Fiche de sortie d'un dossier récupéré d'une boîte** 

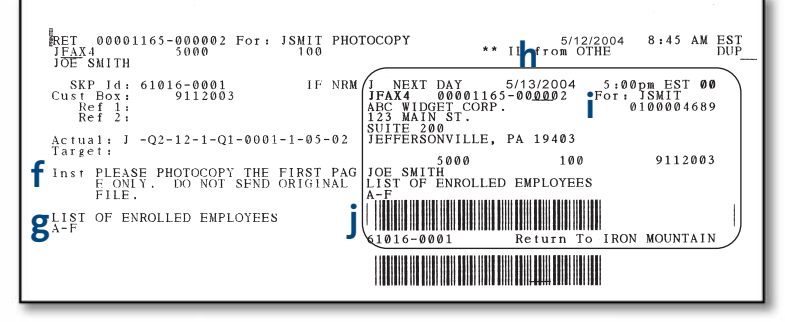

**Fiche de sortie d'un dossier récupéré sur des rayons ouverts** 

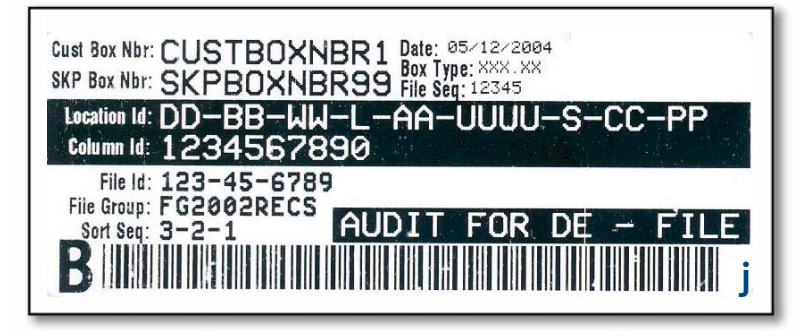

**Fiche de sortie d'un dossier récupéré sur des rayons ouverts** 

## **et le CODE D'EXPÉDITION** sont indiqués.

- **e.** Le préposé du centre de gestion de documents appose ses initiales dans le coin afin de confirmer la récupération de l'élément.
- **f.** Les **DIRECTIVES SPÉCIALES** relatives à la ligne de demande ne traitent que de l'élément visé par cette ligne en indiquant toute information facilitant la récupération et le reclassement de ce dernier.
- **g.** Il s'agit de la description du dossier telle qu'elle a été saisie lors de l'entrée de la demande.
- **h. NIVEAU DE SERVICE, DATE DE TRANSPORT** et **HEURE.**
- **i.** Dans la section **DEST.** (Destinataire), l'identité de l'entité qui recevra l'élément est indiquée.
- **j.** L'emploi de codes à barres permet d'exécuter rapidement et avec exactitude toutes les tâches de gestion de l'inventaire et d'administration.

## Retrait permanen<sup>t</sup> de documents de leur lieu d'entreposage Retrait permanent et destruction

Dans le cadre d'un programme de gestion de documents bien administré, l'inventaire est contrôlé afin de s'assurer que des documents sont retirés au moment opportun de leur lieu d'entreposage. Avant d'opter pour le retrait de documents, il faut vérifier leurs données descriptives ainsi que l'historique des récupérations.

Dans les installations d'Iron Mountain, deux types de retrait sont employés : le retrait permanent et la destruction.

- - **Le retrait permanent** est un service demandé par le client qui consiste à retirer une boîte ou un dossier de son lieu d'entreposage **sans avoir l'intention de le retourner à cet endroit**. Une fois qu'un document est retiré de façon permanente, le statut WTH (retiré) lui est attribué et le client n'est plus facturé pour l'entreposage de ce dernier.
- - **La destruction** est un processus selon lequel un client autorise que des documents **soient éliminés de façon permanente** par Iron Mountain par l'intermédiaire du moyen suivant : **le déchiquetage protégé**. Une fois que les documents sont détruits, le statut DST (détruit) leur est attribué et le client n'est plus facturé pour l'entreposage de ces documents.

#### **Retrait permanent**

Le **retrait permanent** est un type spécial de demande de récupération. En suivant les procédures d'autorisation établies propres à votre entreprise, vous pouvez retirer les documents de façon permanente de la même façon que vous pourriez demander tout autre type de récupération : que ce soit en ligne par le portail de gestion de documents Iron Mountain Connect, par téléphone, par télécopieur ou par courriel. Si la demande est effectuée en ligne, sélectionnez simplement le retrait permanent comme type de demande. Si vous faites une demande par télécopieur, cochez la case Retrait permanent comme type de demande; si vous envoyez une demande par courriel, inscrivez une mention selon laquelle « les documents suivants doivent être retirés de façon permanente ». Si la demande est faite par téléphone, indiquez au représentant d'Iron Mountain au début de la demande que vous auriez besoin que « les documents suivants soient retirés de façon permanente ». En agissant ainsi, vous aurez la certitude que la demande de retrait permanent soit traitée correctement et de la manière la plus efficace possible.

> **REMARQUE :** Si vos demandes de retrait permanent sont fréquentes ou si vous souhaitez retirer de façon permanente un fort pourcentage de vos documents, veuillez communiquer avec votre directeur de comptes d'Iron Mountain.

Une fois qu'un document est retiré de façon permanente, le statut WTH (retiré) lui est attribué et l'historique est mis à jour. À compter du prochain cycle de facturation normal, vous ne serez plus facturé pour l'entreposage de ce document. À la livraison des documents retirés de façon permanente, vous recevez un **bon de livraison** qui comporte des détails au sujet de chaque document retiré et de son statut actuel.

Si vous avez récupéré des documents de leur lieu d'entreposage sans avoir indiqué qu'ils devaient faire l'objet d'un retrait permanent, veuillez fournir une autorisation écrite à Iron Mountain (l'autorisation doit provenir d'un utilisateur autorisé de votre entreprise) afin que ces documents soient retirés de votre inventaire. Après avoir reçu l'autorisation, Iron Mountain créera une demande de retrait permanent relative aux documents, ce qui fera cesser la facturation des frais d'entreposage et attribuera le statut WTH à chaque document.

### **Destruction**

Choisir la méthode de destruction qui convient à votre entreprise, aux types de documents que vous archivez et aux exigences de leur calendrier de conservation se révèle une importante décision à prendre par rapport au cycle de gestion de documents.

> - **Déchiquetage protégé** : Dans le cadre de cette méthode, Iron Mountain détruit les documents en les déchiquetant, rendant ainsi le matériel pratiquement impossible à reconstituer en utilisant des méthodes normales. Pendant toute la période précédant leur destruction, les documents sont sous la protection d'Iron Mountain. Une fois le déchiquetage terminé, un certificat de destruction est fourni indiquant que le matériel a été détruit au moyen de déchiquetage.

Après avoir reçu une autorisation écrite de la part d'un **utilisateur autorisé à demander des destructions** de votre entreprise, Iron Mountain lancera le processus de destruction.

#### *Sélection des documents à détruire*

Un **utilisateur autorisé à demander des destructions** dispose de deux moyens pour aviser Iron Mountain de détruire des documents dont la période de conservation est écoulée. En surlignant les données d'un **Rapport d'admissibilité à la destruction** ou d'un **rapport d'inventaire**, ou, encore, en utilisant un **critère précis**.

**Il est possible de demander la destruction de documents par le truchement du Rapport d'admissibilité à la destruction ou du rapport d'inventaire**. Iron Mountain fournit des **rapports d'inventaire** complets faisant état des boîtes et des dossiers listés individuellement qui sont entreposés. À partir de ces **rapports**, il est possible de passer en revue la **DATE DE DESTRUCTION** de vos documents et de surligner les documents à détruire.

- ❶ Photocopiez le **Rapport d'admissibilité à la destruction** ou le **rapport d'inventaire**. Surlignez le **NUMÉRO DE BOÎTE DU CLIENT** ou le **NUMÉRO DE CODE À BARRES SafeKeeperPLUS (SKP)** des boîtes qui doivent être détruites.
- ❷ Joignez une lettre, signée par un **utilisateur autorisé à demander des destructions** de votre entreprise, à votre **Rapport d'admissibilité à la destruction** ou à **votre rapport d'inventaire**. Cette lettre doit énoncer clairement que vous autorisez la destruction par Iron Mountain des documents surlignés.
- ❸ Faites parvenir cette lettre ainsi que le **rapport** comportant les documents surlignés au Service de saisie de données d'Iron Mountain de votre région. Si vous ne connaissez pas cette adresse, communiquez avec votre directeur de comptes d'Iron Mountain.

**Demande de destruction établie d'après des critères précis**. Vous pouvez créer une demande de destruction basée sur un certain nombre de critères. Par exemple, la demande de destruction peut viser toutes les boîtes dont la **DATE DE DESTRUCTION** est ultérieure à une date donnée.

Les critères que pouvez sélectionner sont les suivants : la **DATE DE DESTRUCTION**, la **DATE DE RÉCEPTION**, la **DATE DE DÉBUT**, la **DATE DE FIN**, le **NUMÉRO DE BOÎTE DU CLIENT**, le **CODE DE DIVISION**, le **CODE DE SERVICE**, le **CODE DE DOCUMENT** ou une combinaison du **CODE DE SERVICE ET DU CODE DE DOCUMENT**.

Le **CODE DE DIVISION**, le **CODE DE SERVICE** ou le **CODE DE DOCUMENT** peuvent également être utilisés en combinaison avec d'autres critères afin de restreindre la demande de destruction aux documents qui répondent à des critères précis et auxquels sont attribués ce **CODE DE DIVISION**, ce **CODE DE SERVICE** ou ce **CODE DE DOCUMENT**.

Afin de créer une demande de destruction basée sur un critère, faites parvenir une lettre signée par un **utilisateur autorisé à demander des destructions** de votre entreprise aux installations d'Iron Mountain de votre région. Si vous ne connaissez pas cette adresse, communiquez avec votre directeur de comptes d'Iron Mountain. Veuillez vous assurer d'avoir indiqué le critère et les paramètres à employer pour créer la demande de destruction.

### **Vérification des documents à détruire**

La vérification des documents dont vous avez demandé la destruction se déroule en deux étapes.

#### *La Liste des documents prêts à être détruits*

Après avoir reçu votre demande de destruction, Iron Mountain crée une demande de destruction qui sert à générer une **Liste des documents prêts à être détruits** qui vous est envoyée automatiquement en même temps qu'une lettre de directives. Après avoir examiné attentivement cette liste, apposez votre signature dans l'espace prévu de la **Liste des documents prêts à être détruits** de même que dans celui de la lettre de directives. Retournez le tout au Service de saisie de données d'Iron Mountain, dont l'adresse est clairement indiquée sur la lettre de directives, afin que la demande soit traitée.

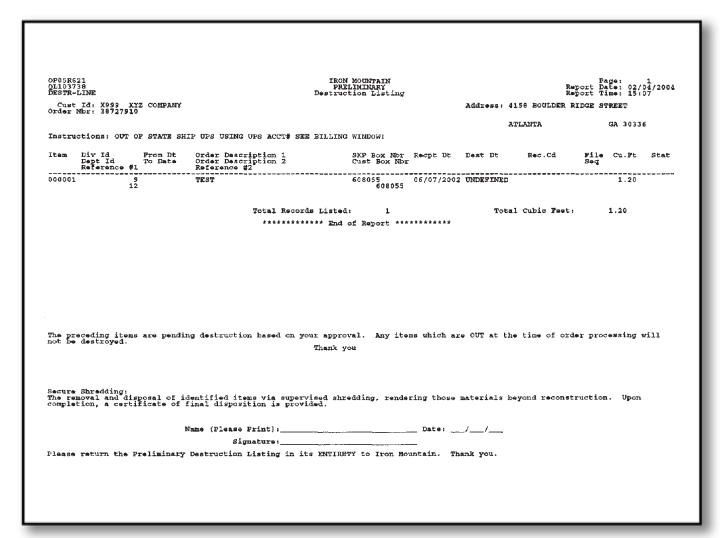

Si la Liste **des documents prêts à être détruits** doit être **modifiée**, procédez tel qu'indiqué ci-dessous.

- ▶ En ce qui a trait à chaque élément qui NE DOIT PAS être détruit :
	- ❶ À l'aide d'un crayon, rayez l'élément en question et inscrivez la mention DND (ne pas détruire).
	- ❷ Vous pouvez également surligner la ligne en entier.
	- ❸ Inscrivez toute mise à jour applicable à l'élément, comme une nouvelle **DATE DE DESTRUCTION** ou l'attribution d'un **CODE DE CONSERVATION**.
	- ❹ Signez la **Liste des documents prêts à être détruits** ainsi que la lettre de directives. Faites parvenir le tout au Service de saisie de données d'Iron Mountain, dont l'adresse est clairement indiquée sur la lettre de directives.

- **En ce qui a trait à chaque élément qui doit être AJOUTÉ à la Liste des documents prêts à être détruits :**

- ❶ Inscrivez le **NUMÉRO DE BOÎTE DU CLIENT** et le **NUMÉRO DE CODE À BARRES SKP** sur la dernière page de la **liste**.
- ❷ Surlignez ces nouveaux éléments.
- ❸ Indiquez la méthode de destruction à employer pour chaque élément ajouté recyclage ou déchiquetage protégé.
- ❹ Signez la **Liste des documents prêts à être détruits** ainsi que la lettre de directives. Faites parvenir le tout au Service de saisie de données d'Iron Mountain, dont l'adresse est clairement indiquée sur la lettre de directives.
	- **REMARQUE :** Iron Mountain ne détruira pas vos documents sans avoir reçu votre **Liste des documents prêts à être détruits** signée ainsi qu'une lettre de directives produite par un **utilisateur autorisé à demander des destructions** au sein votre entreprise. Si vous ne choisissez aucune méthode et que le rapport est signé et retourné par un utilisateur autorisé, Iron Mountain procédera au déchiquetage du matériel figurant sur la **Liste des documents prêts à être détruits**.

#### *La Liste finale de destruction*

Une fois qu'Iron Mountain reçoit votre **Liste des documents prêts à être détruits** et votre lettre de directives signées et que la demande de destruction est traitée, une **Liste finale de destruction** est générée automatiquement. Cette liste vous est envoyée afin de confirmer que la destruction de vos documents a été exécutée conformément à vos directives. Si aucune sélection n'est effectuée, Iron Mountain choisit alors d'assurer la protection de vos documents en déchiquetant le matériel sélectionné.

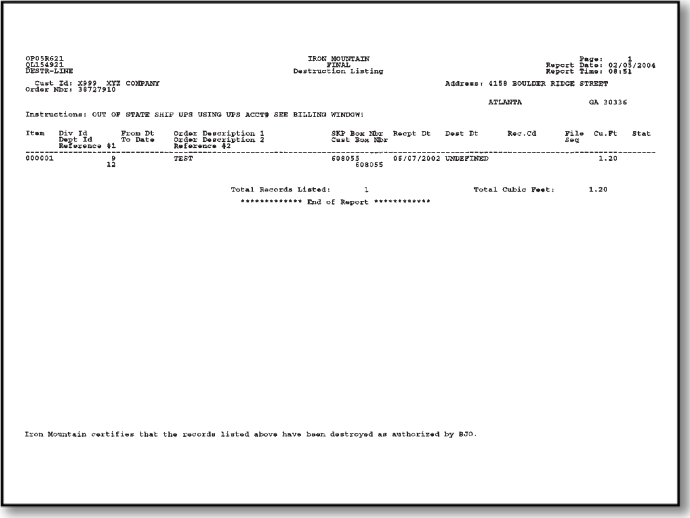

Dans le cadre de la procédure de destruction, Iron Mountain conserve un enregistrement de la boîte; toutefois, elle lui attribue le **STATUT** [DST] [détruit par Iron Mountain] et crée un enregistrement d'archivage comprenant la **DATE DE DESTRUCTION**, le **NUMÉRO DE DEMANDE**, le **CODE DE DIVISION** et le **CODE DE SERVICE** de la division ou du service ayant présenté la demande de destruction (s'il y a lieu) ainsi que le nom de la **PERSONNE-RESSOURCE** relativement à cette demande de destruction.

Tout document dont on a demandé la destruction, mais qui était alors sorti [OUT], retiré de façon permanente [WTH], détruit par Iron Mountain [DST] ou détruit par votre entreprise [DSO] sera **exclu** de la demande de destruction. Les détails relatifs à un document entrant dans cette catégorie seront présentés dans un **Rapport des cas d'exception dans une demande de destruction**. Les frais d'entreposage des documents sortis continueront d'être facturés. Dans le cas d'un document qui **ne sera pas** retourné aux installations d'Iron Mountain en vue de son entreposage ou que vous avez détruit dans vos propres installations, fournissez alors à Iron Mountain une autorisation écrite (produite par un utilisateur autorisé de votre entreprise) demandant de retirer ce document de façon permanente de votre inventaire. Après avoir reçu l'autorisation, Iron Mountain créera une demande de retrait permanent relative à ce document, ce qui fera cesser la facturation des frais d'entreposage et attribuera le statut WTH à ce dernier.

Si le statut d'un élément **change** entre la date de la demande de destruction et la date d'exécution de la destruction (soit après la signature de la **Liste des documents prêts à être détruits** et de la lettre de directives), le changement de **statut des documents visés par la demande de destruction** est également indiqué afin de vous informer. Cette situation peut survenir si un document figurant sur la **Liste des documents prêts à être détruits** était récupéré par la suite de son lieu d'entreposage pour vous être livré.

### **Certificat de destruction**

Une mention du **Certificat de destruction** figurera sur votre prochaine facture d'Iron Mountain. Afin d'en savoir plus au sujet du retrait des documents de leur lieu d'entreposage, veuillez communiquer avec votre directeur de comptes d'Iron Mountain.

## Facturation

## Explication de votre facture et des rapports de facturation

La facture d'Iron Mountain est à la fois claire et concise. De plus, les rapports de facturation qui l'accompagnent peuvent être générés selon diverses options, vous permettant d'obtenir les renseignements les plus sommaires ou les plus exhaustifs. Iron Mountain propose d'autres méthodes d'envoi des rapports de facturation, dont le portail de gestion de documents Iron Mountain Connect et les envois de fichiers par courriel.

La copie de versement forme la première page, elle comprend le **CODE DE CLIENT**, la **LISTE DES FACTURES**, le **MONTANT DÛ**, la **DATE DE PAIEMENT**, l'**ADRESSE DE VERSEMENT** et les **COORDONNÉES D'IRON MOUNTAIN**. Lorsque vous acquittez votre facture, la copie de versement doit être jointe à votre paiement. Si vous ne joignez pas la copie de versement à votre paiement, veillez à inscrire au moins un numéro de facture sur votre chèque. La deuxième page forme la copie du client, soit une copie exacte de la première page, destinée à être conservée dans vos dossiers.

#### ❶ **CODE DE CLIENT :**

Il s'agit d'un code unique d'identification attribué à votre compte. Vous devez fournir votre **CODE DE CLIENT** dans toute votre correspondance et demandes soumises à Iron Mountain, de même que lorsque vous envoyez un paiement.

#### ❷ **LISTE DES FACTURES** :

Il s'agit des factures comprises dans le rapport Facturation/ Activités. Veuillez joindre ce renseignement à votre paiement.

#### ❸ **SOLDE COURANT** :

Il s'agit du montant de la facture courante. Ce montant ne comprend pas les sommes en souffrance.

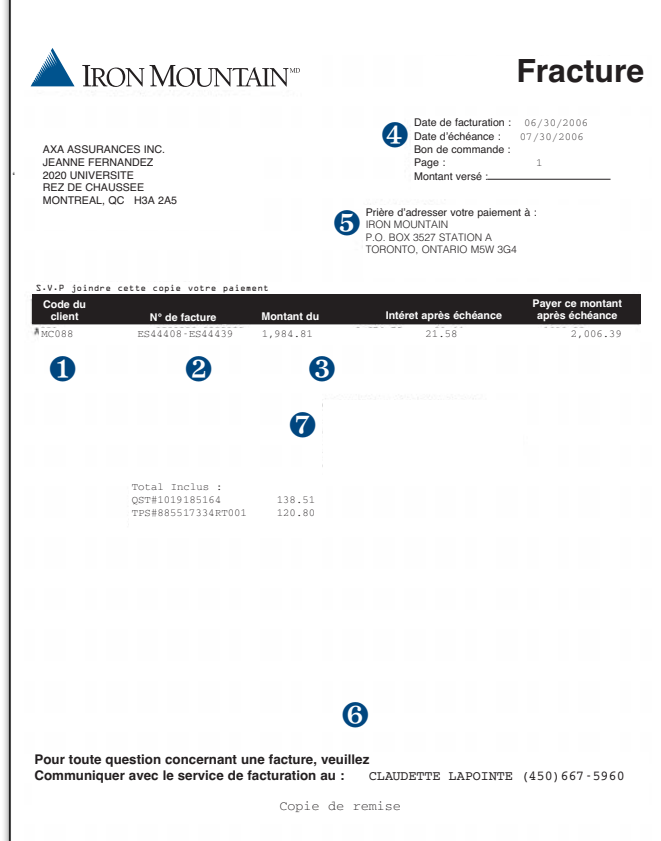

#### ❹ **DATE DE PAIEMENT** : Il s'agit de la date à laquelle le montant doit être payé à Iron Mountain.

#### ❺ **ADRESSE DE VERSEMENT** :

Il s'agit de l'adresse à laquelle les paiements doivent être envoyés afin qu'ils soient imputés à votre compte le plus rapidement possible.

#### ❻ **COORDONNÉES D'IRON MOUNTAIN** :

Il s'agit du nom et du numéro de téléphone du représentant de la facturation d'Iron Mountain qui est en mesure de répondre avec précision et rapidité à vos questions

#### ❼ **CERTIFICAT DE DESTRUCTION** :

La formule de certification de la destruction figure sur la copie de versement de la facture ainsi que sur la copie du client lorsque des demandes de déchiquetage faites par des clients sont facturées.

#### **Explication de votre rapport facturation/activité**

La liste ci-dessous comprend les **opérations les plus courantes** accompagnées d'une description :

**Destruction-déchiquetage** – ce service consiste à retirer du matériel désigné de son lieu d'entreposage en vue de son déchiquetage, réalisé sous supervision. Le déchiquetage vise à rendre le matériel impossible à reconstituer. Une fois ce service exécuté, une mention de certification de la destruction figure sur votre facture.

**Listage individuel** – ce service, facturé par dossier, consiste à entrer les descriptions de dossiers dans le système SafeKeeperPLUS.

**Frais minimaux de service par demande** – il s'agit des frais minimaux applicables lorsque les frais de prestation de service, exclusion faite des frais liés au transport, sont inférieurs au montant minimal par demande prévu dans l'entente conclue avec le client.

**Frais minimaux d'entreposage mensuels** – il s'agit de frais minimaux applicables chaque mois lorsque les frais d'entreposage sont inférieurs au montant minimal des frais d'entreposage prévu dans l'entente conclue avec le client.

**Déchiquetage hors site** – ce service consiste à déchiqueter des documents non archivés dans une installation protégée de déchiquetage.

**Déchiquetage à la demande, déplacement** – ce service consiste à se déplacer jusqu'aux installations du client en dehors des heures normales d'ouverture dans le but de ramasser des documents non archivés en vue de leur déchiquetage protégé.

**Déchiquetage sur place** – ce service consiste à offrir le déchiquetage protégé de documents non archivés directement à l'emplacement du client grâce à l'unité mobile de déchiquetage.

**Récupération sur rayons ouverts** – ce service consiste à récupérer un dossier classé en rayons ouverts dans une installation d'Iron Mountain d'après les critères fournis par le client.

**Retrait permanent** – ce service consiste à retirer une boîte ou un dossier de son lieu d'entreposage sans prévoir son retour en entreposage.

**Réception et saisie** – il s'agit des frais facturés lorsqu'une boîte est envoyée en entreposage pour la première fois. Cette prestation de service comprend le balayage de la nouvelle boîte à son arrivée aux installations d'Iron Mountain, l'attribution d'un emplacement et la saisie des renseignements descriptifs inscrits sur le bordereau de transmission.

**Reclassement** – ce service est offert lorsqu'une boîte ou un dossier, récupéré précédemment par un client, est de retour en entreposage.

Récupération – ce service consiste à trouver l'emplacement d'une boîte ou d'un dossier d'après les critères fournis par un client pour ensuite la ou le retirer des installations d'Iron Mountain. Tout service fourni en sus de la récupération sera facturé séparément. Par exemple, les frais de retrait permanent, de destruction, d'imagerie, de télécopie ou de déchiquetage seront inscrits sur une autre ligne de la facture.

**Déchiquetage, déplacement planifié** – ce service se compose du déplacement en direction de l'installation du client à un moment fixé à l'avance afin de ramasser des documents qui ne sont pas à archiver en vue de leur déchiquetage protégé.

**Entreposage, PL** - ce service d'entreposage sur rayons ouverts de dossiers dans une installation d'Iron Mountain se calcule en pieds linéaires.

**Entreposage, nouveau** – ce service d'entreposage de nouvelles boîtes dans une installation d'Iron Mountain est calculé en nombre de pieds cubes. Le calcul des frais commence à partir du mois de réception du matériel et continue jusqu'au prochain cycle de facturation.

**Entreposage, normal** – ce service d'entreposage est calculé en fonction du nombre de pieds cubes de boîtes entreposées dans une installation d'Iron Mountain.

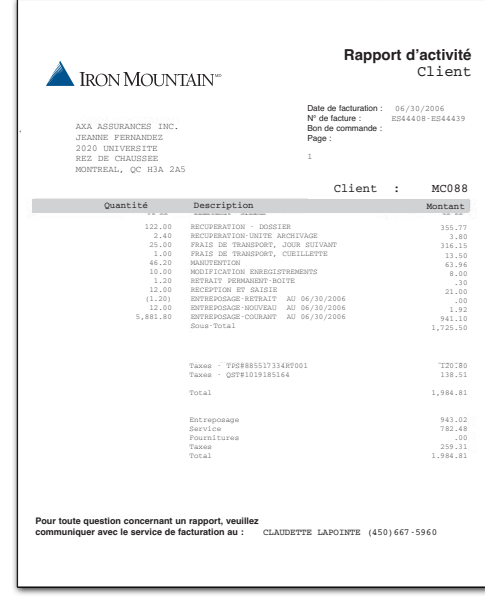

**Manutention liée au transport** – la facturation de ce service est calculée par unité (pied cube, boîte ou colis). Le service consiste à préparer et à charger ou à décharger les documents d'un véhicule d'Iron Mountain lors d'une cueillette ou d'une livraison.

**Frais de déplacement** – ces frais correspondent au déplacement aller-retour d'un véhicule des installations d'Iron Mountain à l'emplacement d'un client en vue d'effectuer une livraison ou une cueillette de documents.

### **Répartition des frais par division ou service**

La répartition des frais de service, de fournitures ou d'entreposage par division ou par service est offerte sur demande aux clients.

- Afin de pouvoir répartir les frais de service et les coûts des fournitures par **demandeur**, un code valide de **DIVISION OU SERVICE** doit être fourni au moment de passer une commande.
- Afin de pouvoir répartir les frais de service et d'entreposage par **auteur**, un **bordereau de transmission** comportant un code de **DIVISION OU SERVICE** valide doit accompagner chaque boîte.

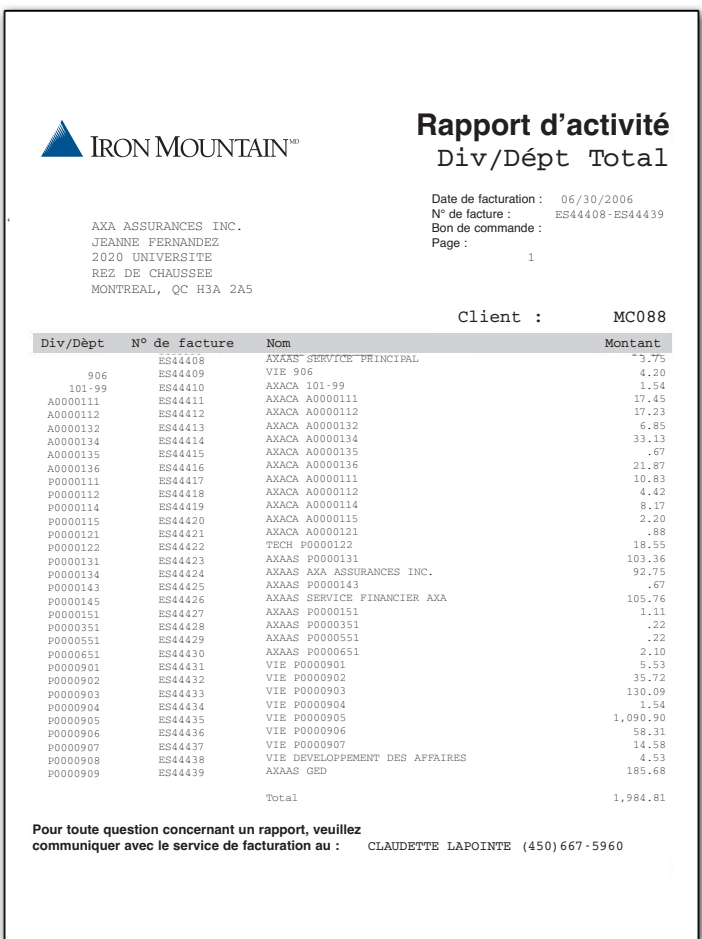

#### *Niveaux de facturation*

Les clients peuvent demander de recevoir des factures distinctes pour chaque division ou service de leur entreprise. Ces factures peuvent être postées à des adresses ou à des personnes-ressources distinctes. De plus, les clients qui ont établi des comptes multiples pour répondre à leurs besoins d'exploitation, mais qui souhaitent centraliser et simplifier le paiement des comptes fournisseurs, peuvent aussi combiner les frais de ces comptes sur une même facture.

### **Rapports de facturation**

À votre facture seront joints les rapports de facturation qui conviendront le mieux à votre entreprise et qui lui seront utiles pour l'exploitation et la maîtrise des coûts au sein de votre organisation. La liste des rapports offerts est présentée ci-dessous.

- Le **rapport Facturation/Activité** comprend la liste et la description de toutes les activités, le nombre total d'activités du même type et le montant total des frais. Ce rapport peut être produit pour des comptes multiples, pour un seul compte de client ou pour chaque division ou service. Il s'avère fort utile pour déterminer les tendances en matière de services et d'entreposage dans les divers secteurs de votre entreprise.
- - Le **Rapport des totaux** indique le montant des frais totaux de tous les comptes, de toutes les divisions ou de tous les services au sein de votre entreprise. Habituellement, ce rapport est demandé par des clients qui décident de répartir les frais facturés parmi leurs divisions et leurs services.
- - Le **Rapport détaillé des transactions facturées** dresse la liste de toutes les demandes et comprend la date de chaque demande, le nom du demandeur, la quantité, la description du service, le tarif et le montant facturé. Les clients peuvent consulter ces renseignements en ligne en accédant au portail de gestion de documents Iron Mountain Connect ou ils peuvent les recevoir par courriel.

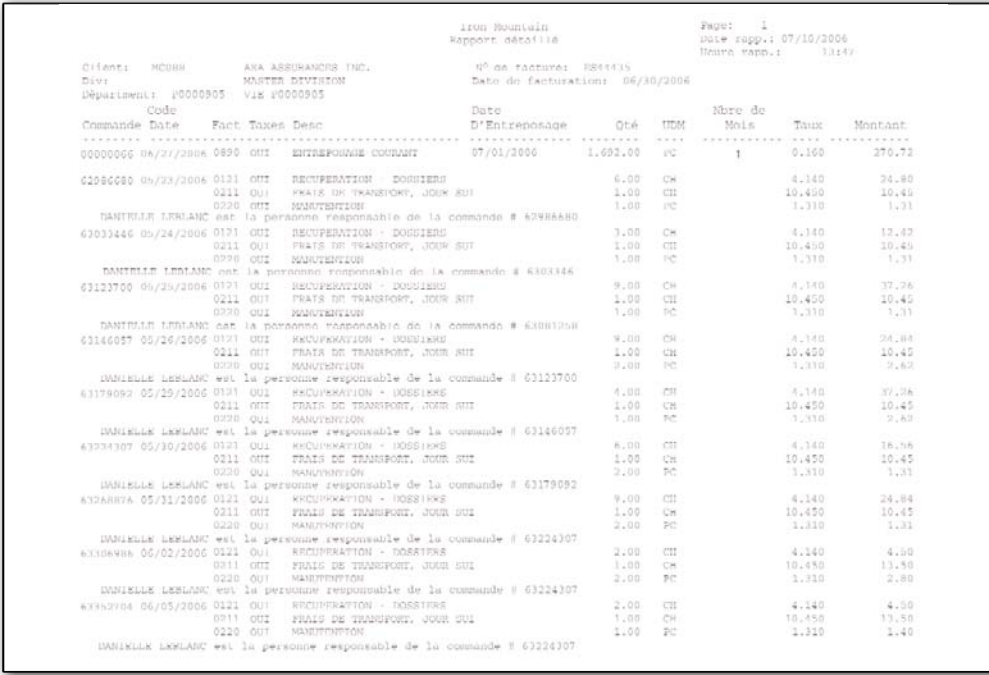

Pour en savoir plus sur la manière de comprendre votre facture, sur la sélection des rapports de facturation les mieux adaptés aux besoins de votre entreprise et sur la consultation des rapports de facturation par l'intermédiaire du portail de gestion de documents Iron Mountain Connect, veuillez vous adresser à votre directeur de comptes.

## Ressources de gestion de documents

## Carte aide-mémoire destinée au client

Veuillez prendre quelques instants pour remplir la **Carte aide-mémoire destinée au client** en y inscrivant les renseignements relatifs à votre entreprise. Vous aurez besoin des renseignements figurant sur cette carte quand vous communiquerez avec Iron Mountain.

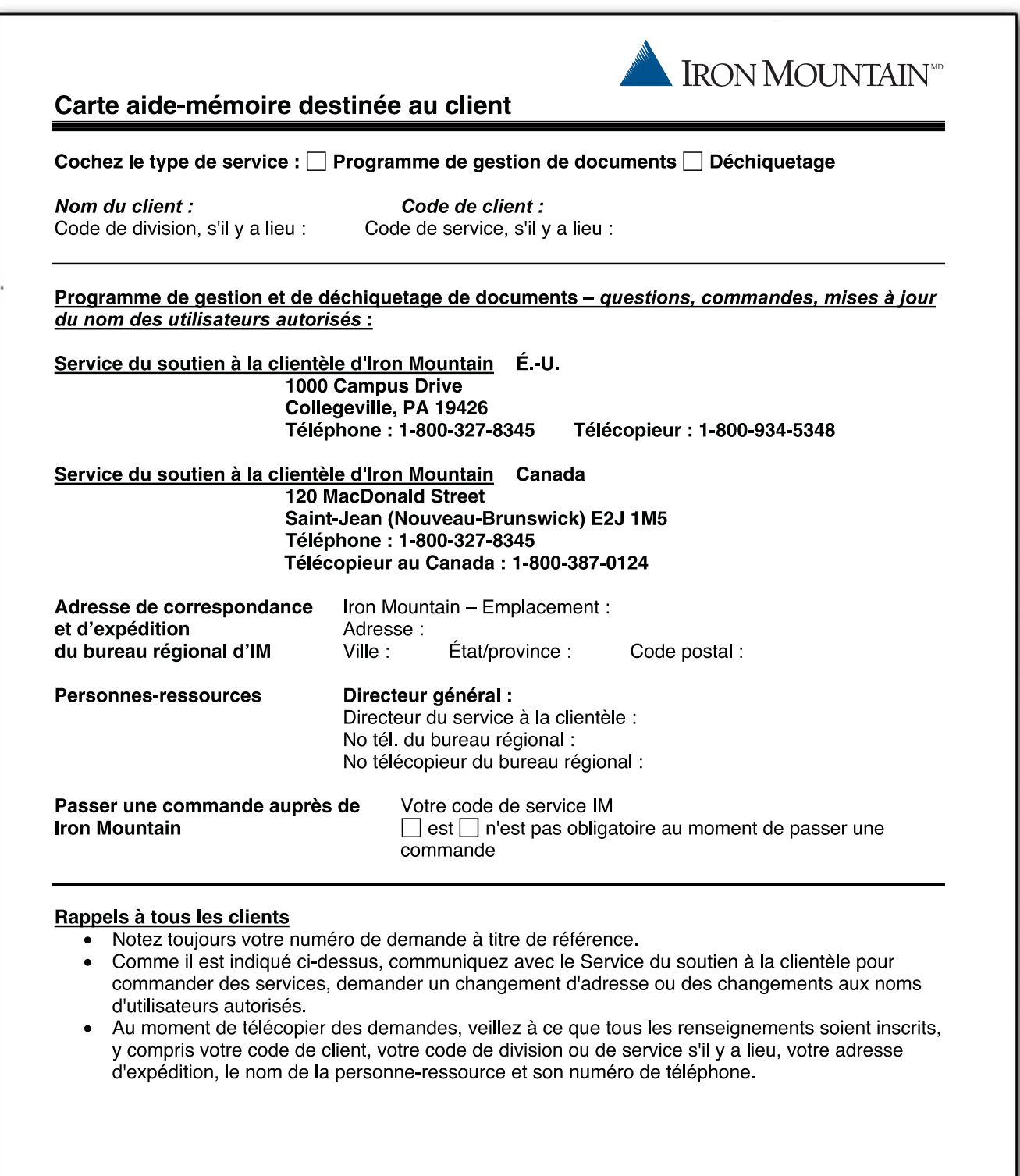

### Ressources de gestion de documents

## Aide-mémoire au sujet des boîtes

Aujourd'hui, quel est le bien le plus précieux de votre entreprise? L'information. Depuis plus de 50 ans, Iron Mountain a joué le rôle de chef de file dans le domaine des services de gestion des documents et de l'information. C'est la raison pour laquelle nous prenons très au sérieux la protection et la conservation de vos renseignements les plus précieux.

L'un des moyens de préserver l'intégrité des renseignements essentiels de votre entreprise consiste à employer les boîtes d'archivage qui conviennent parfaitement aux documents à entreposer. Que vous entreposiez des documents sur place, ou dans les installations d'Iron Mountain, nous pouvons vous proposer un large éventail de boîtes : chacune est fabriquée selon des normes précises, facile à assembler, pratique et éprouvée sur les plans de la solidité et de la durabilité.

### **Boîtes conçues en fonction de vos besoins**

Les formes, les dimensions et les matériaux des documents varient largement. Afin de protéger adéquatement vos renseignements, Iron Mountain vous propose des boîtes conçues pour archiver des documents comme :

- les documents ordinaires en format commercial
- $\blacktriangleright$  les documents grand format ou hors format
- les dossiers médicaux, les radiographies et les livres comptables
- les plans, les plans d'architecte et les dessins industriels
- les chèques d'entreprise, les relevés de dépôt et les cartes de pointage
- les cassettes audio et vidéo
- tout autre document important

Toutes les boîtes d'Iron Mountain sont fabriquées d'une façon respectueuse de l'environnement. Elles sont composées de fibres vierges et recyclées. De plus, elles sont recyclables.

#### **Comment commander des boîtes Iron Mountain**

Rien de plus facile que de commander des boîtes Iron Mountain! Vous pouvez passer une commande en ligne par le truchement du portail de gestion de documents Iron Mountain Connect<sup>MC</sup> ou en communiquant avec nous en composant le 1-800 FastFile. Peu importe la méthode choisie, un représentant d'Iron Mountain sera heureux de vous aider. Afin de rendre le processus de commande plus efficace, veuillez fournir le numéro de modèle de la boîte. Ce dernier se trouve sur la paroi arborant les poignées.

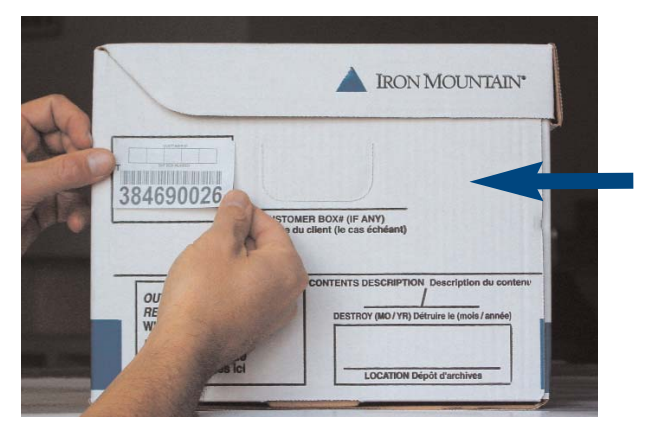

Quand vient le temps de répondre aux besoins de gestion de documents de votre entreprise, grande ou petite, faites confiance à Iron Mountain.

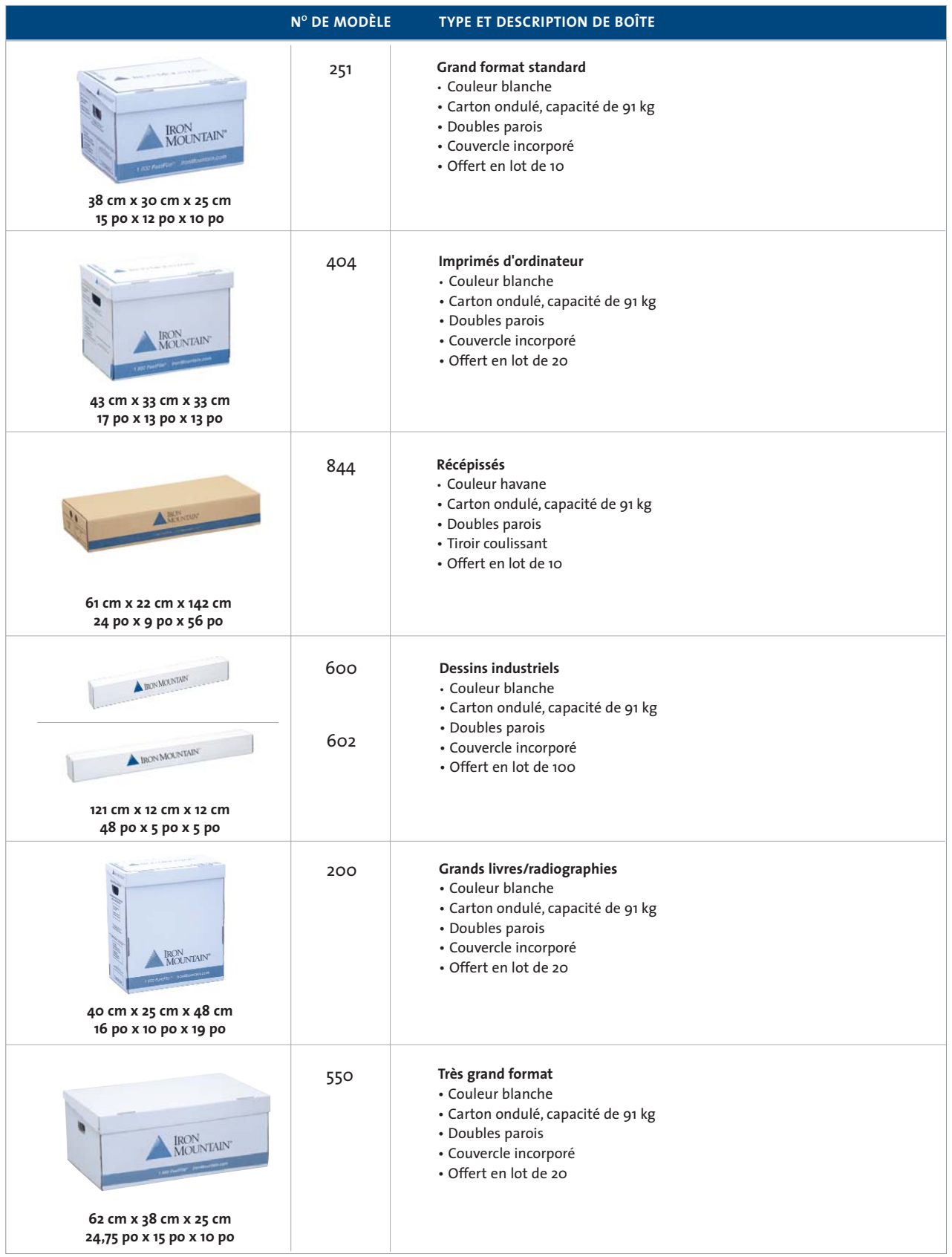

## **Liste des boîtes standard d'Iron Mountain**

Afin d'en savoir plus au sujet de la commande de boîtes et de fournitures, veuillez communiquer avec votre directeur de comptes d'Iron Mountain.

## Guide du client

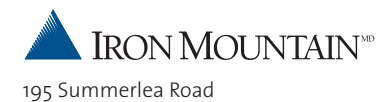

Brampton, ON L6T 4P6 1-800 FastFile

© 2004-2006. Archives Iron Mountain. Tous droits réservés. La raison sociale Iron Mountain, le logo figurant une montagne, le système SafeKeeperPLUS et Iron Mountain Connect sont des marques déposées d'Iron Mountain Incorporated. Toutes les autres marques de commerce sont les propriétés respectives de leur détenteur.

Iron Mountain est présente dans les principaux marchés du monde entier et sert des milliers de clients au Canada, aux États-Unis, en Europe, en Amérique latine et en Asie du Pacifique. Pour en savoir plus, visitez notre site Web à l'adresse suivante : **www.ironmountain.ca**